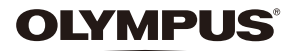

# **DIGITAL NI FOTOAPARAT**  $E$ - $P5$   $\sim$

# **Priručnik za uporabu**

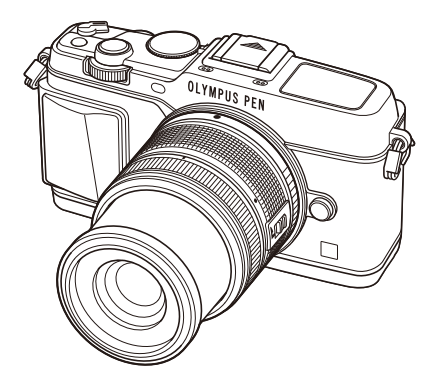

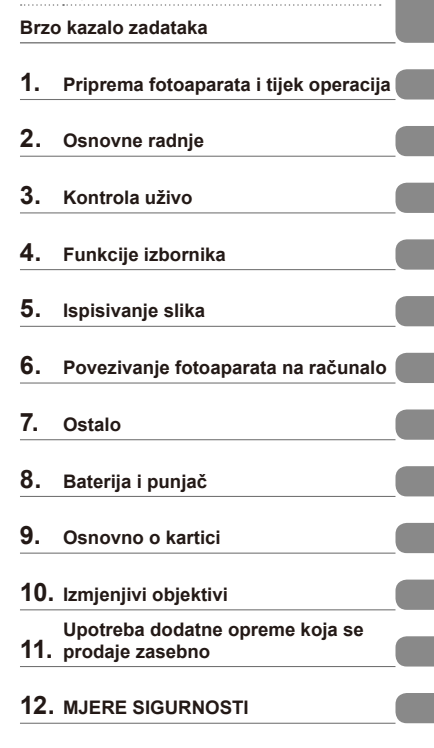

#### **Kazalo**

**Sadržaj**

- Hvala što ste kupili Olympusov digitalni fotoaparat. Prije uporabe fotoaparata pozorno pročitajte ove upute kako biste najbolje mogli iskoristiti fotoaparat i produljiti mu vijek uporabe. Sačuvajte ovaj priručnik radi kasnije uporabe.
- Preporučujemo da prije snimanja važnih fotografija napravite nekoliko probnih snimki kako biste se upoznali s radom fotoaparata.
- Ilustracije zaslona i fotoaparata prikazane u ovom priručniku napravljene su u razvojnim fazama i mogu se razlikovati od stvarnog proizvoda.
- Sadržaj ovoga priručnika temelji se na softverskoj inačici 1.0 ovoga fotoaparata. Ako je zbog dogradnje softverske inačice za ovaj fotoaparat došlo do dodavanja novih/modifikacija postojećih funkcija, razlikovat će se i sadržaj priručnika. Najnovije informacije potražite na web-stranici tvrtke Olympus.

Registrirajte svoj proizvod na **www.olympus.eu/register-product** da ostvarite dodatne pogodnosti!

# **Sadržaj**

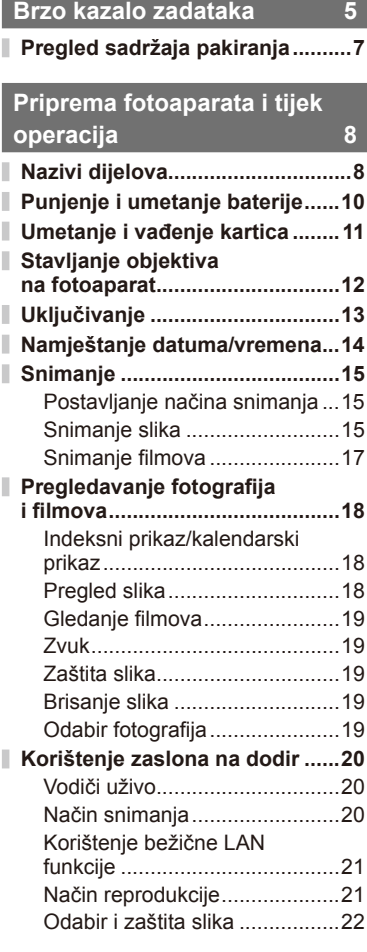

# **Osnovne radnje** 23

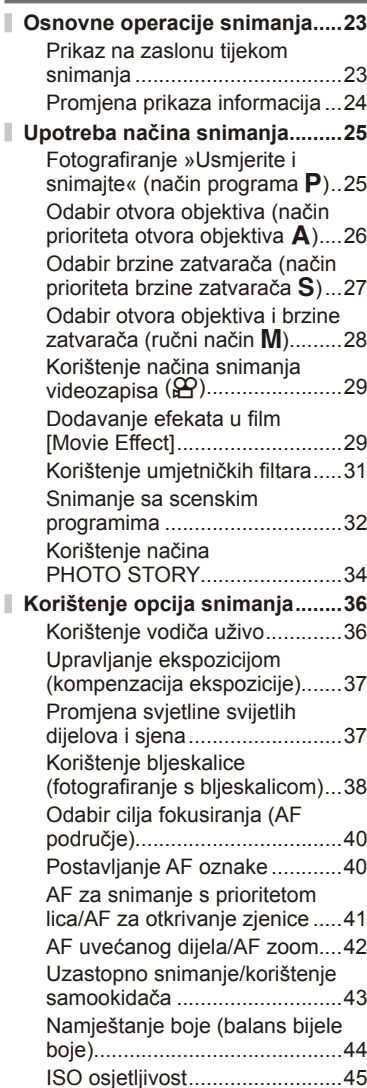

# Sadržaj HR **3 Sadržaj**

## **Osnovne funkcije reprodukcije .46**

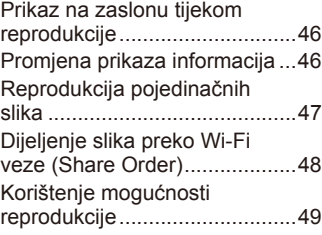

## **Kontrola uživo 52**

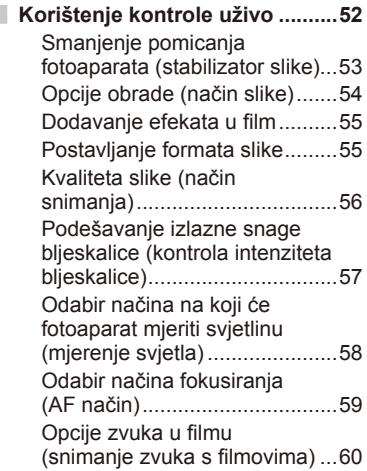

## **Funkcije izbornika 61**

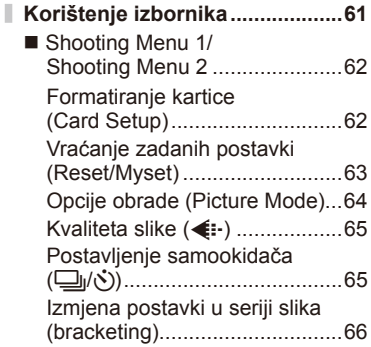

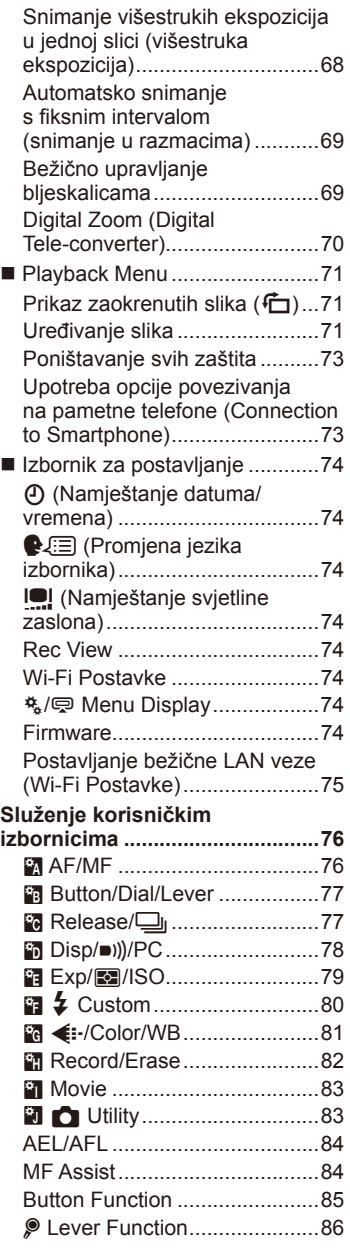

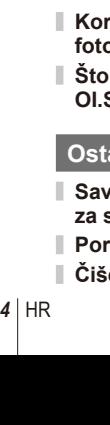

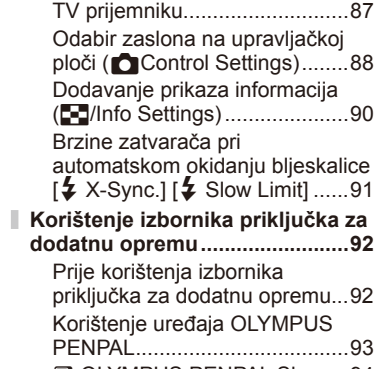

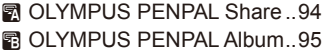

Limit] ......91

opremu...92

Gledanje slika s fotoaparata na

图 Electronic Viewfinder ...........95

## **Ispisivanje slika 96**

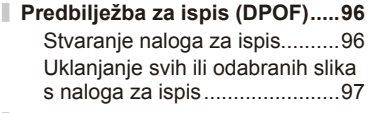

**Direktan ispis (PictBridge) ........97** Jednostavan ispis .....................98 Prilagođeni ispis .......................98

## **Povezivanje fotoaparata na računalo 100**

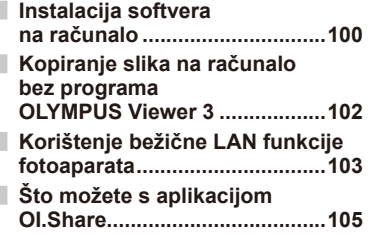

#### **Ostalo 106**

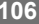

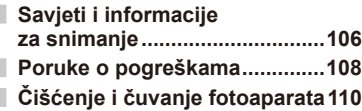

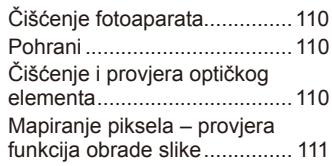

## **Baterija i punjač 112**

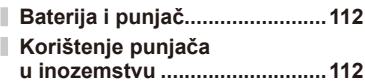

## **Osnovno o kartici 113**

**Prikladne kartice .......................113 Način zapisivanja i veličina datoteke/broj slika koji je moguće snimiti ........................................114**

# **Izmjenjivi objektivi 115**

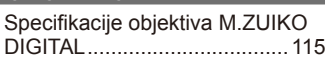

## **Upotreba dodatne opreme koja se prodaje zasebno 119**

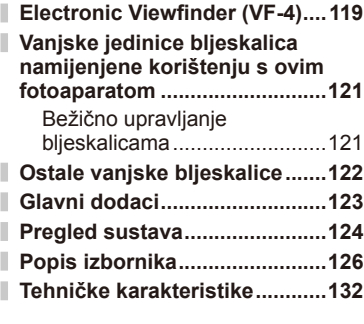

## **MJERE SIGURNOSTI 135 MJERE SIGURNOSTI................135**

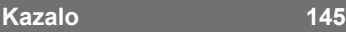

## **Snimanje** get the control of the control of the control of the control of the control of the control of the control of the control of the control of the control of the control of the control of the control of the control

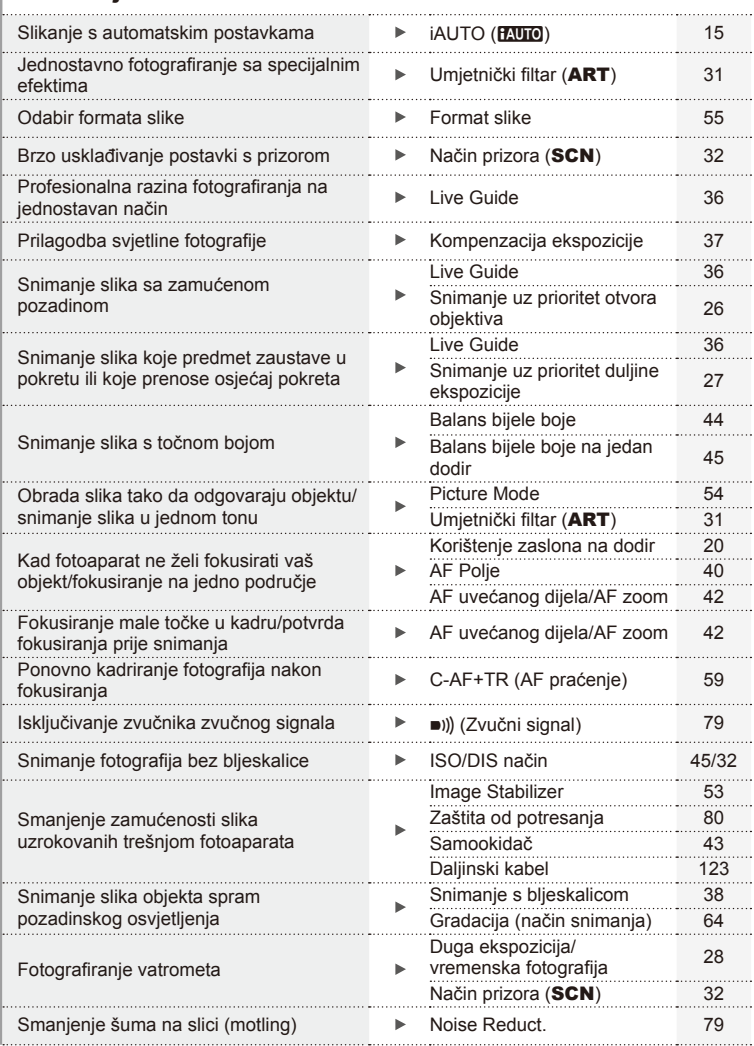

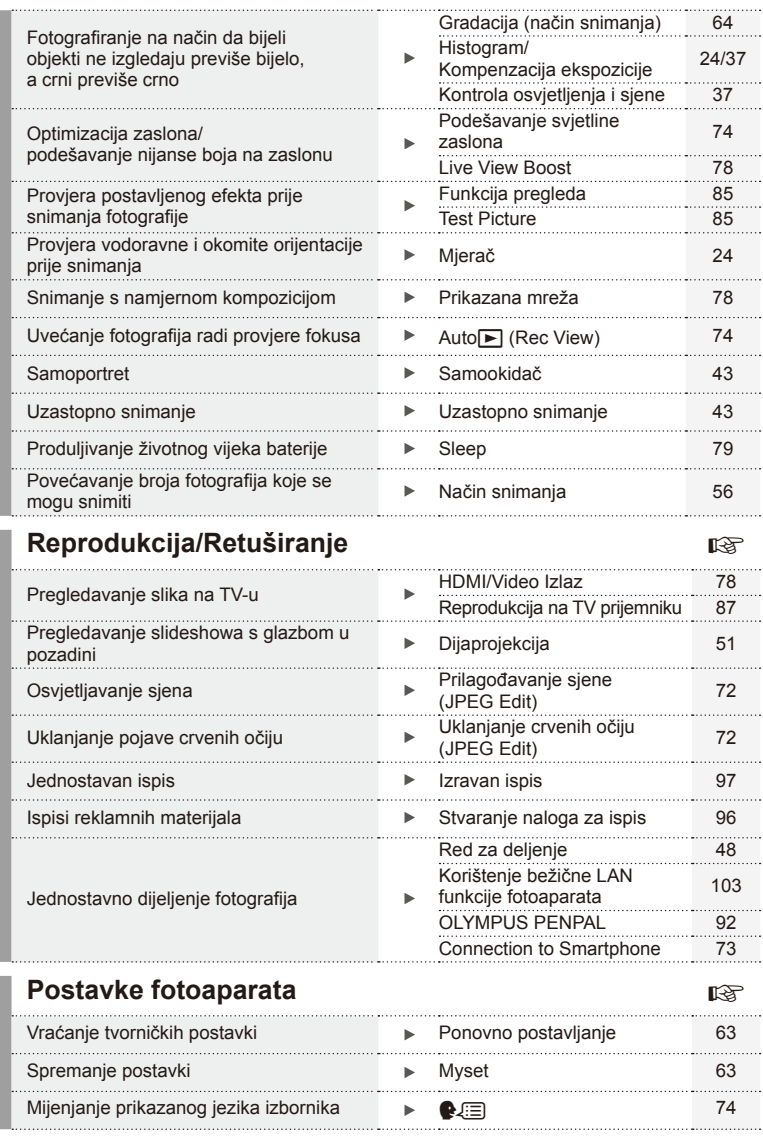

#### **Oznake korištene u ovom priručniku**

Sljedeći se simboli koriste u cijelom priručniku.

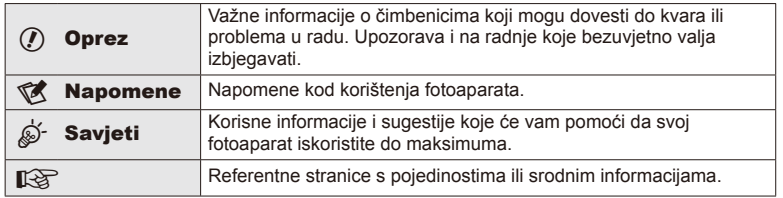

## **Pregled sadržaja pakiranja**

Uz fotoaparat dolazi sljedeći pribor.

Ako neki dio nedostaje ili je oštećen, obratite se prodavaču od kojeg ste kupili fotoaparat.

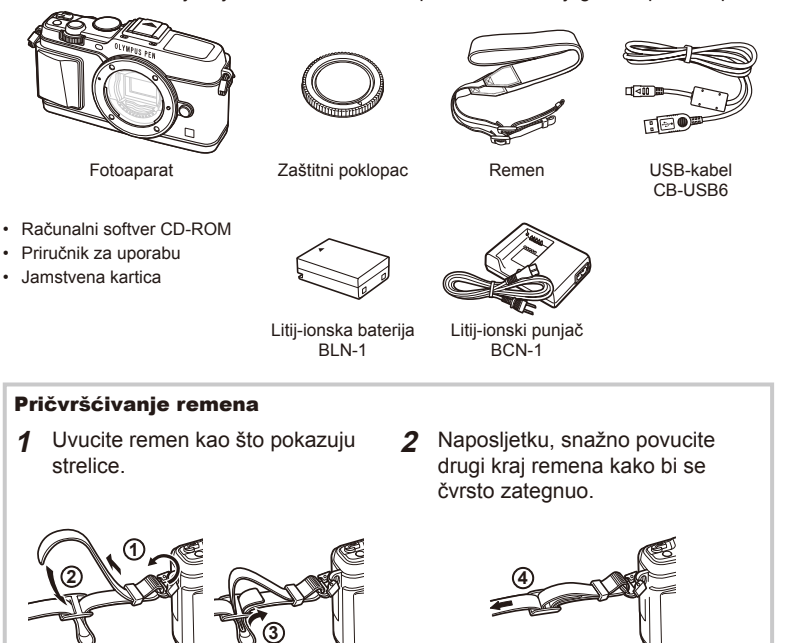

• Na isti način pričvrstite drugi kraj remena na drugu alku.

## **Nazivi dijelova**

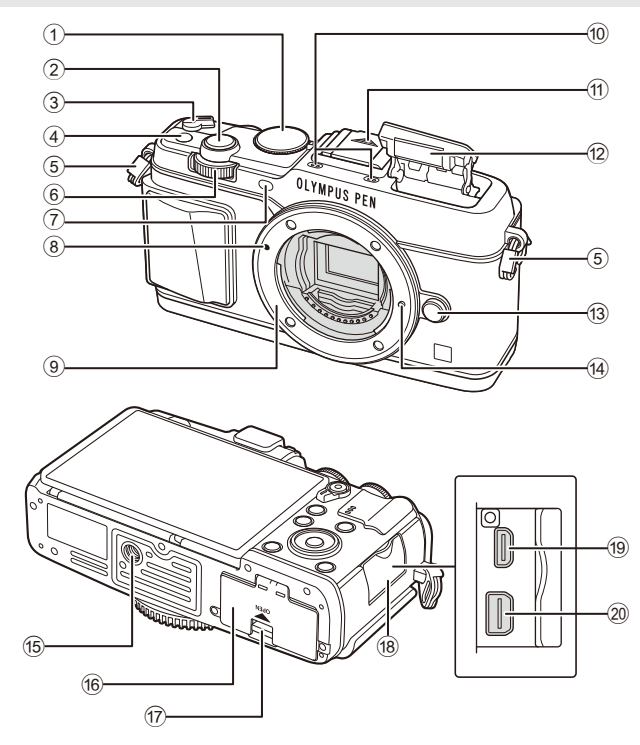

- 1 Kotačić odabira načina rada .........str. 15
- 2 Gumb okidača...............................str. 16
- 3 Ručica ON/OFF ...........................str. 13
- 4 Gumb **Fn**.......................................str. 19
- 5 Alka za remen .................................str. 7
- 6 Sporedni kotačić\*  $(2)$  .....str. 18, 25 28
- 7 Lampica samookidača/AF-a ...........................................str. 43/str. 77
- 8 Oznaka za pričvršćivanje objektiva ..str. 12
- 9 Navoj (Prije učvršćivanja objektiva uklonite poklopac fotoaparata.)
- 0 Stereomikrofon .................str. 50, 60, 73
- 11) Poklopac priključka za bljeskalicu
- b Ugrađena bljeskalica ....................str. 38
- <sup>(3)</sup> Gumb za otpuštanje objektiva ......str. 12
- 14 Igla za blokadu objektiva
- 15 Navoj za stativ
- 16 Poklopac pretinca za bateriju/
- karticu ...........................................str. 10
- 17 Bravica pretinca za bateriju/ karticu ...........................................str. 10
- 18 Poklopac priključka
- 19 HDMI mikropriključak (tip D) .........str. 87
- j Višefunkcijski priključak ..str. 87, 97, 100
- \* U ovom priručniku ikone  $\sum$ i  $\implies$  prikazuju radnje koje se izvršavaju pomoću glavnog (str. 9) ili sporednog kotačića.

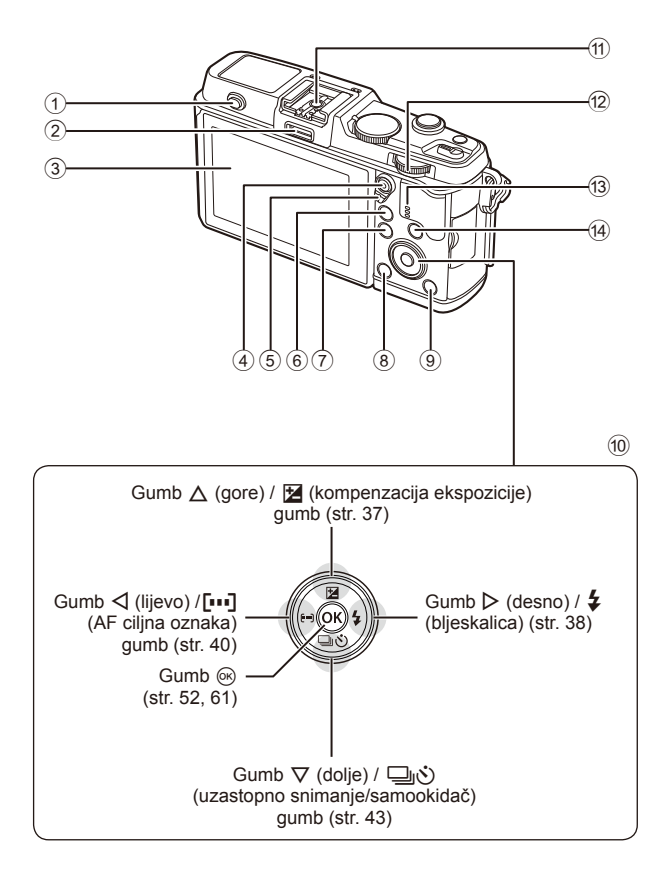

- 1 Prekidač bljeskalice ......................str. 38
- 2 Priključak dodatne opreme ...........str. 92
- 3 Zaslon ...............................str. 13, 23, 46
- 4 Gumb  $\mathbb{Z}/\mathbb{Q}$  (film) ........str. 19/str. 17, 85
- 5 Ručica ..............................str. 25 28, 86
- 6 Gumb U .....................str. 18, 42, 47, 90
- 7 Gumb MENU ...............................str. 61
- 8 Gumb (brisanje) .......................str. 19
- $\overline{9}$  Gumb  $\boxed{)}$  (reprodukcija) .........str. 18, 47 0 Gumbi sa strelicama\*....................str. 18 11) Priključak za bljeskalicu ...............str. 121  $\Phi$  Glavni kotačić  $\left(\sum\right)$  ...............str. 25-28 13 Zvučnik 14 Gumb **INFO** (prikaz informacija) ..........................................str. 24, 37, 46
- \* U ovom priručniku ikone  $\Delta \nabla \langle \mathbf{D} \rangle$  predstavljaju operacije koje se izvršavaju pomoću gumba sa strelicama.

## **Punjenje i umetanje baterije**

**1** Punjenje baterije.

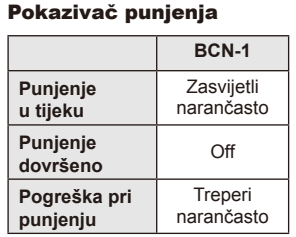

(Vrijeme punjenja: do približno 4 sata)

## $\bm{\omega}$  Oprez

• Kada je punjenje gotovo, odvojite punjač.

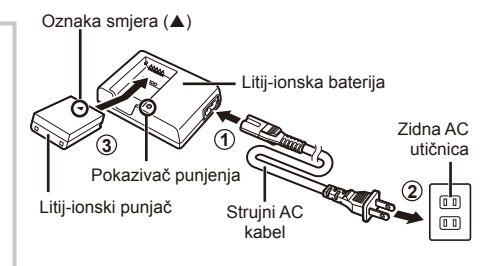

# **2** Umetanje baterije. **3** Oznaka smjera

Poklopac pretinca za bateriju/karticu

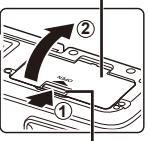

Bravica pretinca za bateriju/karticu

#### **Uklanjanje baterije**

Isključite fotoaparat prije otvaranja ili zatvaranja poklopca pretinca za bateriju/karticu. Za vađenje baterije, prvo pogurajte gumb za zaključavanje baterije u smjeru strelice, pa je izvadite.

## $($ *l*) Oprez

• Ako ne možete ukloniti bateriju, obratite se ovlaštenom distributeru ili servisnom centru. Nemojte upotrebljavati silu.

## **<b>8** Napomene

- Preporučuje se da za dulja snimanja pri ruci uvijek imate i rezervnu bateriju za slučaj da se baterija koju koristite isprazni.
- Pročitajte i »Baterija i punjač« (str. 112).

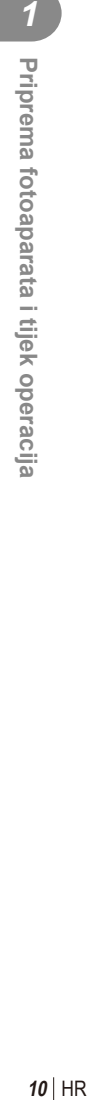

## **Umetanje i vađenje kartica**

- **1** Umetanje kartice.
	- Gurajte karticu sve dok se ne zaključa na svom mjestu. ■ »Osnovno o kartici« (str. 113)
	- $\bm{\omega}$  Oprez
	- Prije umetanja ili vađenja kartice isključite fotoaparat.

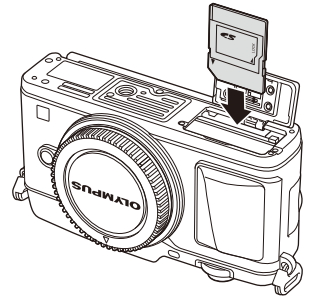

- **2** Zatvaranje poklopca pretinca za bateriju/karticu.
	- Čvrsto zatvorite dok ne čujete klik.

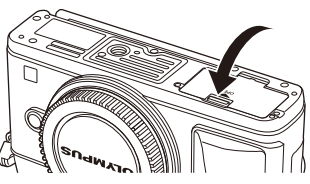

## $\omega$  Oprez

• Obavezno provjerite je li poklopac pretinca za bateriju/karticu zatvoren prije upotrebe fotoaparata.

#### **Vađenje kartice**

Nježno pritisnite umetnutu karticu i ona će biti izbačena. Izvucite karticu.

## $\omega$  Oprez

• Bateriju ili karticu nemojte vaditi kada je uključen indikator pisanja na karticu (str. 23).

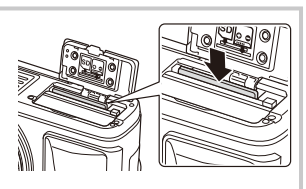

## **Kartice Eye-Fi**

Pročitajte »Osnovno o kartici« (str. 113) prije upotrebe.

*1*

## **Stavljanje objektiva na fotoaparat**

**1** Pričvrstite objektiv na fotoaparat.

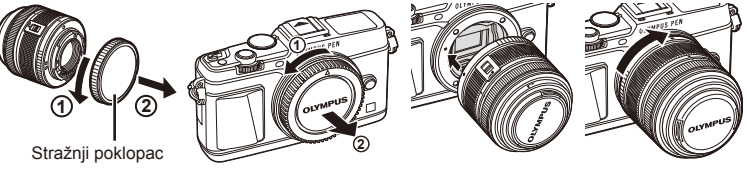

- 
- Poravnajte crvenu oznaku za pričvršćivanje objektiva na fotoaparatu s crvenom oznakom za poravnanje na objektivu, a zatim umetnite objektiv u tijelo fotoaparata.
- Zakrenite objektiv u smjeru strelice dok ne čujete klik.

## # Oprez

- Provjerite je li fotoaparat isključen.
- Ne pritišćite gumb za otpuštanje objektiva.
- Ne dirajte unutarnje dijelove fotoaparata.
- 2 Uklonite poklopac objektiva.

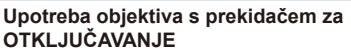

Objektivi na izvlačenje s prekidačem za OTKLJUČAVANJE ne mogu se koristiti dok su uvučeni. Prsten zooma okrenite u smjeru strelice  $(1)$  kako biste izvukli objektiv  $(2)$ .

Da biste ga spremili, okrenite prsten zooma u smjeru strelice (4) dok gurate prekidač za otključavanje UNLOCK (3).

#### **Skidanje objektiva s fotoaparata**

Držite pritisnut gumb za otpuštanje objektiva i zakrenite objektiv u smjeru strelice.

# **2 1 1**

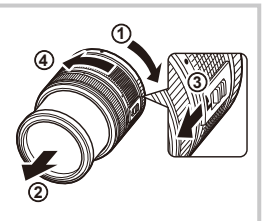

Gumb za otpuštanje objektiva

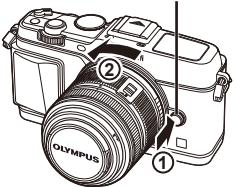

#### **Izmjenjivi objektivi**

Pročitajte »Izmjenjivi objektivi« (str. 115).

## **Uključivanje**

#### **1** Pomaknite ručicu ON/OFF u položaj ON za uključivanje fotoaparata.

- Kada je fotoaparat uključen, uključuje se i zaslon.
- Za isključivanje fotoaparata vratite ručicu u položaj OFF.

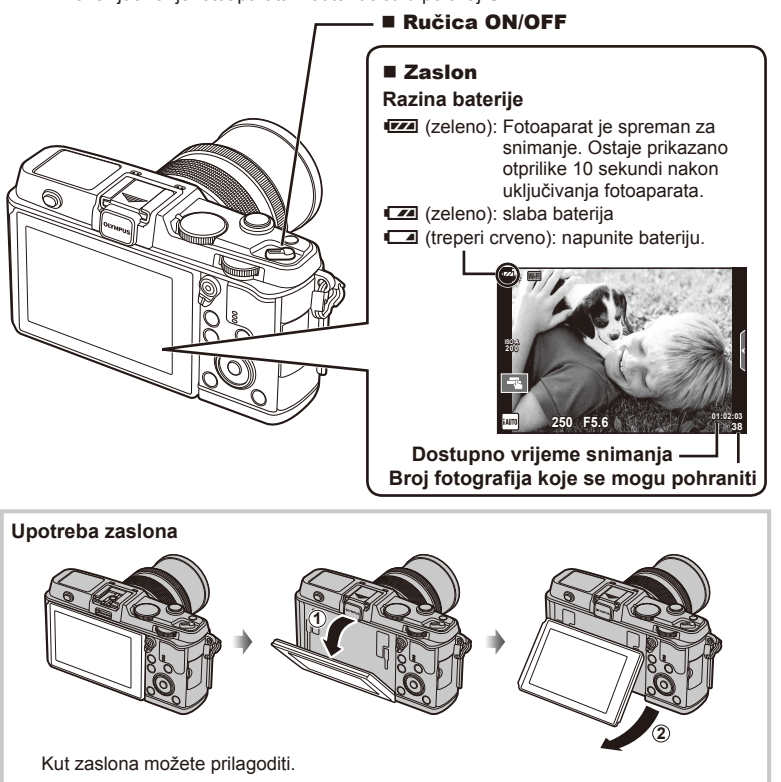

#### **Rad fotoaparata u stanju mirovanja**

Ako se tijekom jedne minute ne obavi niti jedna radnja, kamera ulazi u stanje mirovanja (pripravnosti) u kojem se isključuje zaslon i poništavaju sve radnje. Fotoaparat se ponovno uključuje kad pritisnete bilo koji gumb (gumb okidača, gumb ►, itd.). Fotoaparat se automatski isključuje ako se ostavi u mirovanju 4 sata. Prije korištenja uključite fotoaparat.

## **Namještanje datuma/vremena**

Podaci o datumu i vremenu bilježe se na karticu sa slikama. Naziv datoteke također se prilaže uz podatke o datumu i vremenu. Obvezno namjestite točan datum i vrijeme prije uporabe fotoaparata.

- **1** Prikažite izbornike.
	- Pritisnite gumb izbornika MENU kako biste prikazali izbornike.

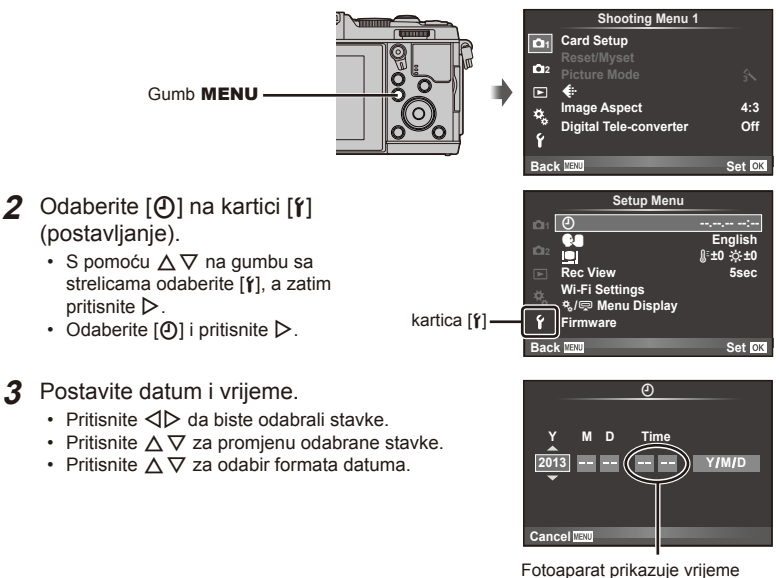

u 24-satnom prikazu.

- **4** Spremite postavke i iziđite.
	- Pritisnite @ da biste podesili sat fotoaparata i iziđite u glavni izbornik.
	- Pritisnite gumb **MENU** za izlazak iz izbornika.

## **Snimanje**

## **Postavljanje načina snimanja**

Koristite kotačić odabira načina rada za odabir načina snimanja.

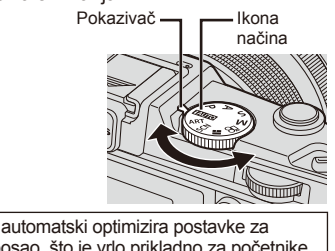

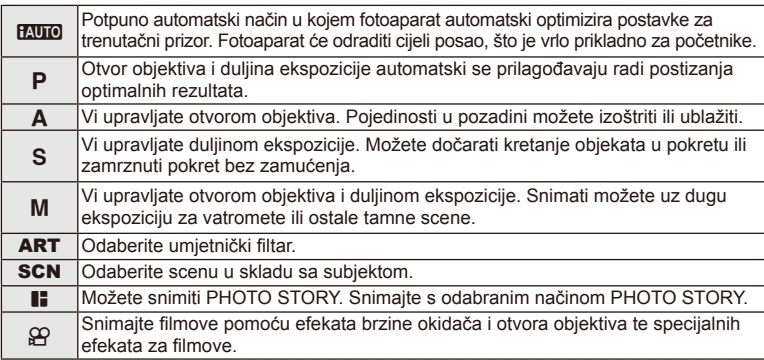

## **Snimanje slika**

Prvo pokušaje snimati fotografije u potpunom automatskom načinu.

**1** Postavite kotačić odabira načina rada na **HAUTO**.

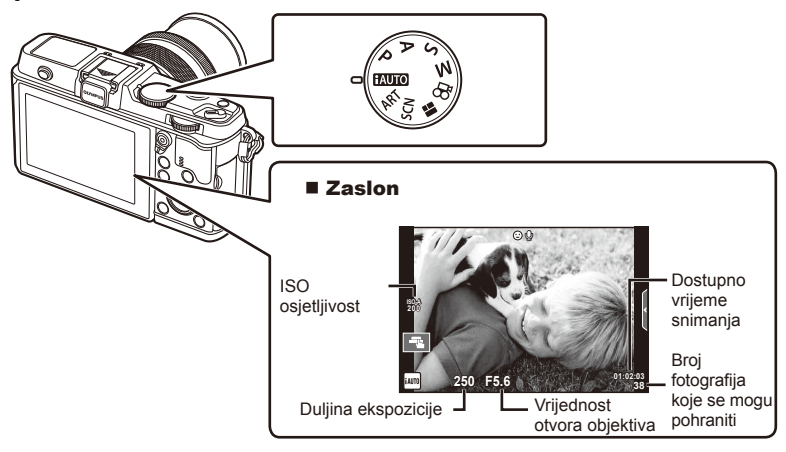

- **2** Kadrirajte snimak.
	- Pripazite da vaši prsti ili remen fotoaparata ne zakrivaju objektiv.

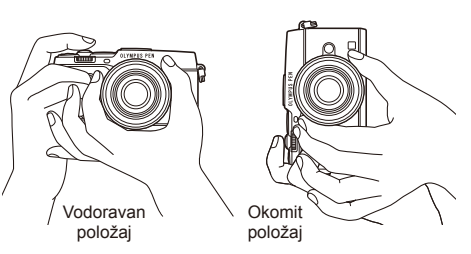

- **3** Prilagodite fokusiranje.
	- Prikažite objekt u središtu zaslona, a potom lagano pritisnite gumb okidača prema dolje do prvog položaja (pritisnite gumb okidača do pola). Prikazat će se potvrda automatskog fokusiranja (· ili O), a na mjestu fokusiranja prikazat će se zeleni okvir (AF oznaka).

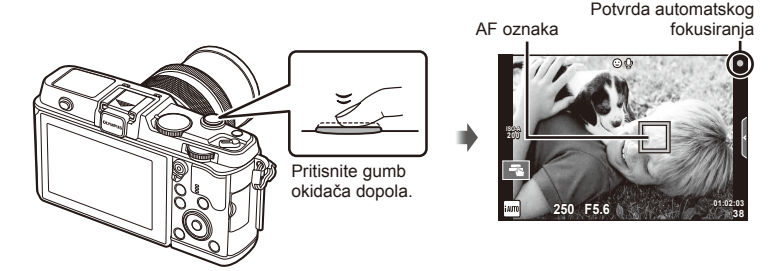

- Prikazuju se vrijednosti ISO osjetljivosti, duljine ekspozicije i otvora objektiva koje je fotoaparat automatski namjestio.
- Ako potvrda automatskog fokusiranja treperi, objekt nije fokusiran. (str. 106)

#### **Pritisak gumba okidača dopola i dokraja**

Gumb okidača ima dva položaja. Radnja kad lagano pritisnete gumb okidača na prvi položaj i držite ga u tom položaju naziva se »pritiskanje gumba okidača do pola«,

a kad ga pritisnete skroz do drugoga položaja

naziva se »pritiskanje gumba okidača do kraja«.

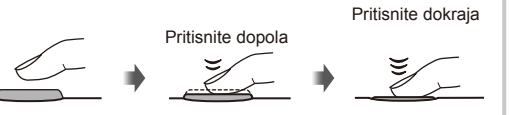

#### **4** Otpustite okidač.

- Pritisnite gumb okidača dokraja (potpuno).
- Oglašava se zvuk okidača i slika je snimljena.
- Snimljena slika prikazat će se na zaslonu.

## **<b>8** Napomene

• Fotografije možete snimati i s pomoću zaslona na dodir.  $\mathbb{R}$  »Korištenje zaslona na dodir« (str. 20)

*1*

## **Snimanje filmova**

Filmove možete snimati u bilo kojem načinu snimanja. Prvo pokušajte snimati u potpuno automatskom načinu.

- **1** Postavite kotačić odabira načina rada na **HAUTO**.
- **2** Pritisnite gumb @ za početak

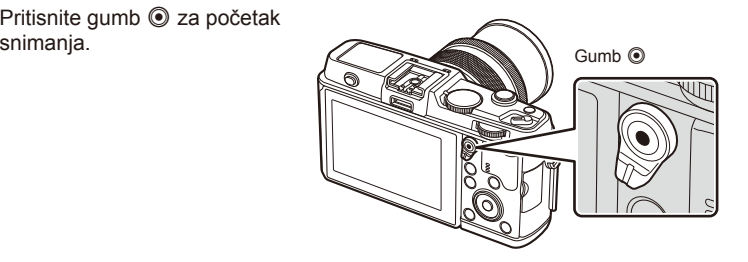

**3** Ponovno pritisnite gumb @ za završetak snimanja.

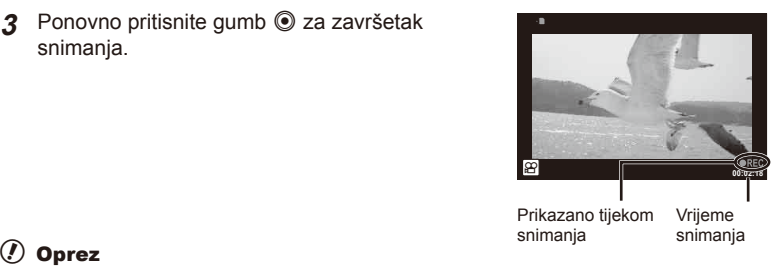

- Prilikom upotrebe fotoaparata sa CMOS senzorom slike, pokretni objekti mogu se činiti izobličenima zbog iščitavanja podataka sa senzora liniju po liniju, odozgo prema dolje (eng. rolling shutter). Ovo je fizikalni fenomen kod kojega prilikom snimanja objekta koji se brzo kreće ili zbog protresanja fotoaparata dolazi do izobličenja snimane slike. Ovaj fenomen postaje osobito zamjetljiv kada se primjenjuje velika žarišna duljina.
- Ako se fotoaparat upotrebljava dulje vrijeme, temperatura optičkog elementa će porasti, a na slikama se mogu pojaviti šum i izmaglica u boji. Isključite fotoaparat na kraće vremensko razdoblje. Buka i izmaglica u boji mogu se također pojaviti na fotografi jama snimljenim uz postavke visoke ISO osjetljivosti. Ako temperatura i dalje raste, fotoaparat će se automatski isključiti.

#### ■ Snimanje fotografija tijekom snimanja filmova

- Pritisnite gumb okidača tijekom snimanja filma kako biste pauzirali snimanje filma i snimili fotografiju. Snimanje filma ponovno započinje nakon što se snimi fotografija. Pritisnite qumb  $\odot$  za završetak snimanja. Na memorijsku karticu snimit će se tri datoteke: filmovi koji prethode slici, sama slika, te film snimljen nakon slike.
- Tijekom snimanja filmova može se snimati samo jedna po jedna slika; ne mogu se koristiti samookidač i blieskalica.

## $\bm{\theta}$  Oprez

- Veličina slika i kvaliteta za slike ne ovisi o rezoluciji filmova.
- Automatsko fokusiranje i mjerenje koji se koriste u načinu snimanja filmova mogu se razlikovati od onih koji se koriste za snimanje slika.
- Gumb  $\odot$  ne može se koristiti za snimanie filmova u sliedećim slučajevima: s višestrukom ekspozicijom (prekida se i fotografija)/ako je gumb prekidača pritisnut dopola/prilikom duge ekspozicije ili vremenske fotografi je/prilikom uzastopnog snimanja/ Panorama/3D/prilikom snimanja u razmacima

## Pregledavanje fotografija i filmova

## **1** Pritisnite gumb  $\blacktriangleright$ .

- Prikazat će se najnovija fotografija ili film.
- Odaberite željenu fotografiju ili film korištenjem sporednog kotačića ili gumba sa strelicama.

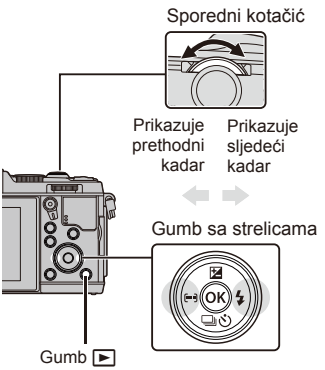

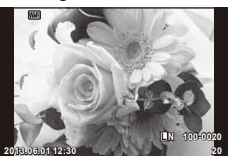

Fotografija

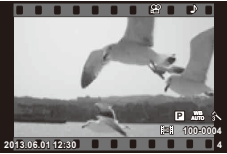

Film

## **Indeksni prikaz/kalendarski prikaz**

- Za pokretanje indeksne reprodukcije okrenite glavni kotačić na  $\blacksquare$  tijekom reprodukcije jednog kadra. Za pokretanje kalendarske reprodukcije okrenite kotačić malo dalje.
- Okrenite glavni kotačić na  $\mathbf Q$  za povratak na reprodukciju jednog kadra.

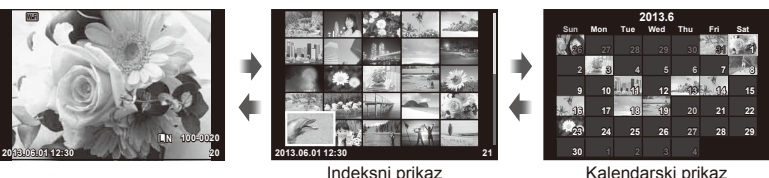

Kalendarski prikaz

## **Pregled slika**

#### **Uvećana reprodukcija**

• U reprodukciji jednog kadra okrenite glavni kotačić na  $Q$  za povećavanje. Okrenite na  $\Box$ za povratak na reprodukciju jednog kadra.

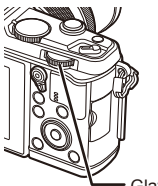

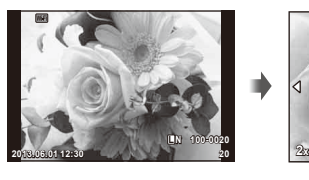

Glavni kotačić

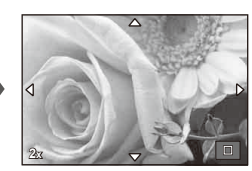

## **Gledanje filmova**

Odaberite film i pritisnite gumb @ za prikaz izbornika reprodukcije. Odaberite [Movie Play] i pritisnite gumb  $\omega$  za početak reprodukcije. Za prekid reprodukcije filma pritisnite **MENU.** The contract of the contract of the contract of the contract of the contract of the contract of the contract of the contract of the contract of the contract of the contract of the contract of the contract of the co

## **Zvuk**

Glasnoća se može podešavati pritiskanjem  $\triangle$  ili  $\nabla$  tijekom reprodukcije pojedinačnih slika i filmova.

## **Zaštita slika**

Zaštitite slike od slučajnog brisanja. Prikažite sliku koju želite zaštititi i pritisnite gumb **Fn**: ikona **O<sub>T</sub> (zaštita)** pojavit će se na slici. Pritisnite gumb **Fn** opet za uklanjanje zaštite. Možete zaštititi i više odabranih slika.

## $\bm{\theta}$  Oprez

• Formatiranjem kartice izbrisat će se sve slike, čak i one zaštićene.

## **Brisanje slika**

Prikažite sliku koju želite izbrisati i pritisnite gumb  $\widehat{m}$ . Odaberite [Yes] i pritisnite gumb  $\textcircled{\tiny{N}}$ .

**Odabir fotografija** 

Odaberite fotografiju. Možete ujedno odabrati više slika koje želite zaštititi ili izbrisati. Pritisnite gumb Ø da biste odabrali fotografiiu; na slici će se prikazati ikona  $\blacktriangleright$ . Ponovno pritisnite gumb  $\mathbf{\nabla}$  za otkazivanje odabira. Pritisnite gumb @ za prikaz izbornika brisanja ili odabira zaštite. **2013.06.01 12:30 <sup>21</sup>**

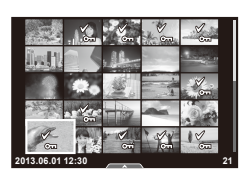

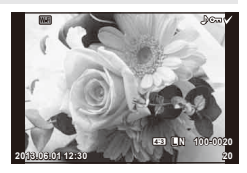

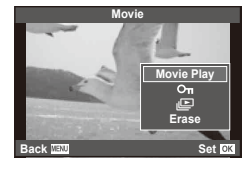

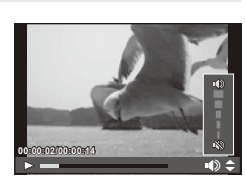

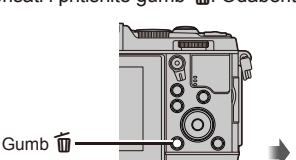

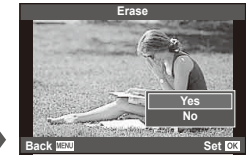

Zaslon na dodir koristite tijekom reprodukcije ili prilikom kadriranja slika na zaslonu. Također možete upotrebljavati zaslon na dodir za prilagodbu postavki u vodičima uživo i na LV glavnoj upravljačkoj ploči.

#### **Vodiči uživo**

Zaslon na dodir može se upotrebljavati s vodičima uživo.  $\mathbb{R}$  »Korištenje vodiča uživo« (str. 36)

- **1** Dodirnite karticu za prikaz vodiča uživo.
	- Dodirnite kako biste odabrali stavke.
- **2** S pomoću prsta odredite položaj klizača.
	- Dodirnite **ax** da biste unijeli postavku.
	- Da biste otkazali postavke vodiča uživo, dodirnite **K NENU** na zaslonu.

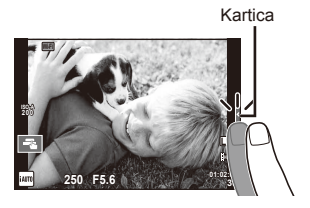

## **Način snimanja**

Možete fokusirati i snimati dodirom na zaslon. Dodirnite **Taj** da biste prošli kroz postavke zaslona na dodir.

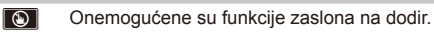

- **TA** Dodirnite objekt za fokusiranje i automatski otpustite okidač. Ova funkcija nije omogućena u načinu  $\mathbb{R}$ .
- **VALIDOTA** Dotaknite da biste prikazali cilj autofokusa te postavili fokus na objekt u odabranom području. Zaslon na dodir možete upotrijebiti da biste odabrali položaj i veličinu okvira za fokus. Fotografirati možete pritiskom na gumb okidača.

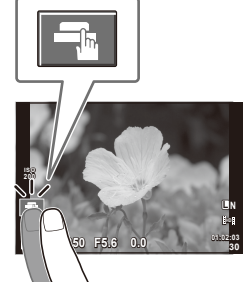

## Pretpregled objekta ( $\mathbb{H}$ )

- **1** Dodirnite objekt na zaslonu.
	- Prikazat će se AF oznaka.
	- Upotrijebite klizač kako biste odabrali veličinu okvira.

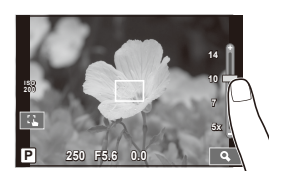

- **2** Upotrijebite klizač da biste odabrali veličinu okvira oznake, a potom pritisnite  $\Box$  da biste zumirali objekt u okviru oznake.
	- Upotrijebite prst da biste pomicali prikaz kada je slika povećana.
	- Dodirnite [ $\Box$ ] da biste otkazali prikaz zooma.

## **Korištenje bežične LAN funkcije**

Možete spojiti fotoaparat na pametni telefon i upravljati fotoaparatom preko Wi-Fi-a. Za korištenje ove funkcije morate imati odgovarajuću aplikaciju instaliranu na pametnom telefonu.  $\square$  »Korištenje bežične LAN funkcije fotoaparata« (str. 103), »Što možete s aplikacijom OI.Share« (str. 105)

## **Način reprodukcije**

Upotrijebite zaslon na dodir kako biste listali slike, povećavali ili smanjivali ih.

#### ■ Reprodukcija slika preko cijelog zaslona **Pregledavanje dodatnih slika**

• Pomaknite prst na lijevu stranu da biste pregledali starije slike, a desno za novije.

#### **Povećavanje reprodukcije**

- Pomičite traku prema gore ili dolje kako biste povećali ili smanjili prikaz.
- Upotrijebite prst da biste pomicali prikaz kada je slika povećana.
- Dodirnite **P** za prikaz indeksne reprodukcije. Ako želite kalendarsku reprodukciju, dodirnite **P** dok se ne prikaže kalendar.

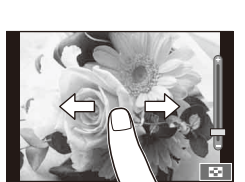

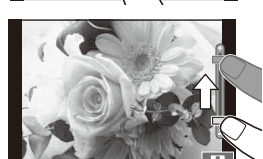

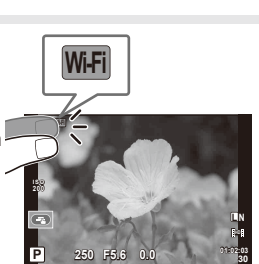

 $\triangleleft$ 

#### ■ Indeksna/kalendarska reprodukcija **Stranica naprijed/stranica natrag**

- Klizite prstom prema gore ako želite prikazati sljedeću stranicu, a prema dolje za prikaz prethodne stranice.
- Upotrebljavajte  $\bigoplus$  ili  $\bigoplus$  da biste odabrali broj prikazanih slika.
- $\cdot$  Za reprodukciju pojedinačne slike dodirujte  $\lbrack \cdot \rbrack$  sve dok se aktualna slika ne prikaže u punom okviru.

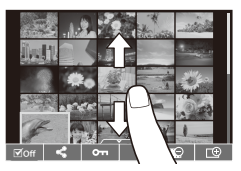

#### **Pregledavanje slika**

• Dodirnite sliku za pregled u na cijelom zaslonu.

## **Odabir i zaštita slika**

U reprodukciji jednog okvira lagano dodirnite zaslon za prikaz dodirnog izbornika. Zatim možete izvršiti željenu operaciju dodirom ikona u dodirnom izborniku.

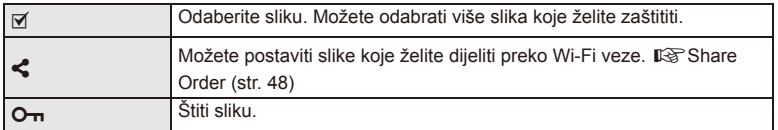

## $\omega$  Oprez

- Okolnosti u kojima funkcije zaslona na dodir nisu dostupne obuhvaćaju sljedeće. Panorama/3D/e-portrait/višestruka ekspozicija/fotografija dugačke ekspozicije ili vremenska fotografija/balans bijele boje na jedan dodir/kada upotrebljavate gumbe ili kotačiće
- Nemojte dodirivati zaslon noktima ili drugim oštrim predmetima.
- Rukavice ili zaštite za zaslon mogu ometati funkcije zaslona na dodir.
- Zaslon na dodir možete koristiti i s pomoću izbornika ART, SCN i | . Dodirnite ikonu da biste je odabrali.

## **Osnovne operacije snimanja**

## **Prikaz na zaslonu tijekom snimanja**

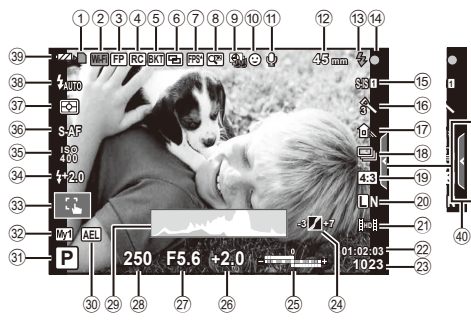

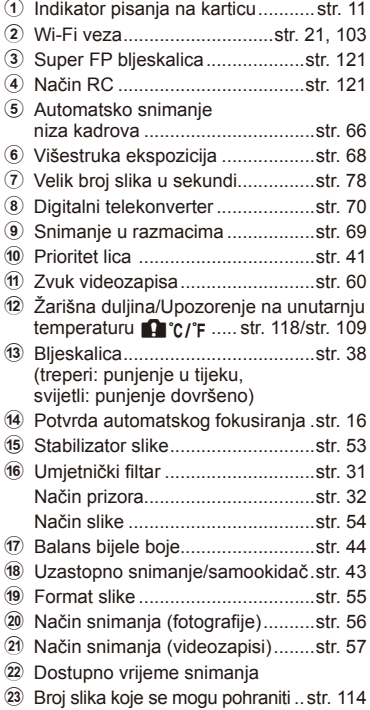

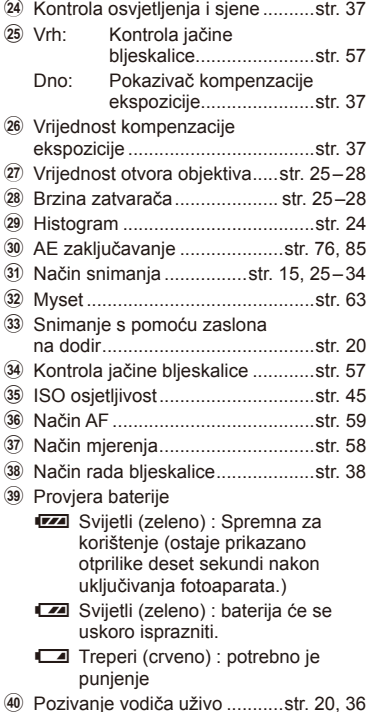

HR **23 Osnovne radnje 2** Osnovne radnje

## **Promjena prikaza informacija**

S pomoću gumba **INFO** možete prebacivati informacije prikazane na zaslonu tijekom snimanja.

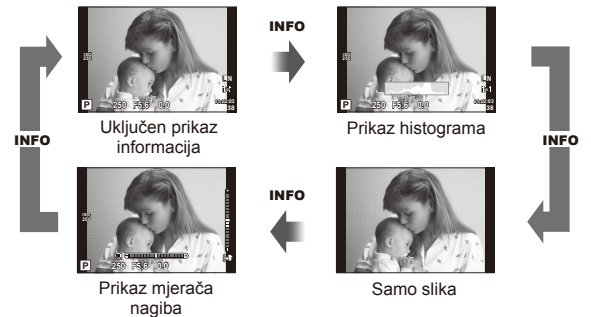

#### **Prikaz histograma**

Prikažite histogram s distribucijom svjetline na slici. Vodoravna os prikazuje svjetlinu, a okomita broj piksela svake svjetline na slici. Područja iznad gornje granice prilikom snimanja prikazuju se u crvenoj boji, a ona ispod u plavoj boji, dok su područja izmjerena spot mjerenjem prikazana u zelenoj boji.

#### **Prikaz mjerača nagiba**

Označite smjer fotoaparata. Smjer "nagiba" prikazan je na okomitoj traci, dok je smjer "horizonta" prikazan na vodoravnoj traci. Koristite oznake mjerača kao vodič.

## **Upotreba načina snimanja**

## **Fotografi ranje »Usmjerite i snimajte« (način programa** P**)**

U načinu P fotoaparat reagira na svjetlinu objekta i automatski podešava brzinu zatvarača i otvor objektiva. Namjestite kotačić odabira načina rada na P.

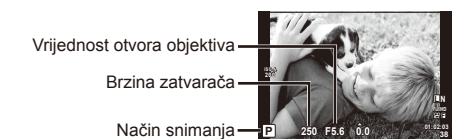

• Funkcije koje je moguće postaviti kotačićima ovise o položaju ručice.

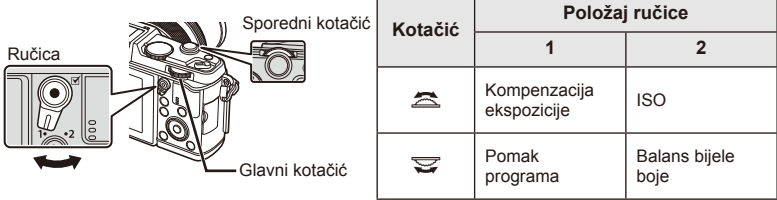

- Prikazuju se brzina zatvarača i vrijednost otvora objektiva koje je odabrao fotoaparat.
- Pokazivači brzine zatvarača i otvora objektiva trepere ako fotoaparat ne može postići optimalnu ekspoziciju.

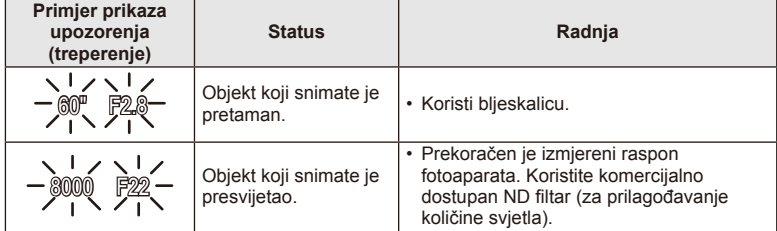

- Vrijednost otvora objektiva potrebna da zatreperi njegova oznaka ovisi o vrsti i žarišnoj duljini objektiva.
- Kada upotrebljavate fiksne [ISO] postavke, promijenite postavku.  $\mathbb{R}$  [ISO] (str. 45)

#### **Pomak programa (Ps)**

U načinima **P** i **ART** možete odabrati različite kombinacije otvora objektiva i brzine zatvarača bez promjene ekspozicije. Pojavljuje se »**s**« pored načina snimanja tijekom pomaka programa. Ako želite poništiti pomak programa, okrenite kotačić dok se »**s**« ne prestane prikazivati.

## $($ .) Oprez

• Pomak programa nije dostupan kad se koristi bljeskalica.

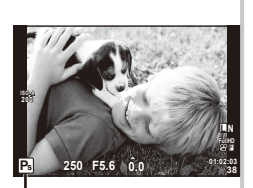

#### Pomak programa

## **Odabir otvora objektiva (način prioriteta otvora objektiva** A**)**

U načinu A odabirete otvor objektiva, a fotoaparat sam automatski podešava brzinu zatvarača za optimalnu ekspoziciju. Zakrenite kotačić odabira načina rada na  $\mathsf A$ .

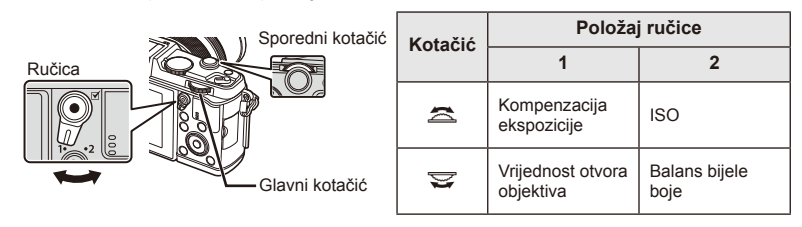

• Veći otvori objektiva (manji brojevi F) smanjuju dubinsku oštrinu (područje ispred ili iza žarišne točke za koje se čini da je u fokusu), omekšavajući pojedinosti pozadine. Manji otvori objektiva (veći brojevi F) povećavaju dubinsku oštrinu.

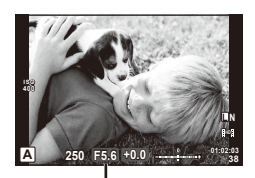

Vrijednost otvora objektiva

#### **Postavljanje vrijednosti otvora objektiva**

Smanjenje vrijednosti otvora objektiva ← → Povećanje vrijednosti otvora objektiva  $F2 \leftarrow F3.5 \leftarrow F5.6 \rightarrow F8.0 \rightarrow F16$ 

• Pokazivač brzine zatvarača treperi ako fotoaparat ne može postići optimalnu ekspoziciju.

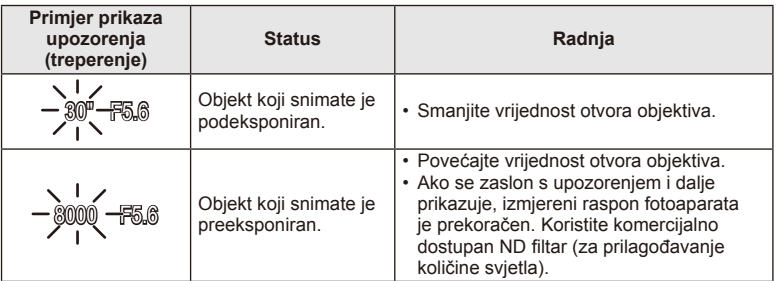

• Vrijednost otvora objektiva potrebna da zatreperi njegova oznaka ovisi o vrsti i žarišnoj duljini objektiva.

• Kada upotrebljavate fiksne [ISO] postavke, promijenite postavku.  $\mathbb{R}$  [ISO] (str. 45)

## **Odabir brzine zatvarača (način prioriteta brzine zatvarača** S**)**

U načinu S odabirete brzinu zatvarača, a fotoaparat sam automatski podešava otvor objektiva za optimalnu ekspoziciju. Zakrenite kotačić odabira načina rada na S.

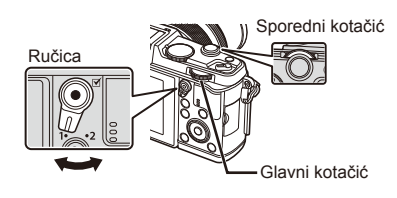

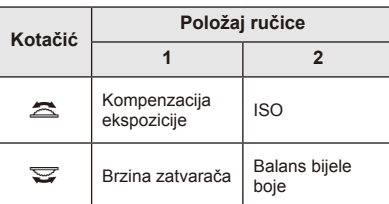

• Velika brzina zatvarača može zamrznuti brzu scenu bez zamućivanja. Mala brzina zatvarača zamutit će brzu scenu. Takva zamućenost stvorit će dojam dinamičnog kretanja.

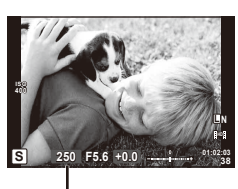

Brzina zatvarača

#### **Postavljanje brzine zatvarača**

Manja brzina zatvarača Veća brzina zatvarača

 $2" \leftarrow 1" \leftarrow 15 \leftarrow 60 \rightarrow 100 \rightarrow 400 \rightarrow 1000$ • Pokazivač otvora objektiva treperi ako fotoaparat ne može postići optimalnu ekspoziciju.

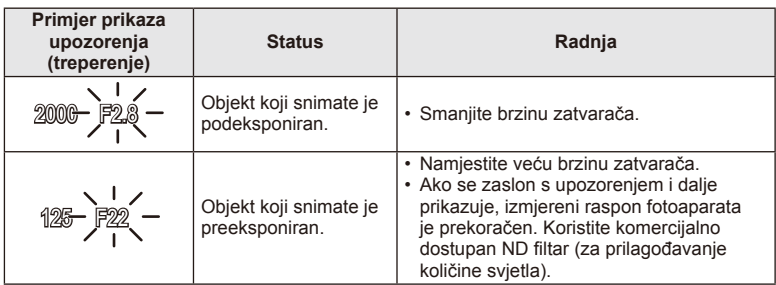

• Vrijednost otvora objektiva potrebna da zatreperi njegova oznaka ovisi o vrsti i žarišnoj duljini objektiva.

• Kada upotrebljavate fiksne [ISO] postavke, promijenite postavku.  $\mathbb{I}\mathcal{F}$  [ISO] (str. 45)

## **Odabir otvora objektiva i brzine zatvarača (ručni način** M**)**

U načinu M odabirete otvor objektiva i brzinu zatvarača. Kod duge ekspozicije BULB zatvarač ostaje otvoren dok je okidač pritisnut. Namjestite kotačić odabira načina rada na M.

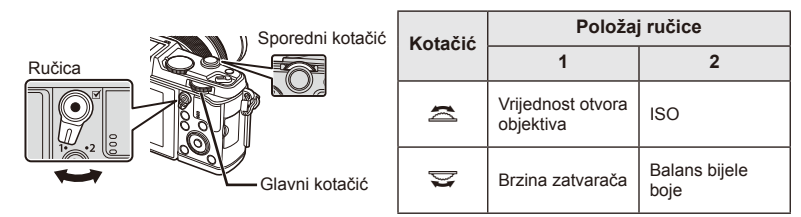

• Brzina zatvarača može se postaviti na vrijednosti između 1/8000 i 60 sekundi ili [BULB] ili [LIVE TIME].

## $($ .) Oprez

• Kompenzaciju ekspozicije nije moguće izvršiti u načinu M.

#### **Odabir završetka ekspozicije (duga ekspozicija/vremenska fotografi ja)**

Koristi se za noćne pejzaže i vatromet. Brzine zatvarača za [BULB] i [LIVE TIME] dostupne su u načinu M.

#### **Dulja ekspozicija (BULB):** Zatvarač ostaje otvoren dok je gumb okidača pritisnut. Ekspozicija završava otpuštanjem gumba okidača.

#### **Vremenska fotografija (TIME):**

Ekspozicija počinje kada se gumb okidača potpuno pritisne. Da

- biste završili ekspoziciju, ponovno potpuno pritisnite okidač.
- Kad koristite načine BULB ili TIME, svjetlina zaslona automatski se mijenja.
- Kada primjenjujete [LIVE TIME] napredak ekspozicije prikazat će se na zaslonu tijekom snimanja. Zaslon se može osvježiti i pritiskanjem gumba okidača dopola.
- Način [Live BULB] može se upotrijebiti za prikaz ekspozicije slike tijekom fotografije dugačke ekspozicije.  $\mathbb{R}$  »Služenje korisničkim izbornicima« (str. 76)

## $\omega$  Oprez

- ISO osjetljivost može biti postavljena na vrijednosti do ISO 1600 za fotografije dulje ekspozicije i vremenske fotografije.
- Kako biste spriječili zamućenje tijekom snimanja dugom ekspozicijom, postavite fotoaparat na stativ ili upotrijebite daljinski žičani okidač (str. 123).
- Tijekom duge ekspozicije nisu dostupne sljedeće funkcije: Uzastopno snimanje/snimanje sa samookidačem/AE snimanje niza kadrova/stabilizator slike/bracketing bljeskalice/višestruka ekspozicija\*
	- \* U odjeljku [Live BULB] ili [Live TIME] odabrana je neka druga opcija osim [Off].

#### **Šum na slikama**

Pri snimanju s malom brzinom zatvarača na zaslonu se može pojaviti i šum. To se javlja kada se poveća temperatura u optičkom elementu ili internom strujnom krugu optičkog uređaja, što uzrokuje generiranje napona u tim dijelovima optičkog uređaja koji obično nisu izloženi svjetlu. Mogu nastati i kod snimanja uz veliku ISO vrijednost u okruženju visoke temperature. Za smanjenje takvog šuma fotoaparat sam aktivira funkciju smanjenja šumova.  $\mathbb{R}$  [Noise Reduct.] (str. 79)

## **Korištenje načina snimanja videozapisa (**n**)**

Način snimanja videozapisa ( $\mathfrak{B}$ ) može se koristiti za snimanje videozapisa s posebnim efektima.

Prilikom izrade filmova možete iskoristiti efekte dostupne u načinu za fotografiranje. Upotrijebite kontrolu uživo za odabir postavki.  $\mathbb{R}$  »Dodavanje efekata u film« (str. 55) Možete ujedno primijeniti efekt naknadne slike ili zumirati područje slike tijekom snimanja videozapisa.

## **Dodavanje efekata u film [Movie Effect]**

- 1 Zakrenite kotačić odabira načina rada na  $\mathbb{S}$ .
- **2** Pritisnite gumb **O** za početak snimanja.
	- Ponovno pritisnite gumb @ za završetak snimanja.
- **3** Dodirnite ikonu efekta koji želite upotrijebiti na zaslonu.
	- Možete koristiti i gumbe prikazane na ikonama.

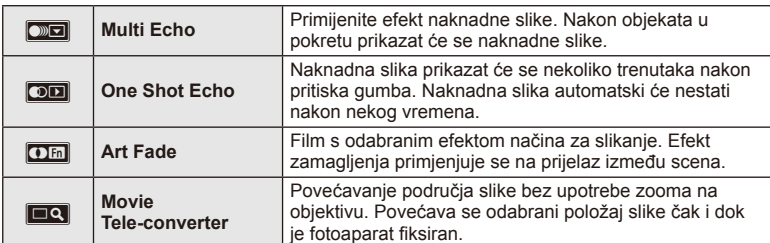

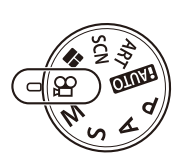

#### **Multi Echo**

Dodirnite ikonu za primjenu efekta. Dodirnite opet za poništavanje efekta.

#### **One Shot Echo**

Svaki dodir ikone dodaje efekt.

#### **Art Fade**

Dodirnite ikonu. Dodirnite način slike koji želite koristiti. Efekt će se primijeniti kad dignete prst.

#### **Movie Tele-converter**

- **1** Dodirnite ikonu za prikaz okvira zooma.
	- Možete promijeniti položaj okvira zooma dodirom zaslona ili korištenjem gumba. AVKR.
	- Pritisnite i zadržite gumb ® da biste vratili okvir zooma u središnji položaj.
- **2** Dodirnite **N** ili pritisnite gumb Q za povećavanje dijela u okviru zooma.
	- Dodirnite  $\mathbb{R}$  ili pritisnite qumb  $Q$  za povratak na izvorni prikaz.
- **3** Dodirnite **Za ili pritisnite gumb @** za poništavanje okvira zooma i izlazak iz načina filmskog telekonvertera.

## $\omega$  Oprez

- Broj slika u sekundi manje će se usporiti tijekom snimanja.
- Ta se 2 efekta ne mogu primijeniti istovremeno.
- Upotrijebite memorijsku karticu s klasom SD brzine 6 ili većom. Snimanje filma može iznenada biti prekinuto ako koristite sporiju karticu.
- Snimanje fotografije tijekom snimanja filma isključuje efekt; efekt se ne pojavljuje na fotografiji.
- [Diorama] i Art Fade-in ne mogu se upotrebljavati istodobno.
- Filmski telekonverter ne može se upotrebljavati kada je [Picture Mode] postavljen na [ART].
- Može se snimiti zvuk radnji dodira i gumba.
- Osim korištenjem radnji dodira, efekte možete primjenjivati korištenjem gumba koji odgovaraju prikazanim ikonama.

## **Korištenje umjetničkih fi ltara**

- **1** Zakrenite kotačić odabira načina rada na ART.
	- Prikazat će se izbornik umjetničkih filtara. Odaberite filtar s pomoću  $\Delta \nabla$ .
	- Pritisnite @ ili pritisnite gumb okidača dopola i odaberite istaknutu stavku, a potom izađite iz izbornika umjetničkih filtara.

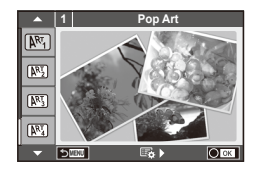

#### ■ Vrste umjetničkih filtara

- $[**MT**]$  Pop Art  $[**MT**]$  Cross Process
- **图 Soft Focus** 2008 Business A Business A Business A Business A Business A Business A Business A Business A Business
- **MM** Pale&Light Color MM Dramatic Tone
- ME Light Tone GPS Key Line
- **NEW** Grainy Film **Contract Contract CONTRE** Watercolor
- **NE Pin Hole** Network Network (ART BKT (ART bracketing)
- **图 Diorama**
- **2** Snimajte.
	-
	- Za odabir druge postavke, pritisnite  $\otimes$  za prikaz izbornika umietničkih filtara.

#### **ART bracketing**

Svaki put kada otpustite okidač, fotoaparat stvara kopije svih umjetničkih filtara. Upotrijebite opciju [ $\mathbb{F}_{2}$  ) za odabir filtara.

#### **Umjetnički efekti**

Umjetnički filtri mogu se mijenjati i mogu se dodavati efekti. Pritiskom na  $\triangleright$  u izborniku umjetničkih filtara, prikazat će se dodatne opcije.

#### **Promjene fi ltara**

Opcija I je izvorni filtar, dok opcije II i druge dodaju efekte koji mijenjaju izvorni filtar.

#### **Dodavanje efekata\***

Meki fokus, pin-hole, okviri, bijeli rubovi, starlight, filtar, ton

\* Dostupni efekti mogu se razlikovati ovisno o odabranom fi ltru.

## $\bm{\bm{\theta}}$  Oprez

- Ako je za kvalitetu slike trenutačno odabrano [RAW], kvaliteta slike će automatski biti postavljena na [UN+RAW]. Umjetnički filtar bit će primijenjen samo na kopiju u JPEG formatu.
- Ovisno o objektu, prijelazi tona mogu biti isprekidani, efekt može postati manje zamjetljiv ili slika može postati više »zrnata«.
- Neki efekti možda neće biti vidljivi prilikom pregleda uživo ili tijekom snimanja video zapisa.
- Moguće je da će reprodukcija biti različita, što ovisi o filtrima, efektima ili primijenjenim postavkama kvalitete videozapisa.

## **Snimanje sa scenskim programima**

- **1** Zakrenite kotačić odabira načina rada na SCN.
	- Prikazat će se izbornik prizora. Odaberite prizor s pomoću  $\Delta \nabla$ .
	- Pritisnite @ ili pritisnite gumb okidača dopola i odaberite istaknutu stavku, a potom izađite iz izbornika prizora.

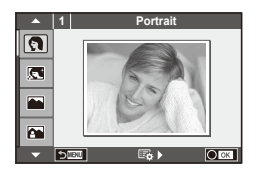

#### ■ Vrste scenskih programa

- 
- **Portrait Candle** Candle
- **A** Landscape **R** Sunset
- **A** Landscape+Portrait The Documents
- 
- **图** Night Scene ( Fireworks
- 
- 
- 
- 
- **FOR DIS Mode** The Second Structure of the Second Structure of  $\overline{3D}$  3D Photo
- **J** Macro
- **O** Portrait **R** Nature Macro
	-
	-
	-
- **No. 33)** Sport s Panorama (str. 33)
	-
- **2.** Night+Portrait G Beach & Snow
- G Children **Fisheye Effect**
- $\boxed{m}$  High Key  $\boxed{m}$   $\boxed{m}$  Wide-Angle
- **I Low Key metallicity** and **D** Macro
	-

- **2** Snimajte.
	- Za odabir druge postavke, pritisnite  $\circledcirc$  za prikaz izbornika prizora.

## $\omega$  Oprez

- U načinu [e-Portrait] snimaju se dvije slike: jedna nepromijenjena slika i druga slika s primijenjenim efektima [e-Portrait].
- Snimanje može potrajati.
- Načini  $\sqrt{a}$  Fisheye Effect],  $\sqrt{a}$  Wide-Angle] i  $\sqrt{a}$  Macro] namijenjeni su upotrebi s dodatnim konverterima objektiva.
- Video zapisi se ne mogu snimati u načinima [e-Portrait], [Panorama] ili [3D Photo].
- [3D Photo] ovisi o sljedećim ograničenjima.

[3D Photo] može se upotrebljavati samo s 3D objektivom.

3D fotografije ne mogu se reproducirati na zaslonu fotoaparata. Upotrijebite uređaj na kojem je podržan 3D prikaz.

Fokus je zaključan. Osim toga, bljeskalica i samookidač također se ne mogu upotrebljavati.

Veličina slike postavljena je na 1.920 × 1.080.

RAW fotografija nije dostupna.

Pokrivenost kadra nije 100%.

#### **Snimanje panoramskih fotografija**

Ako ste instalirali isporučeni računalni softver, upotrijebite ga za povezivanje slika koje će stvoriti panoramu.  $\mathbb{R}$  »Povezivanje fotoaparata na računalo« (str. 100)

- **1** Zakrenite kotačić odabira načina rada na SCN.
- **2** Odaberite [Panorama] i pritisnite  $@$ .
- **3** S pomoću  $\Delta \nabla \triangleleft \triangleright$  odaberite smjer snimanja.
- **4** Snimite sliku, koristeći vodiče za kadriranje snimka.
	- Fokus, ekspozicija i ostale postavke su postavljene na vrijednosti za prvi snimak.
- **5** Snimite preostale slike, kadrirajući svaki snimak tako da se vodiči preklapaju s prethodnom slikom.

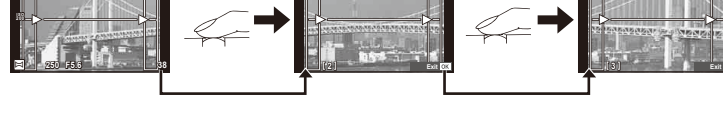

- Panoramska slika može sadržavati do 10 slika. Nakon desetog snimka prikazuje se upozoravajući pokazivač ( $[\![\mathbb{I}\!]$ ).
- **6** Nakon što snimite posljednji snimak, pritisnite  $\circledcirc$  kako biste dovršili niz.

## $\bm{\emptyset}$  Oprez

• Tijekom panoramskog snimanja neće se prikazati slika koju ste prethodno snimili za poravnavanje položaja. Koristeći kadrove ili druge oznake za prikaz slika kao vodilje, namjestite kompoziciju tako da se rubovi slika koje se preklapaju i sami preklapaju unutar kadrova.

## **<b>8** Napomene

• Pritiskom na gumb  $\circledast$  prije snimanja prvog kadra vraćate se na izbornik za odabir scenskog programa. Pritiskom na gumb  $\circledcirc$  usred snimanja završavate niz panoramskog snimanja te možete nastaviti sa sljedećim nizom.

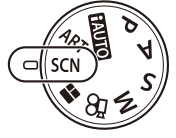

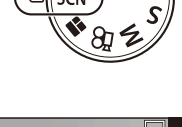

M **250 F5.6 38**

**ISO 200**

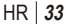

## **Korištenje načina PHOTO STORY**

- **1** Zakrenite kotačić odabira načina rada na **II**.
	- A Prikazat će se izbornik PHOTO STORY.

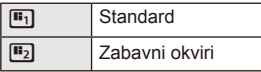

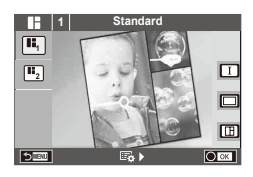

- **2** Koristite gumbe  $\Delta \nabla$  za odabir teme načina PHOTO STORY.
	- Možete odabrati različite efekte, broj okvira i formate slika za svaku temu. Možete promijeniti i format, uzorak podjele i učinke okvira pojedinačnih slika.

#### **Prebacivanje između varijacija**

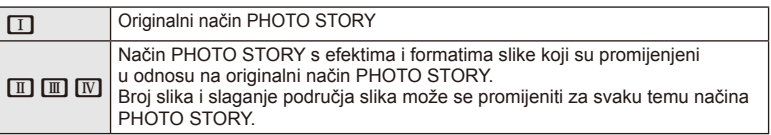

- Možete mijenjati boju okvira i efekt oko okvira u svakoj varijaciji.
- Svaka tema i promjena pružaju drugačiju PHOTO STORY.
- **3** Nakon što namjestite sve postavke, pritisnite gumb  $\otimes$ .
	- Zaslon se prebacuje na prikaz PHOTO STORY.
	- Objekt trenutačnog okvira prikazuje se u prikazu uživo.
	- Dodirnite jedan od maskiranih okvira kako biste zamijenili maskirani okvir s trenutačnim okvirom.
- **4** Snimite sliku za prvi okvir.
	- Vaša se snimljena slika prikazuje u prvom okviru.

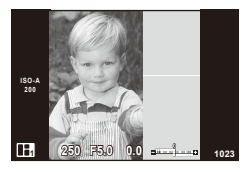

- **5** Snimite sliku za sljedeći okvir.
	- Pogledajte i snimite objekt za sljedeći okvir.
	- Pritisnite  $\overline{m}$  za poništavanie slike u prethodnom okviru i ponovno snimite sliku.
	- Dodirnite bilo koji okvir za poništavanje slike u njemu *i* ponovno snimite sliku.

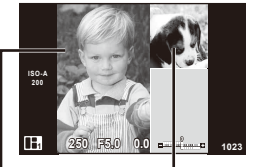

Sljedeći okvir (Prikaz uživo) Snimljena slika

**6** Kada snimite sve okvire, pritisnite gumb  $\omega$  za spremanje slike.

## **<b>8** Napomene

• Tijekom snimanja prikaza PHOTO STORY dostupne su sljedeće radnje. Kompenzacija ekspozicije/Pomak programa/Snimanje s bljeskalicom/Postavke kontrole uživo

## $\omega$  Oprez

- Ako se fotoaparat isključi tijekom snimanja, svi slikovni podaci do tog trenutka poništavaju se i ništa neće biti spremljeno na memorijsku karticu.
- Ako je kvaliteta slike trenutačno [RAW], mijenja se u [LN+RAW]. Slika prikaza PHOTO STORY sprema se kao JPEG, a slike u okvirima u formatu RAW. Slike formata RAW spremaju se u prikazu [4:3].
- Može se postaviti jedan od načina [AF Mode], [S-AF], [MF] i [S-AF+MF]. Također, AF oznaka je fiksirana na jednu središnju točku.
- Način mjerenja je fiksiran na digitalno ESP mjerenje.
- Sljedeće radnje nisu dostupne u načinu PHOTO STORY. MENU prikaz/Videozapis/Uzastopno snimanje/Samookidač/INFO prikaz/AF za snimanje s prioritetom lica/Digitalni telekonverter/Način slike
- Sljedeće radnje gumba su onemogućene. **Q/[iii]/Fn/INFO/F7/MENU itd.**
- Tijekom snimanja u načinu PHOTO STORY, fotoaparat neće ući u stanje mirovanja.

## **Korištenje opcija snimanja**

## **Korištenje vodiča uživo**

Vodiči uživo dostupni su u načinu iAUTO (**PAUTO**). Budući da je iAUTO potpuno automatski način rada, vodiči uživo olakšavaju pristup različitim naprednim tehnikama fotografiranja.

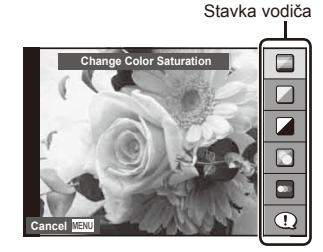

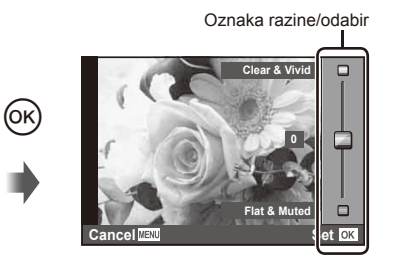

- **Postavite kotačić odabira načina rada na PATO.**
- **2** Nakon što pritisnete gumb **Fn** ili @ za prikaz vodiča uživo, koristite gumbe  $\Delta \nabla$  sa strelicama kako biste označili stavku pa pritisnite  $\circledast$  za odabir.
- **3** Upotrijebite  $\Delta \nabla$  za odabir razine.
	- $\bullet$  Ako je odabrana opcija [Shooting Tips], označite stavku i pritisnite  $\circledcirc$  za pregled opisa.
	- Za odabir pritisnite gumb okidača dopola.
	- Na zaslonu je vidljiv efekt odabrane razine. Ako je odabrano [Blur Background] ili [Express Motions], zaslon će se vratiti u normalan način rada, no odabrani efekt vidljiv je na konačnoj fotografiji.
- **4** Snimajte.
	- Pritisnite gumb okidača za snimanje.
	- Za uklanjanje vodiča uživo sa zaslona pritisnite tipkugumb MENU.

## $\omega$  Oprez

- Ako je za kvalitetu slike trenutačno odabrano [RAW], kvaliteta slike će automatski biti postavljena na [<sup>N+RAW]</sup>.
- Postavke vodiča uživo se ne primieniuju na RAW fotografije.
- Na nekim razinama postavki vodiča uživo, slike mogu izgledati zrnato.
- Promjene u razinama postavki vodiča uživo možda se neće vidjeti na zaslonu.
- Kada je odabran [Blurred Motion], brzina kadra pada.
- Bljeskalica se ne može koristiti s vodičem uživo.
- Promjene opcija vodiča uživo poništavaju prethodne promjene.
- Ako odaberete postavke vodiča uživo koje premašuju ograničenja mjerenja ekspozicije fotoaparata, možda ćete dobiti slike koje su previše ili nedovoljno eksponirane.
• U drugim načinima, osim načina **HAUIO**, možete upotrijebiti kontrolu uživo za detaljnije postavke.  $\mathbb{R}$  »Korištenje kontrole uživo« (str. 52)

## **Upravljanje ekspozicijom (kompenzacija ekspozicije)**

Podešava kompenzaciju ekspozicije. Odaberite pozitivne (»+«) vrijednosti kako bi slika bila svjetlija, negativne (»–«) vrijednosti kako bi slika bila tamnija. Ekspozicija se može podešavati po ±3,0 EV.

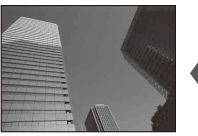

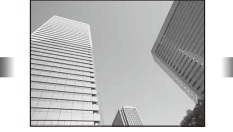

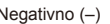

Negativno (–) Nema kompenzacije (0) Pozitivno (+)

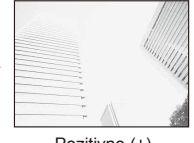

*2*

Osnovne radnje

# $\omega$  Oprez

• Kompenzacija ekspozicije nije dostupna u načinima **HAUIO.** M ili SCN.

# **Promjena svjetline svijetlih dijelova i sjena**

Da biste prikazali dijaloški okvir za kontrolu tona, pritisnite  $qumb \trianglerighteq ( \triangle )$ , a zatim pritisnite gumb **INFO**. S pomoću  $\triangleleft$   $\triangleright$  odaberite razinu tona. Odaberite »nisko« da biste potamnili sjene ili »visoko« da biste posvijetili svijetle dijelove.

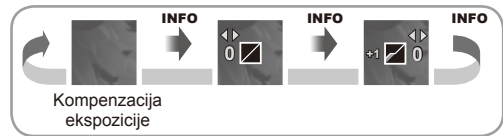

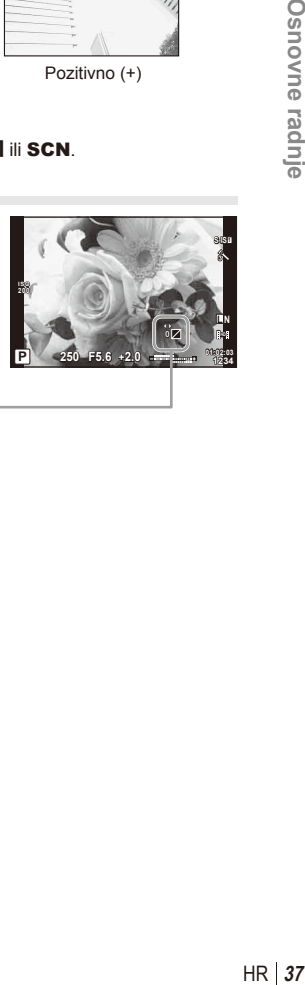

# Korištenje bljeskalice (fotografiranje s bljeskalicom)

Bljeskalica se može ručno podešavati po potrebi. Bljeskalica se može koristiti za fotografiranje s bljeskalicom u raznim uvjetima snimanja.

**1** Pritisnite prekidač bljeskalice da podignete jedinicu bljeskalice.

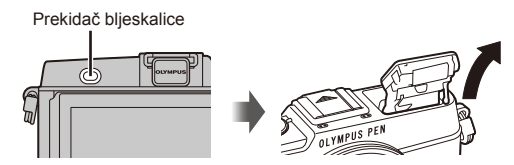

- **2** Pritisnite gumb  $\sharp$  ( $\rhd$ ) za prikaz opcija.
- **3** Koristite  $\triangleleft$  za odabir načina bljeskalice i pritisnite  $\otimes$ .
	- Dostupne opcije i redoslijed njihova prikaza razlikuju se ovisno o načinu snimanja. **■ »Načini rada bljeskalice koji se mogu namještati u načinu snimanja« (str. 39)**

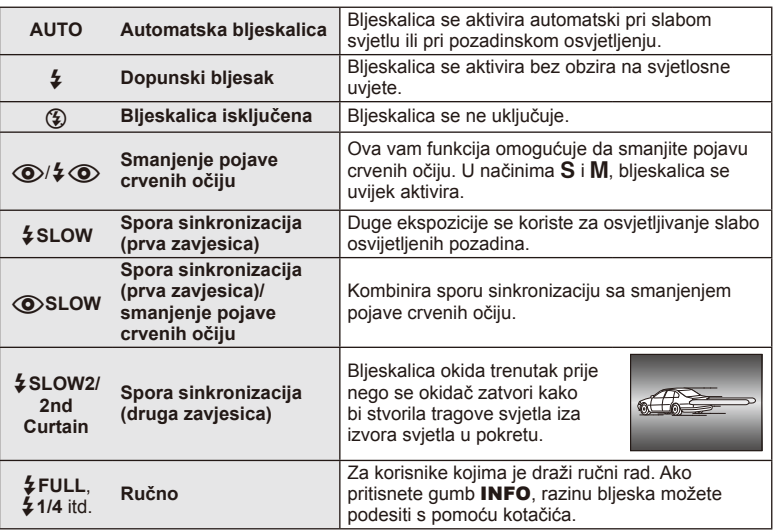

**4** Pritisnite gumb okidača do kraja.

# $\omega$  Oprez

- U  $\overline{1}$  (O)  $\overline{4}$  (O) (Red-eye reduction flash)], nakon serije predbljeskova, glavni bljesak uslijedit će nakon 1 sekunde. Nemojte pomicati fotoaparat sve dok snimanje ne završi.
- U nekim uvjetima snimanja [ $\bigcirc/4 \bigcirc$  (Red-eye reduction flash)] možda neće biti učinkovito.
- Aktiviranjem bljeskalice brzina zatvarača namješta se na 1/320 s ili kraće. Uporabom dopunskog bljeska pri snimanju objekta s osvijetljenom pozadinom, pozadina bi mogla biti preeksponirana.

#### **Načini rada bljeskalice koji se mogu namještati u načinu snimanja**

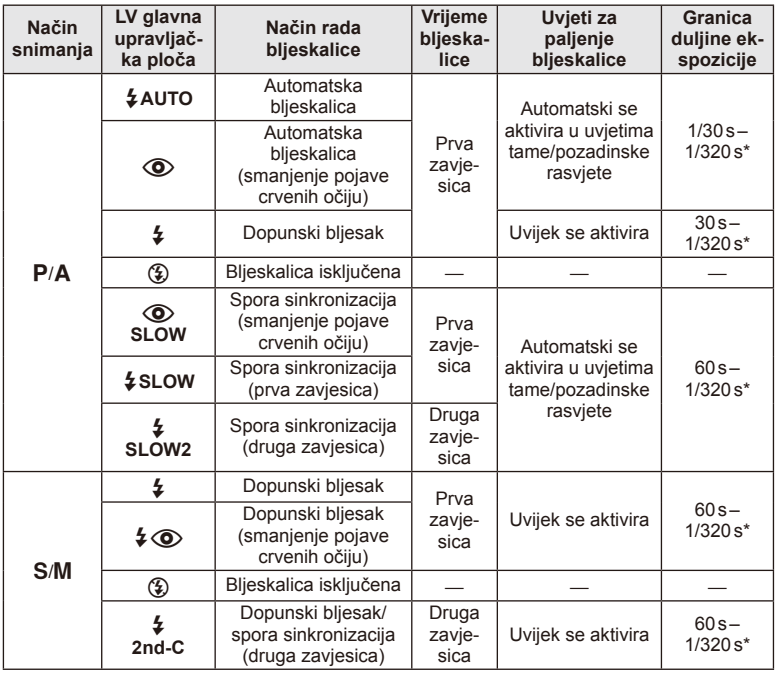

 $\cdot$   $\sharp$  AUTO,  $\circledast$  može se postaviti u načinu  $\overline{BAUIO}$ .

\* 1/250 s pri upotrebi zasebno kupljene vanjske bljeskalice

#### **Minimalni raspon**

Objektiv može bacati sjenu preko objekata koji su preblizu fotoaparatu, što dovodi do vinjetiranja, ili do previše svijetlog učinka čak i pri minimalnoj izlaznoj snazi.

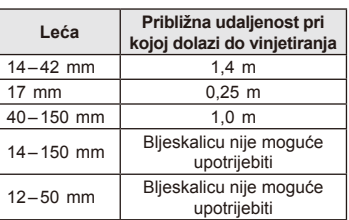

• Vanjske bljeskalice mogu se upotrijebiti za sprječavanje vinjetiranja. Kako biste izbjegli preveliku ekspoziciju na fotografijama, odaberite način  $\bf{A}$  ili  $\bf{M}$  i odaberite veliki f-broj, ili smanjite ISO osjetljivost.

# **Odabir cilja fokusiranja (AF područje)**

Odaberite koja će se od 35 ciljnih vrijednosti automatskog fokusa upotrebljavati za automatski fokus.

- **1** Pritisnite gumb [ $\cdot$  $\cdot$ ] (<) kako biste prikazali AF oznaku.
- **2** Okrećite kotačić da odaberete AF položaj.
	- Način »All targets« ponovno se aktivira ako pomaknete pokazivač sa zaslona.

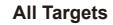

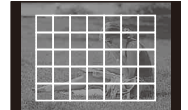

Fotoaparat automatski odabire iz punog skupa ciljeva fokusa.

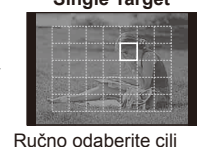

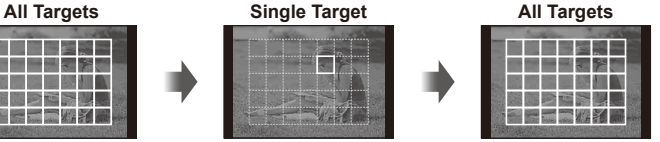

# **Postavljanje AF oznake**

Možete odabrati metodu odabira oznake i veličinu oznake. Možete odabrati i AF za snimanje s prioritetom lica (str. 41).

fokusa.

**1** Pritisnite gumb INFO tijekom odabira AF oznake i odaberite metodu odabira korištenjem gumba  $\triangle \nabla$ .

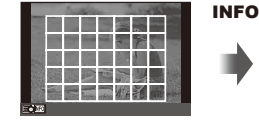

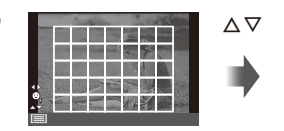

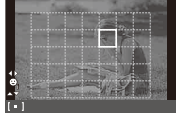

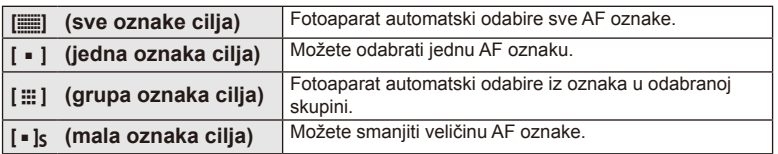

# **AF za snimanje s prioritetom lica/AF za otkrivanje zjenice**

Fotoaparat otkriva lica i prilagođava fokus i digitalni ESP.

- **1** Pritisnite gumb  $[\cdot \cdot \cdot]$  ( $\triangleleft$ ) kako biste prikazali AF oznaku.
- **2** Pritisnite gumb INFO.
	- Možete promijeniti metodu odabira AF oznake.
- **3** Upotrijebite  $\triangleleft$  za odabir mogućnosti i pritisnite  $\textcircled{s}$ .

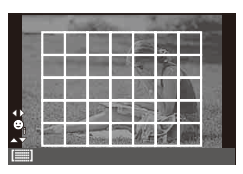

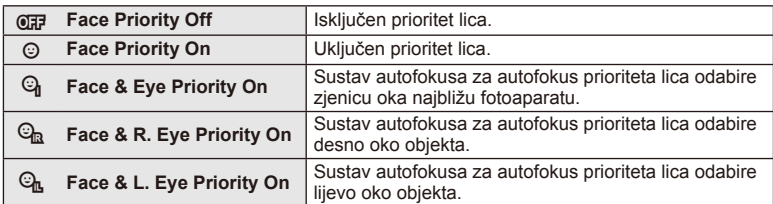

- **4** Usmjerite fotoaparat prema objektu.
	- Ako je otkriveno lice, ono će biti uokvireno bijelim rubom.
- **5** Za fokusiranje gumb okidača pritisnite dopola.
	- Nakon što fotoaparat fokusira lice u bijelom okviru, rub će postati zeleni.
	- Ako fotoaparat može otkriti oči objekta, oko odabranog oka prikazat će se zeleni okvir. (AF za otkrivanje zjenice)
- **6** Pritisnite gumb okidača do kraja za snimanje slike.

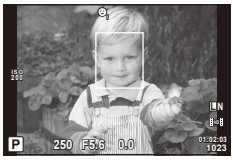

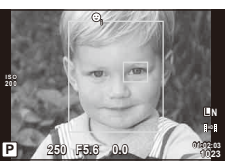

# $\boldsymbol{Q}$  Oprez

- Snimanje s prioritetom lica vrijedi samo za prvu snimku u svakom nizu snimljenu tijekom uzastopnog snimanja.
- Ovisno o objektu i postavkama umjetničkog filtra, fotoaparat možda neće moći ispravno detektirati lice.
- Kada je odabrana mogućnost [**[2]** (Digital ESP metering)], mjerenje se provodi uz prioritet lica.

# **12 Napomene**

• Snimanje s prioritetom lica dostupno je i za funkciju [MF]. Lica koja fotoaparat otkrije označena su bijelim okvirima.

## **AF uvećanog dijela/AF zoom**

Možete povećati dio kadra prilikom podešavanja fokusa. Odabir visokog omjera zooma omogućuje vam upotrebu automatskog fokusa za izoštravanje manjih područja nego što to inače pokriva AF oznaka. Osim toga, možete i preciznije postaviti cilj fokusa.

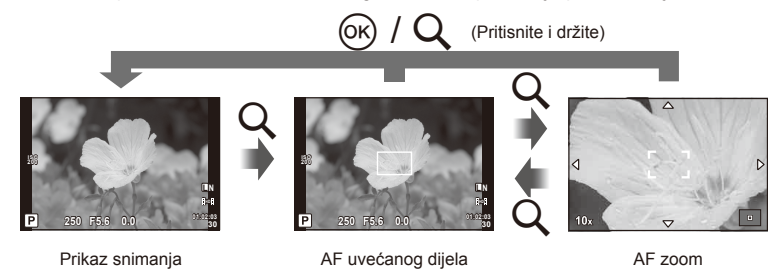

- **1** Pritisnite gumb Q za prikaz okvira zooma.
	- Ako je fotoaparat fokusiran putem automatskog fokusa netom prije pritiskanja gumba, okvir zooma će se prikazati s trenutnim položajem fokusa.
	- Okvir zooma postavite s pomoću  $\Delta \nabla \triangleleft \triangleright$ .
	- Pritisnite gumb **INFO** i koristite  $\Delta \nabla$  za odabir omjera zooma.

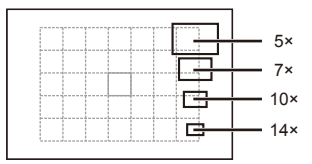

Usporedba AF okvira i okvira zooma

- **2** Ponovno pritisnite gumb Q za povećanje okvira zooma.
	- Okvir zooma postavite s pomoću  $\wedge \nabla \triangleleft \triangleright$ .
	- Okrenite kotačić da biste odabrali omjer zooma.
- **3** Za pokretanje automatskog fokusa gumb okidača pritisnite dopola.
	- Fotoaparat će fokusirati koristeći predmet u okviru u središtu zaslona. Za promjenu položaja fokusa, pomaknite ga dodirom zaslona.

### **<b>8** Napomene

• Ujedno možete prikazati i pomicati okvir zooma s pomoću naredbi na zaslonu na dodir.

### $($ .) Oprez

• Zoom je vidljiv samo na zaslonu i ne utječe na rezultat fotografiranja.

#### **Uzastopno snimanje/korištenje samookidača**

Da biste snimali serije fotografija, gumb okidača držite potpuno pritisnutim. Možete fotografirati i korištenjem samookidača.

- 1 Pritisnite gumb jy (∇) za prikaz izravnog izbornika.
- 2 Odaberite opciju s pomoću  $\langle \rangle$  i pritisnite  $\langle \circ \rangle$ .

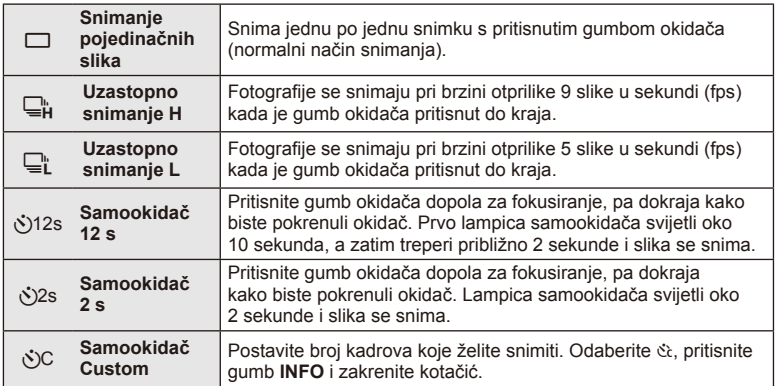

# **&** Napomene

- Za poništavanje aktiviranog samookidača pritisnite gumb  $\Box_{II} \bullet$  ( $\nabla$ ) button.
- U načinima fokusiranja [S-AF] i [MF], fokus i ekspozicija su fi ksirane na vrijednosti za prvi snimak u svakom slijedu.

## $\omega$  Oprez

- Ako se tijekom uzastopnog snimanja isprazni baterija i treperi pokazivač stanja baterije, snimanje se prekida i fotoaparat počinje pohranjivati snimljene slike na karticu. Fotoaparat možda neće uspjeti pohraniti sve slike, ovisno o preostaloj energiji baterije.
- Za snimanje sa samookidačem postavite fotoaparat na stativ.
- Ako stanete ispred fotoaparata kako biste pritisnuli gumb okidača dopola kad koristite samookidač, slika može biti izvan fokusa.

# **Namještanje boje (balans bijele boje)**

Balans bijele boje (WB) osigurava da bijeli objekti na slikama snimljeni fotoaparatom izgledaju bijeli. [AUTO] je prikladan za većinu okolnosti, ali se mogu odabrati i druge vrijednosti sukladno izvoru svjetla kad [AUTO] ne daje željene rezultate ili kad na svoje slike namjerno želite uvesti nijansu boje.

**1** Postavite ručicu na 2 i okrenite glavni kotačić da odaberete stavke.

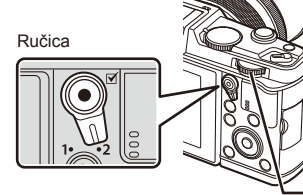

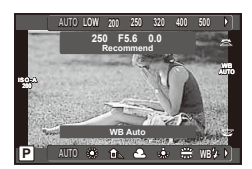

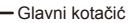

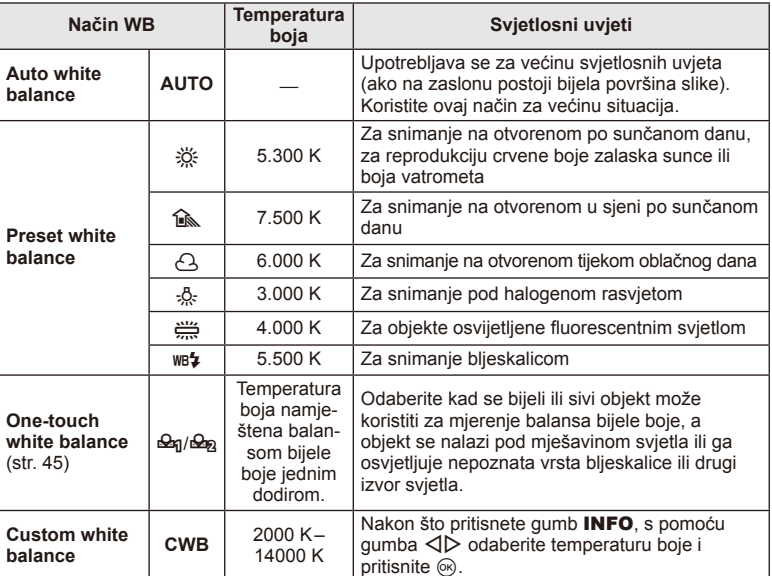

#### **Balans bijele boje na jedan dodir**

Izmjerite balans bijele boje kadriranjem komada papira ili drugog bijelog objekta pod svjetlom koje će se koristiti na konačnoj slici. To je korisno pri snimanju objekta pod prirodnim svjetlom kao i pod različitim izvorima svjetla s drukčijim temperaturama boje.

- **1** Odaberite [ $\bigcirc$ <sub>0</sub>] ili [ $\bigcirc$ <sub>0</sub><sub>2</sub>] (balans bijele boje na jedan dodir 1 ili 2) i pritisnite gumb INFO.
- **2** Fotografiranje komada bezbojnog (bijelog ili sivog) papira.
	- Kadrirajte objekt tako da ispunjava zaslon, te da na njega ne pada sjena.
	- Prikazuje se zaslon balansa bijele boje na jedan dodir.
- **3** Odaberite [Yes] i pritisnite  $\circledcirc$ .
	- Nova se vrijednost sprema kao unaprijed postavljena opcija balansa bijele boje.
	- Nova se vrijednost sprema dok se ponovno ne izmjeri balans bijele boje na jedan dodir. Isključivanjem fotoaparata podaci se neće izbrisati.

# *ِ* Savieti⊗

• Ako je objekt previše svijetao ili taman ili vidljivo obojen, prikazat će se poruka [WB NG Retry] te se neće zabilježiti nikakva vrijednost. Ispravite problem i ponovite postupak iz koraka 1.

# **ISO osjetljivost**

Povećanje ISO osjetljivosti povećava šum (zrnatost), ali omogućuje snimanje slika kod slabe rasvjete. Postavka koja se preporučuje u većini situacija je [AUTO], a počinje s ISO 200 – vrijednosti koja balansira šum i dinamički raspon – pa podešava ISO osjetljivost prema uvjetima snimanja.

**1** Postavite ručicu na 2 i okrenite sporedni kotačić da odaberete stavke.

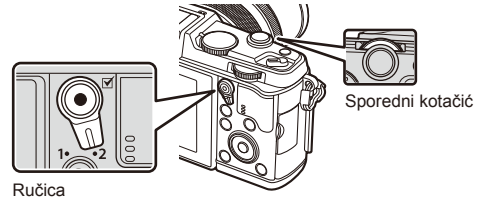

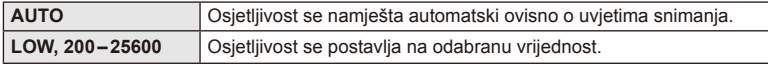

# **Osnovne funkcije reprodukcije**

### **Prikaz na zaslonu tijekom reprodukcije**

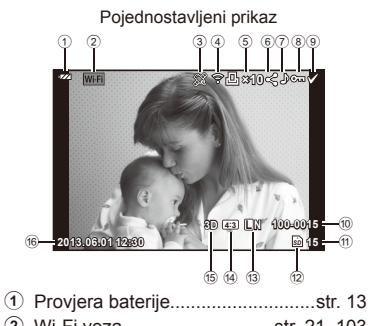

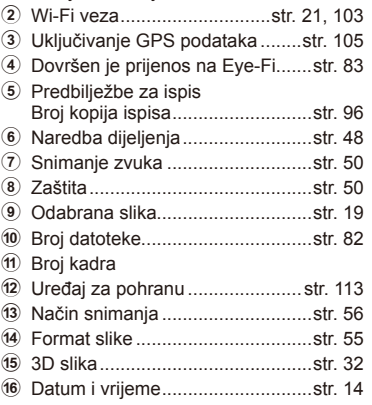

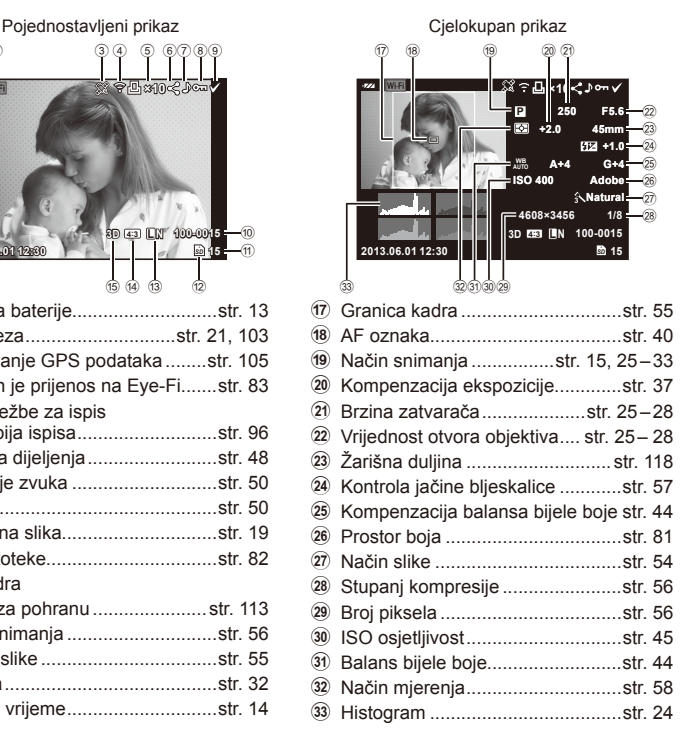

### **Promjena prikaza informacija**

S pomoću gumba INFO možete prebacivati informacije prikazane na zaslonu tijekom reprodukcije.

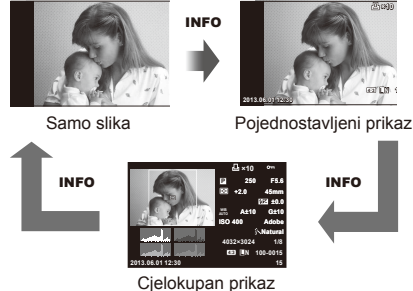

## **Reprodukcija pojedinačnih slika**

Za pregled slika preko cijelog zaslona pritisnite gumb  $\blacktriangleright$ . Pritisnite gumb okidača dopola za povratak na način snimanja.

#### **Indeksni prikaz/kalendarski prikaz**

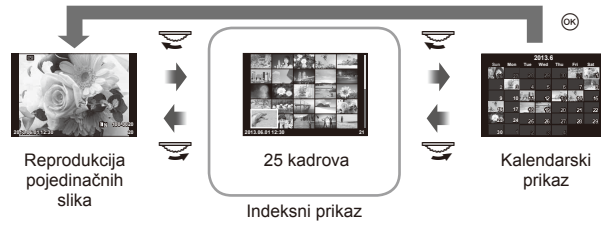

#### **Povećavanje reprodukcije (uvećana reprodukcija)**

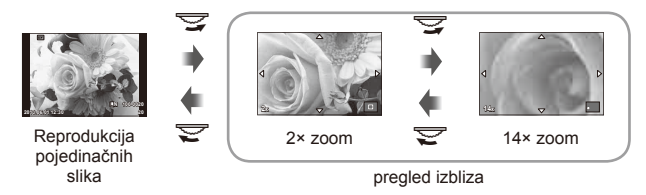

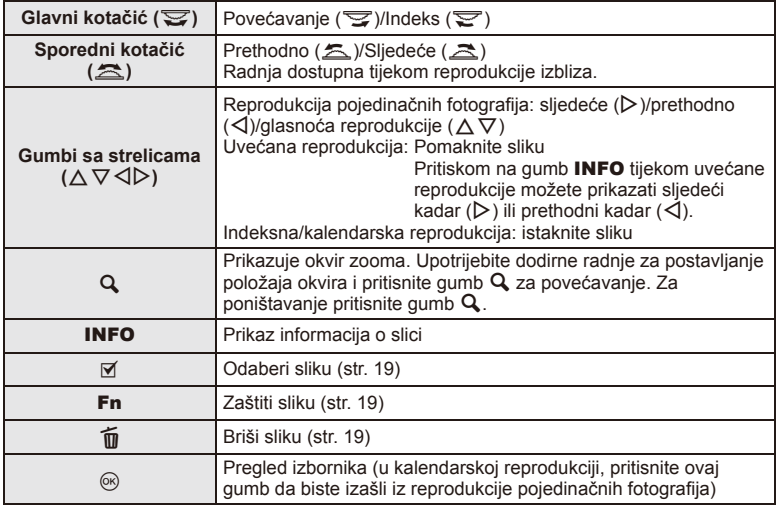

# **Dijeljenje slika preko Wi-Fi veze (Share Order)**

Možete spojiti fotoaparat na pametni telefon preko bežičnog LAN-a (str. 103). Kad je pametni telefon spojen, možete ga koristiti za pregledavanje slika pohranjenih na kartici i prijenos slika između fotoaparata i pametnog telefona.

S [Share Order] možete unaprijed odabrati koje slike želite dijeliti.

- **1** Na zaslonu reprodukcije dodirnite zaslon.
	- Prikazat će se dodirni izbornik.
- 2 Odaberite sliku korištenjem dodirnih radnji ili gumbima  $\triangleleft$  pa dodirnite  $\triangleleft$ na dodirnom izborniku.
	- $\cdot$   $\leq$  se prikazuje na slikama koje su odabrane za dijeljenje.
	- $\cdot$  Za poništavanje odabira dodirnite gumb  $\triangleleft$  opet.
- **3** Dodirnite zaslon da izađete iz načina [Share Order].
	- Nakon što odaberete sliku za dijeljenje, odabrana slika će se dijeliti nakon što se uspostavi Wi-Fi veza korištenjem načina [One-Time].

## $\left( \prime \right)$  Oprez

• Možete postaviti naredbu dijeljenja na maksimalno otprilike 200 kadrova.

# **Korištenje mogućnosti reprodukcije**

Pritisnite Q tijekom reprodukcije da biste prikazali izbornik jednostavnih mogućnosti koje se mogu upotrebljavati u načinu reprodukcije.

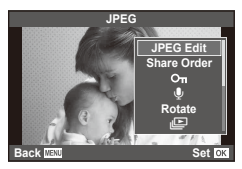

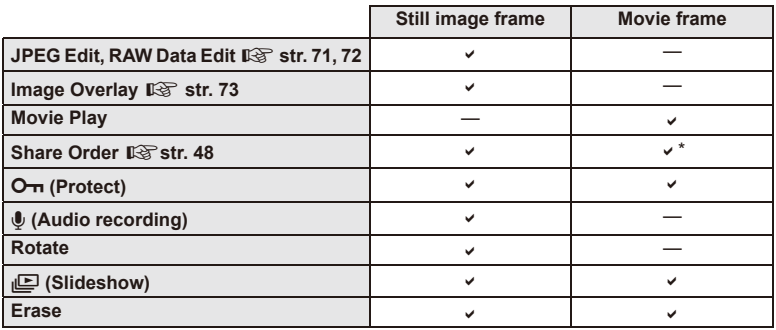

\* Nije dostupno za [SD] ili [HD] videozapise.

#### **Naredbe u okviru filma (Movie Play)**

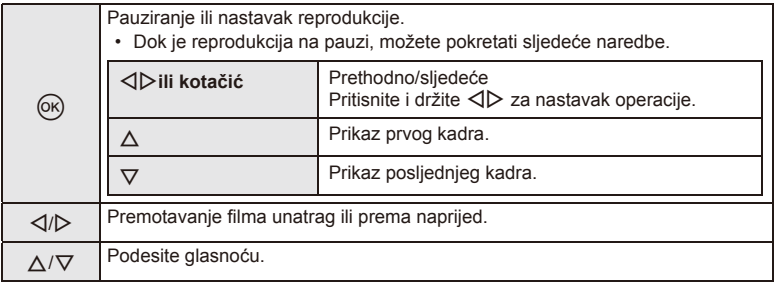

## (?) Oprez

• Za reprodukciju filmova na računalu preporučujemo korištenje računalnog softvera koji ste dobili. Prije prvog pokretanja softvera, spojite fotoaparat s računalom.

#### **Zaštita slika**

Zaštitite slike od slučajnog brisanja. Prikažite sliku koju želite zaštititi, a zatim pritisnite gumb @ da biste prikazali izbornik reprodukcije. Odaberite  $[O_{\overline{11}}]$ , zatim pritisnite gumb  $\otimes$ , a potom gumb ∧ kako biste zaštitili sliku. Uz zaštićene slike prikazuje se i ikona  $O_{\overline{D}}$  (zaštita). Pritisnite  $\nabla$  za uklanjanje zaštite. Možete zaštititi i više odabranih slika.  $\mathbb{R}$  »Odabir fotografija« (str. 19)

Ikona O<sub>TI</sub> (zaštita)

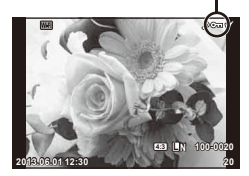

# $\omega$  Oprez

• Formatiranjem kartice izbrisat će se sve slike, čak i one zaštićene.

#### **Snimanje zvuka**

Dodajte audiosnimku (duljine do 30 s) trenutačnoj slici.

- **1** Prikažite sliku kojoj želite dodati audiosnimku i pritisnite  $(\infty)$ .
	- Za zaštićene slike nije dostupno snimanje zvuka.
	- Snimanje zvuka dostupno je i u izborniku reprodukcije.
- **2** Odaberite  $[\psi]$  i pritisnite  $\circledcirc$ .
	- Za izlaz bez dodavanja snimke odaberite [No].
- **3** Odaberite [ $\bullet$  Start] i pritisnite  $\circledcirc$  za početak snimanja.
	- $\cdot$  Za prekid snimanja dopola pritisnite gumb  $\circledast$ .
- **4** Pritisnite % za dovršetak snimanja.
	- Slike s audiosnimkama označene su ikonom  $\Lambda$ .
	- Za brisanje snimke odaberite [Erase] u koraku 2.

#### **Okretanje**

Odaberite hoćete li zakretati slike.

- **1** Reproducirajte fotografiju i pritisnite  $\circledcirc$ .
- **2** Odaberite [Rotate] i pritisnite  $\circledcirc$ .
- **3** Pritisnite ∆ za zakretanje slike u smjeru suprotnom od smjera kazaljke na satu,  $\nabla$  za zakretanje u smjeru kazaljke na satu; slika se okreće svaki put kad se pritisne gumb.
	- Pritisnite @ za spremanje postavki i izlaz.
	- Zakrenuta slika se sprema u svojem trenutačnom smjeru.
	- Filmovi, 3D slike i zaštićene slike ne mogu se zakretati.

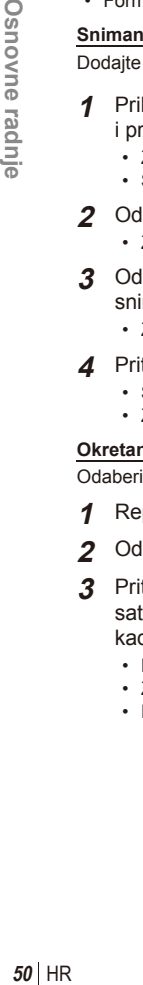

**2** Osnovne radnje

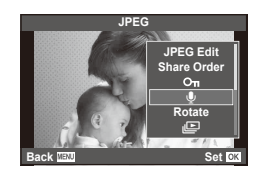

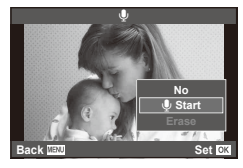

# HR **51 Osnovne radnje 2**<sup>2</sup> Osnovne radnje

#### **Dijaprojekcija**

Ova funkcija omogućava uzastopni prikaz slika pohranjenih na kartici.

**1** Pritisnite  $\textcircled{\tiny{\textcircled{\tiny{R}}}}$  tijekom reprodukcije i odaberite [ $\textcircled{\tiny{L}}$ ].

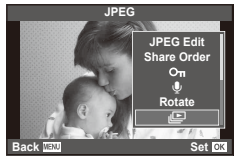

#### **2** Podesite postavke.

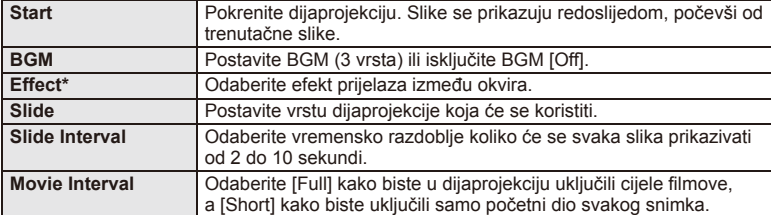

Filmovi se ne prikazuju kada je odabran neki drugi efekt osim efekta [Fade].

- **3** Odaberite [Start] i pritisnite  $\textcircled{\tiny{\textcircled{\tiny{R}}}}$ .
	- Dijaprojekcija će započeti.
	- Pritisnite gumb  $\circledast$  kako biste zaustavili dijaprojekciju.

#### **Zvuk**

Pritisnite  $\Delta \nabla$  tijekom dijaprojekcije kako biste podesili ukupnu glasnoću zvučnika fotoaparata. Pritisnite  $\triangleleft\triangleright$  kako biste podesili balans između pozadinske glazbe i zvuka snimljenog sa slikama ili filmovima.

## **X** Napomene

• Možete promijeniti [Beat] na drugi BGM. Snimite preuzete podatke s Olympusovog web-mjesta na karticu, u drugom koraku odaberite [Beat] na [BGM] pa pritisnite  $\triangleright$ . Preuzimanje možete izvršiti na sljedećem web-mjestu. http://support.olympus-imaging.com/bgmdownload/

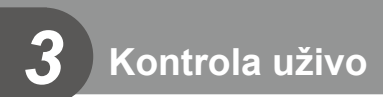

## **Korištenje kontrole uživo**

Za podešavanje postavki u načinima  $P$ ,  $A$ ,  $S$ ,  $M$ ,  $\mathbb{H}$ , i  $\blacksquare$  može se koristiti kontrola uživo. S pomoću kontrole uživo možete pregledavati efekte različitih postavki na zaslonu.

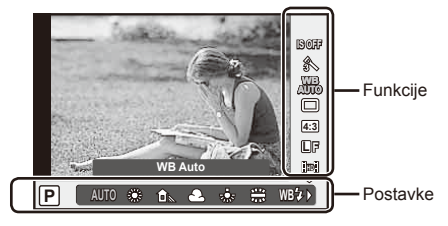

#### ■ Dostupne postavke Stabilizator slike..................................str. 53

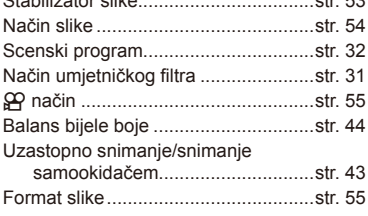

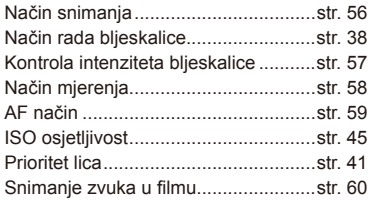

#### **1** Pritisnite ® kako biste prikazali kontrolu uživo.

- Za skrivanje kontrole uživo ponovno pritisnite  $\circledast$ .
- 2 Upotrebljavajte  $\triangle \nabla$  za odabir postavki,  $\triangleleft$  za promjenu odabrane postavke, pa pritisnite  $@$ .
	- Odabrane se postavke aktiviraju automatski, ako se tijekom približno 8 sekundi ne izvrši nijedna radnja.

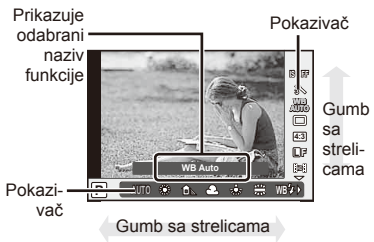

# $\omega$  Oprez

• Neke stavke nisu dostupne u nekim načinima snimanja.

# % Savjeti

• Više naprednih mogućnosti za prilagodbu fotoaparata nude izbornici za odabir postavki. ■<br />»Korištenje izbornika« (str. 61)

### **Smanjenje pomicanja fotoaparata (stabilizator slike)**

Možete smanjiti količinu pomicanja fotoaparata koje se može dogoditi pri snimanju u uvjetima slabog osvjetljenja i pri snimanju s velikim povećanjem. Stabilizator slike se pokreće kad pritisnite gumb okidača dopola.

**1** Prikažite kontrolu uživo i odaberite stavku stabilizatora slike s pomoću  $\triangle \nabla$ .

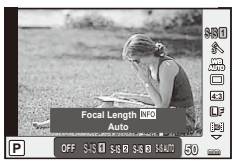

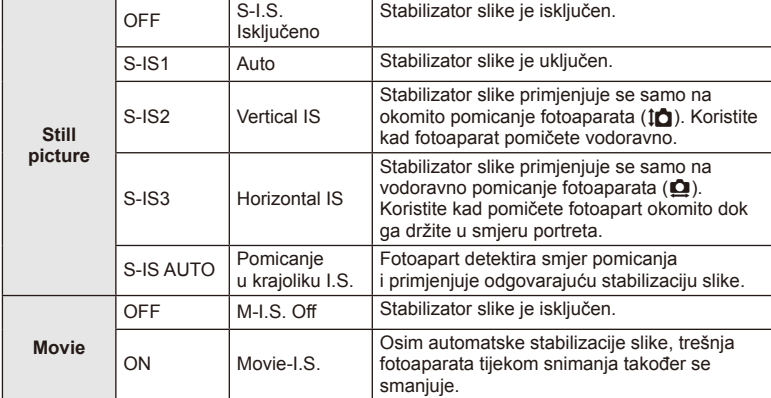

2 Odaberite opciju s pomoću  $\langle \rangle$  i pritisnite  $\langle \rangle$ .

#### **Odabir žarišne duljine (ne odnosi se na objektive Micro Four Thirds/Four Thirds)**

Podatke o žarišnoj duljini koristite za smanjenje pomicanja fotoaparata kad snimate s objektivima koji nisu objektivi Micro Four Thirds ili Four Thirds sustava.

- Odaberite [Image Stabilizer], pritisnite gumb **INFO**, s pomoću  $\triangleleft$  b odaberite žarišnu duljinu i pritisnite  $\circledcirc$ .
- Odaberite žarišnu duljinu između 8 mm i 1.000 mm.
- Odaberite vrijednost koja najbliže odgovara onoj koja piše na objektivu.

# $\omega$  Oprez

- Stabilizator slike ne može ispraviti prekomjerno pomicanje fotoaparata ili pomicanje aparata koje se događa kad se brzina zatvarača postavi na najmanju brzinu. U tim slučajevima preporučuje se da koristite stativ.
- Kad se koristi stativ, postavite [Image Stabilizer] na [OFF].
- Kada upotrebljavate objektiv s gumbom za funkciju stabilizacije slike, prioritet se daje postavkama objektiva.
- Kada prioritet ima stabilizacija slike na strani objektiva i strana fotoaparata je postavljena na [**S-IS-AUTO**], način [**S-IS1**] se koristi umjesto načina [**S-IS-AUTO**].
- Možda ćete primijetiti zvuk ili vibraciju kada se stabilizator slike aktivira.

## **Opcije obrade (način slike)**

Odaberite efekt slike i pojedinačno podesite kontrast, oštrinu i druge parametre. Promjene napravljene za svaki efekt slike pohranjuju se odvojeno.

**1** Prikažite kontrolu uživo i odaberite [Picture Mode].

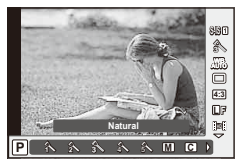

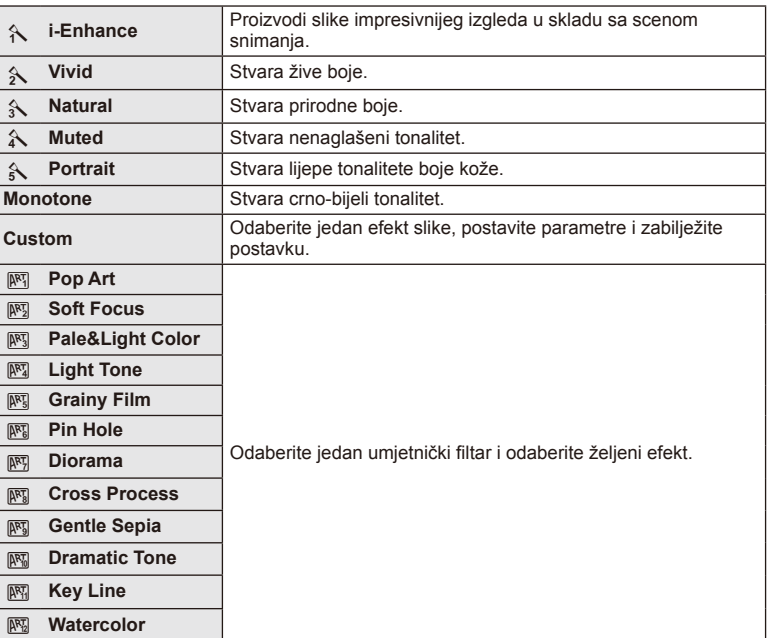

2 Odaberite mogućnost s pomoću  $\Delta \nabla$  i pritisnite  $\otimes$ .

*3*

### **Dodavanje efekata u film**

Prilikom izrade filmova možete iskoristiti efekte dostupne u načinu za fotografiranie. Postavite kotačić na n  $\mathfrak{L}$  da biste omogućili postavke.

**1** Nakon odabira načina  $\mathbb{H}$ , prikažite kontrolu uživo (str. 52) i upotrijebite  $\Delta \nabla$  kako biste označili način snimania.

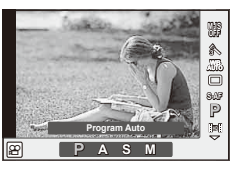

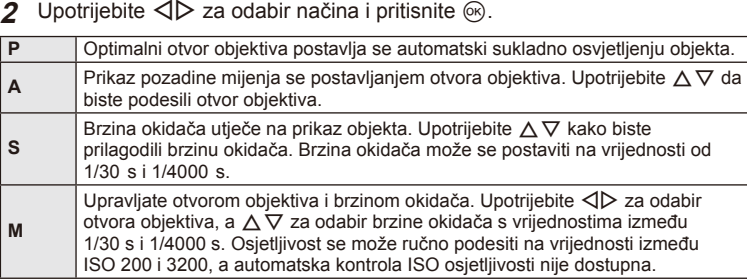

# $\bm{\theta}$  Oprez

- Kada snimate film, ne možete promijeniti postavke za kompenzaciju ekspozicije, vrijednost otvora objektiva i brzinu okidača.
- Ako se [Image Stabilizer] aktivira tijekom snimanja filmova, snimljena slika se malo povećava.
- Stabilizacija nije moguća kad se fotoaparat previše trese.
- Kad se unutrašnjost fotoaparata ugrije, snimanje se automatski zaustavlja kako bi se fotoaparat zaštitio.
- S nekim umietničkim filtrima je IC-AFI radnia ograničena.
- Za snimanje filmova preporučuju se SD kartice klase 6 ili brže.

### **Postavljanje formata slike**

Možete promijeniti format slike (omjer horizontalno-vertikalno) kod snimanja slika. Ovisno o svojim željama, format slike možete postaviti na [4:3] (standard), [16:9], [3:2], [1:1] ili [3:4].

- **1** Prikažite kontrolu uživo i odaberite stavku formata slike s pomoću  $\triangle \nabla$ .
- Upotrijebite  $\triangleleft$  za odabir formata slike i pritisnite  $\circledcirc$ .

### $\bm{\omega}$  Oprez

- JPEG slike režu se prema odabranom formatu slike; RAW slike se, međutim, ne režu, nego se spremaju s informacijama o odabranom formatu slike.
- Kad se reproduciraju RAW slike, odabrani se format slike prikazuje okvirom.

## **Kvaliteta slike (način snimanja)**

Odaberite kvalitetu slike za fotografije i filmove sukladno njihovoj namijenjenoj uporabi, na primjer retuširanje na računalu ili prikazivanje na webu.

- **1** Prikažite kontrolu uživo i upotrijebite  $\wedge \nabla$ kako biste odabrali način snimanja za filmove ili fotografije.
- 2 Odaberite opciju s pomoću  $\langle \rangle$  i pritisnite  $\otimes$ .

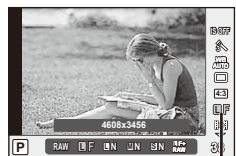

Način snimanja

#### ■ Načini snimanja (fotografije)

Odaberite između načina RAW i JPEG (**UF, UN, MN i SN**). Odaberite opciju RAW+JPEG za snimanje RAW i JPEG slike sa svakim snimkom. JPEG načini kombiniraju veličinu slike  $(\blacksquare, \blacksquare \blacksquare \blacksquare \blacksquare)$  i stupanj kompresije (SF, F, N i B).

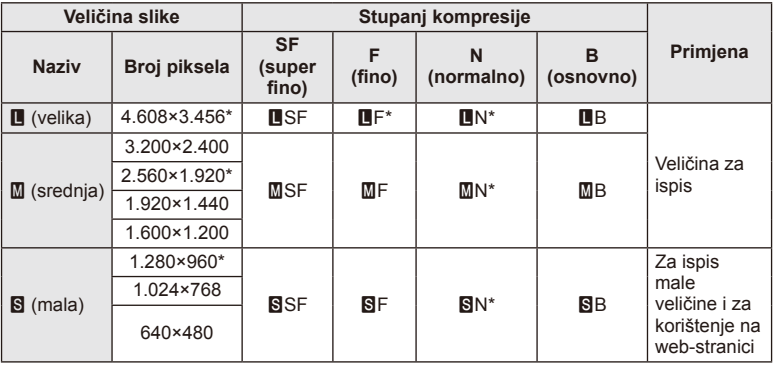

\* Zadano

#### **RAW datoteke**

Taj format (ekstenzija ».ORF«) pohranjuje neobrađene slikovne podatke za kasniju obradu. RAW slikovni podaci ne mogu se pregledavati drugim fotoaparatima ili softverima, a RAW slike ne mogu se odabrati za ispis. JPEG kopije RAW slika mogu se izraditi s pomoću ovog fotoaparata.  $\mathbb{R}$  »Uređivanje slika« (str. 71)

#### ■ Načini snimanja (filmovi)

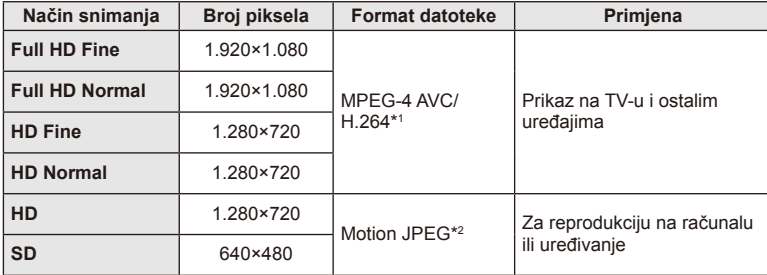

• Ovisno o vrsti upotrijebljenih kartica, snimanje može završiti prije no što je dostignuta najveća duljina.

\*1 Pojedinačni filmovi mogu trajati do 29 minuta.

\*2 Veličina datoteke može biti do 2 GB.

#### **Podešavanje izlazne snage bljeskalice (kontrola intenziteta bljeskalice)**

Ako mislite da je ekspozicija vašeg objekta prevelika ili premala, iako je ekspozicija u ostatku kadra pravilna, možete podesiti izlaznu snagu bljeskalice.

- **1** Prikažite kontrolu uživo i odaberite stavku kontrole intenziteta bljeskalice s pomoću  $\Delta \nabla$ .
- 2 Odaberite vrijednost kompenzacije s pomoću  $\triangleleft$ i pritisnite gumb  $(\circledcirc)$ .

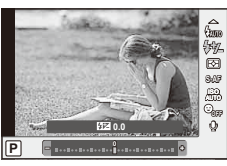

# $($ *l*) Oprez

- Ova postavka nije aktivna kada je način kontrole bljeskalice za vanjsku bljeskalicu postavljen na MANUAL.
- Izmjene intenziteta bljeskalice s vanjskom bljeskalicom dodane su postavkama fotoaparata.

## **Odabir načina na koji će fotoaparat mjeriti svjetlinu (mjerenje svjetla)**

Odaberite kako fotoaparat mjeri svjetlinu objekta.

- **1** Prikažite kontrolu uživo i odaberite stavku mjerenja s pomoću  $\Delta \nabla$ .
- **2** Odaberite opciju s pomoću  $\triangleleft\triangleright$  i pritisnite  $\textcircled{s}.$

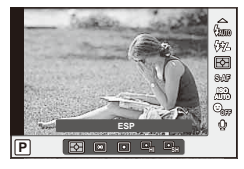

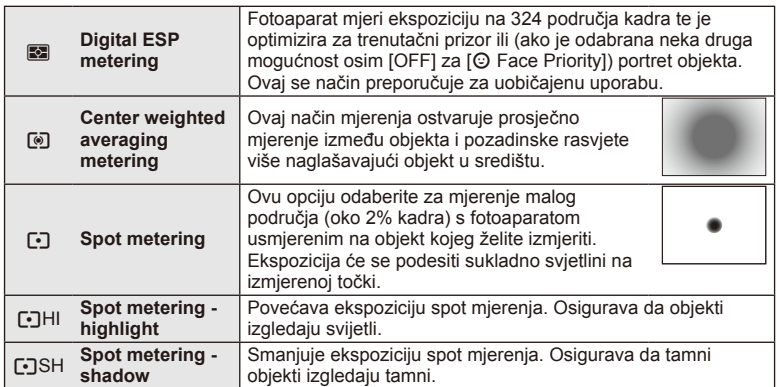

- **3** Pritisnite gumb okidača dopola.
	- Obično će fotoaparat započeti s mjerenjem kad se gumb okidača pritisne dopola, a ekspoziciju će zaključati dok se gumb okidača drži u ovom položaju.

# **Odabir načina fokusiranja (AF način)**

Odabir metode fokusiranja (način fokusiranja). Načine fokusiranja možete zasebno odabrati za način fotografije i način  $\mathfrak{L}$ .

- **1** Prikažite kontrolu uživo i odaberite stavku načina autofokusa s pomoću  $\Delta \nabla$ .
- **2** Odaberite opciju s pomoću  $\triangleleft$  i pritisnite  $\circledcirc$ .
	- Na zaslonu se prikazuje odabrani način AF.

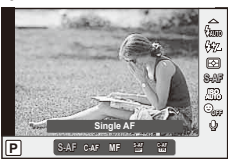

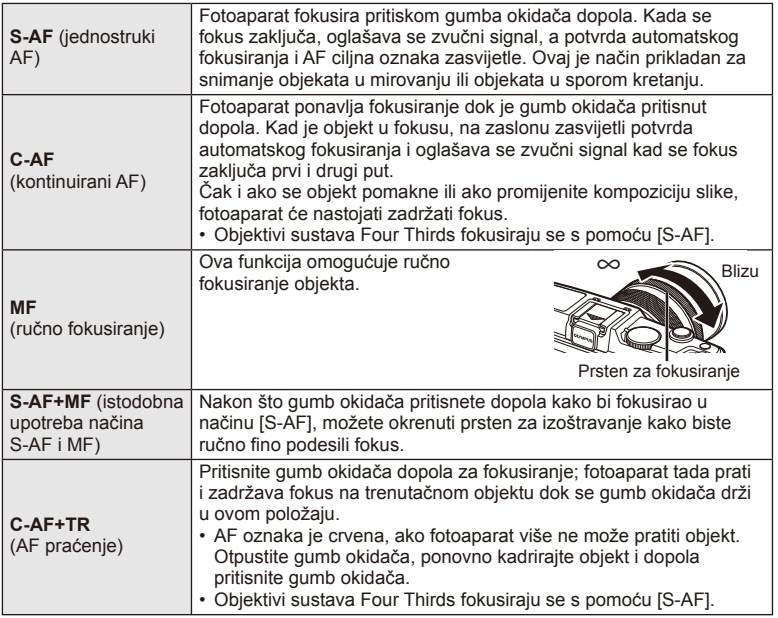

# $\omega$  Oprez

• Fotoaparat možda neće moći fokusirati ako je objekt loše osvijetljen, zaklonjen maglom ili dimom, ili ako nema dovoljno kontrasta.

## **Opcije zvuka u filmu (snimanje zvuka s filmovima)**

- 1 Prikažite kontrolu uživo i odaberite stavku Movie  $\mathbb Q$ s pomoću  $\Delta \nabla$ .
- 2 Odaberite ON/OFF s pomoću  $\text{d}$  i pritisnite  $\textcircledast$ .

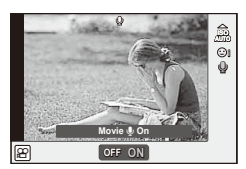

# # Oprez

- Kad snimate zvuk u filmu, može se snimiti i zvuk objektiva te rad fotoaparata. Ako želite, ove zvukove možete smanjiti snimajući s [AF Mode] postavljenim na [S-AF] ili ograničavajući koliko puta pritisnete gumbe.
- U načinu [ART7] (DIORAMA) se zvuk ne snima.

# *4* **Funkcije izbornika**

# **Korištenje izbornika**

Ovi izbornici sadrže opcije za snimanje i reprodukciju koje nisu prikazane s pomoću kontrole uživo, a koji vam omogućuju prilagodbu postavki fotoaparata za jednostavniju upotrebu.

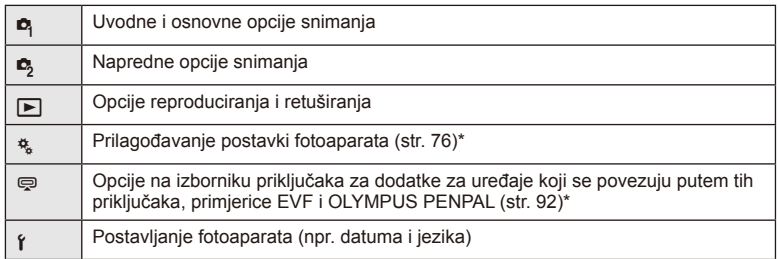

- Nije prikazano kao zadana postavka.
- **1** Pritisnite tipku izbornika MENU kako biste prikazali izbornike.

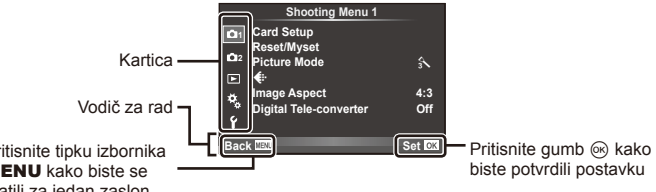

Pritisnite tipku izbornika MENU kako biste se vratili za jedan zaslon

- **2** Upotrijebite  $\Delta \nabla$  kako biste odabrali karticu, a zatim pritisnite  $\textcircled{\tiny{\textcircled{\tiny{R}}}}$ .
- **3** Odaberite stavku s pomoću  $\Delta \nabla$ , pa pritisnite  $\otimes$  za prikaz opcija za odabranu stavku.

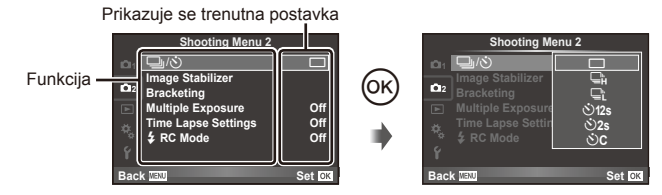

- **4** Upotrijebite  $\triangle \nabla$  kako biste označili opciju i pritisnite  $\circledcirc$  za odabir.
	- Uzastopno pritišćite gumb **MENU** kako biste izašli iz izbornika.

# **13** Napomene

- Zadane postavke svake opcije potražite u »Popis izbornika« (str. 126).
- Kada odaberete mogućnost, prikazuje se vodič na otprilike 2 sekunde. Pritisnite INFO kako biste prikazali ili sakrili vodiče.

#### ■ Shooting Menu 1/Shooting Menu 2

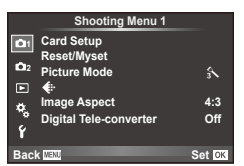

- $\bullet$  Card Setup (str. 62) Reset/Myset (str. 63) Picture Mode (str. 64)  $\leftarrow$  (str. 65) Image Aspect (str. 55) Digital Tele-converter (str. 70)
- $\blacksquare$  $\lozenge$  (Drive/Self-timer) (str. 43, 65) Image Stabilizer (str. 53) Bracketing (str. 66) Multiple Exposure (str. 68) Time Lapse Settings (str. 69)  $\frac{1}{2}$  RC Mode (str. 69)

## **Formatiranje kartice (Card Setup)**

Prije prve upotrebe kartice je potrebno formatirati za ovaj fotoaparat, a jednako tako i nakon što ste ih upotrebljavali s drugim fotoaparatima ili računalima. Pri formatiranju kartice bit će izbrisani svi podaci, uključujući zaštićene slike. Prije formatiranja korištene kartice provjerite da na njoj nema slika koje želite sačuvati. **■ »Osnovno o kartici« (str. 113)** 

- 1 Odaberite [Card Setup] u Shooting Menu 1  $\blacksquare$ .
- **2** Odaberite [Format].

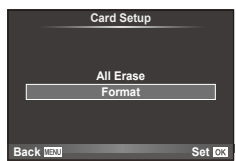

- **3** Odaberite [Yes] i pritisnite  $\otimes$ .
	- Obavlja se formatiranje.

## **Vraćanje zadanih postavki (Reset/Myset)**

Postavke fotoaparata mogu se jednostavno vratiti na registrirane postavke.

#### **Poništavanje postavki**

Vraća tvorničke postavke.

- **1** Odaberite [Reset/Myset] na izborniku Shooting Menu 1 W.
- **2** Odaberite [Reset] i pritisnite  $\circledcirc$ .
	- Istaknite [Reset] i pritisnite  $\triangleright$  da biste odabrali vrstu resetiranja. Da biste resetirali sve postavke, osim vremena, datuma i nekoliko drugih, istaknite [Full] i pritisnite  $@$ . D<sup>§</sup> »Popis izbornika« (str. 126)

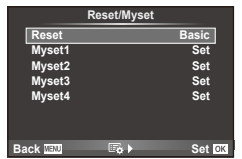

**3** Odaberite [Yes] i pritisnite  $\circledcirc$ .

#### **Spremanje postavki Myset**

Možete spremiti trenutačne postavke fotoaparata za načine osim načina snimanja. Spremljene postavke možete pozvati u načinima P, A, S, i M.

- **1** Podešavanje postavki za njihovo spremanje.
- 2 Odaberite [Reset/Myset] na izborniku Shooting Menu 1  $\Box$ .
- **3** Odaberite željeno odredište ([Myset1]–[Myset4]) i pritisnite  $\triangleright$ .
	- [Set] se pojavljuje pored odredišta ([Myset1]–[Myset4]) na kojima su postavke već spremljene. Ponovnim odabirom [Set] poništava se registrirana postavka.
	- Za poništavanje registriranja, odaberite [Reset].
- **4** Odaberite [Set] i pritisnite  $\textcircled{\tiny{\textcircled{\tiny{R}}}}$ .
	- Postavke koje je moguće pohraniti u Myset  $\mathbb{R}$  »Popis izbornika« (str. 126)

#### **Upotreba postavki Myset**

Postavlja fotoaparat na postavke odabrane za Myset.

- **1** Odaberite [Reset/Myset] na izborniku Shooting Menu 1 W.
- **2** Odaberite željene postavke ([Myset1]–[Myset4]) i pritisnite  $(\infty)$ .
- **3** Odaberite [Set] i pritisnite  $\textcircled{e}$ .

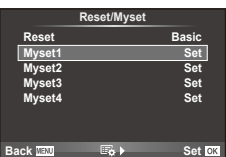

## **Opcije obrade (Picture Mode)**

Unesite pojedinačne prilagodbe kontrasta, oštrine i ostalih parametara s pomoću stavke [Picture Mode] u odjeljku [Live Control]. Promjene napravljene za svaki efekt slike pohranjuju se odvojeno.

**1** Odaberite [Picture Mode] na izborniku Shooting Menu 1 $\mathbf{D}_1$ .

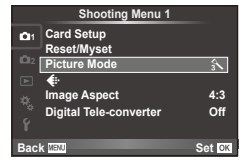

- 2 Odaberite mogućnost s pomoću  $\Delta \nabla$  i pritisnite  $\textcircled{e}$ .
- **3** Pritisnite  $\triangleright$  za prikaz postavki za odabranu opciju.

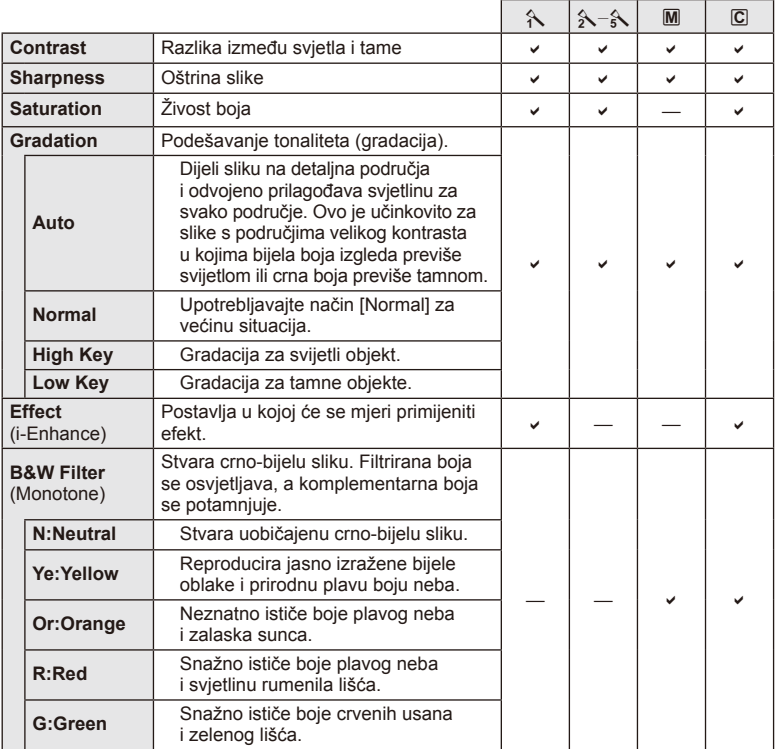

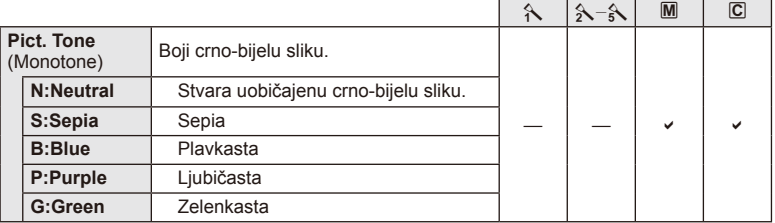

## $\omega$  Oprez

• Promjene kontrasta ne utječu na postavke osim [Normal].

# **Kvaliteta slike (** $\leftarrow$ **i**)

Odaberite kvalitetu slike. Možete odabrati zasebnu kvalitetu slike za fotografije i filmove. Ovo je isto kao i stavka [ i ] unutar [Live Control].

• Možete promijeniti kombinaciju veličine JPEG slike i omjer kompresije, a uz [M] i [S] broj piksela. [ $\leftarrow$ :- Set], [Pixel Count]  $\mathbb{R}$  »Služenje korisničkim izbornicima« (str. 76)

# **Postavljenje samookidača (** $\Box$ **/** $\Diamond$ **)**

Možete podesiti vrijeme rada samookidača.

**1** Odaberite  $[\Box_{\psi}(\dot{\zeta})]$  na izborniku Shooting Menu 2  $\mathbb{Z}_2$ .

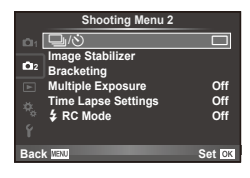

- 2 Odaberite  $[\circlearrowleft]$  (prilagođeno) i pritisnite gumb  $\triangleright$ .
- **3** Upotrijebite  $\Delta \nabla$  kako biste odabrali tu stavku i pritisnite  $\triangleright$ .
	- Upotrijebite  $\Delta \nabla$  kako biste odabrali tu postavku i pritisnite  $\otimes$ .

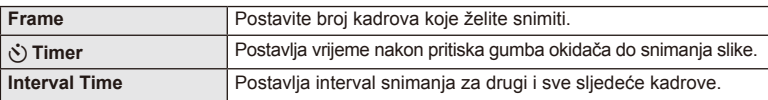

## **Izmjena postavki u seriji slika (bracketing)**

»Bracketing« odnosi se na radniu automatske izmiene postavki na slijedu fotografija ili slijedu slika kako bi se »uzastopno mijenjala« trenutačna vrijednost.

**1** Odaberite [Bracketing] na izborniku Shooting Menu 2 **C** i pritisnite gumb  $\circledcirc$ .

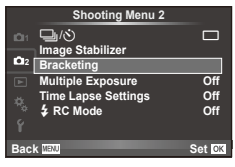

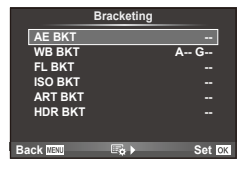

#### 2 Odaberite vrstu bracketinga. • Na zaslonu se prikazuje **EKT** ili **FDR.**<br>• Na zaslonu se prikazuje **EKT** ili FIDR.

#### **AE BKT (AE bracketing)**

Fotoaparat ima različite ekspozicije svakog snimanja. Iznos modifikacije može se odabrati između 0,3 EV, 0,7 EV ili 1,0 EV. U načinu snimanja pojedinačnih slika, snimi se jedna fotografija prilikom svakog pritiskanja gumba okidača do kraja, dok u uzastopnom načinu snimanja fotoaparat nastavlja snimati određenim redoslijedom dok je gumb prekidača pritisnut do kraja: bez izmjena, negativno, pozitivno. Broj snimaka: 2, 3, 5 ili 7

- Dok traje bracketing, pokazivač **BKT** je zelen.
- Fotoaparat mijenja ekspoziciju izmjenom otvora objektiva i brzine okidača (način P), brzine okidača (načini A i M), ili otvora objektiva (način S).
- Fotoaparat mijenja vrijednost koja je trenutno odabrana za kompenzaciju ekspozicije.
- Veličina koraka bracketinga mijenja se s vrijednošću odabranom za [EV Step].  $\mathbb{R}$  »Služenje korisničkim izbornicima« (str. 76)

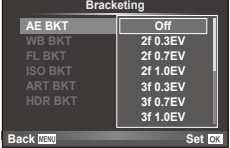

#### **WB BKT (WB bracketing)**

Tri slike s različitim balansom bijele boje (postavljene u navedenim smjerovima boja) automatski se stvaraju iz jednog snimka, počevši od vrijednosti koja je trenutno odabrana za balans bijele boje. WB bracketing dostupno je u načinima P, A, S i M.

- Balans bijele boje može se mijenjati u koracima od 2, 4 ili 6 na svakoj od osi A – B (žuto – plavo) i G – M (zeleno – magenta).
- Fotoaparat mijenja vrijednost koja je trenutno odabrana za kompenzaciju balansa bijele boje.
- Dok traje WB bracketing neće se snimiti nijedna slika ako na kartici nema dovoljno memorije za odabrani broj kadrova.

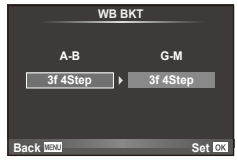

*4*

Funkcije izbornika (izbornici snimanja

#### **FL BKT (FL bracketing)**

Fotoaparat mijenja razinu bljeskalice na tri snimka (nema izmjena na prvom snimku, negativna je na drugom, a pozitivna na trećem). Tijekom snimanja pojedinačne slike, jedan se snimak snima svaki put kad se pritisne gumb okidača, tijekom uzastopnog snimanja, svi se snimci snimaju dok je gumb okidača pritisnut.

- Dok traje bracketing, pokazivač **BKT** je zelen.
- Veličina koraka bracketinga mijenja se s vrijednošću odabranom za [EV Step].  $\mathbb{I}\mathcal{F}$  »Služenje korisničkim izbornicima« (str. 76)

#### **ISO BKT (ISO bracketing)**

Fotoaparat snima s različitim razinama osjetljivosti na tri snimke, a duljina ekspozicije i otvor objektiva ostaju fiksni. Iznos modifikacije može se odabrati između 0,3 EV, 0,7 EV ili 1,0 EV. Svaki put kada je pritisnut gumb okidača, fotoaparat snima tri kadra uz postavljenu razinu osjetljivosti (ako je odabrana automatska osjetljivost, s optimalnom postavkom osjetljivosti) na prvoj snimci, negativnu modifikaciju na drugoj snimci i pozitivnoj modifikaciji na trećoj snimci.

- Veličina koraka bracketinga ne mijenja se s vrijednošću odabranom za IISO Stepl.  $\mathbb{R}$  »Služenie korisničkim izbornicima« (str. 76)
- Bracketing je izvedeno neovisno o postavki gornjeg ograničenja s [ISO-Auto Set].  $\mathbb{R}$  »Služenje korisničkim izbornicima« (str. 76)

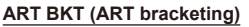

Svaki put kada otpustite okidač, fotoaparat snima više slika, a svaku uz druge postavke umjetničkog filtra. Bracketing umjetničkog filtra možete uključiti ili isključiti zasebno za svaki način snimanja.

- Snimanje može potrajati.
- ART BKT ne može se kombinirati s WB BKT ili ISO BKT.

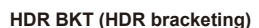

Fotoaparat snima više slika, svaku s drugom ekspozicijom prikladnom za HDR snimanje.

- Slike se snimaju u uzastopnom načinu snimanja. Fotoaparat nastavlja sa snimanjem odabranog broja kadrova čak i ako otpustite gumb okidača.
- HDR bracketing ne može se kombinirati s drugim braketingom.

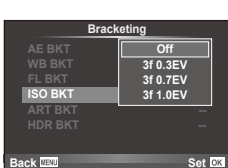

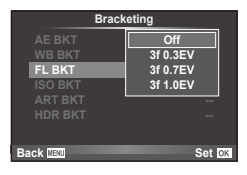

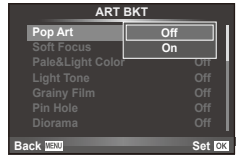

# **Snimanje višestrukih ekspozicija u jednoj slici (višestruka ekspozicija)**

Snimanje višestrukih ekspozicija u jednoj slici korištenjem trenutno odabrane opcije za kvalitetu slike.

- 1 Odaberite [Multiple Exposure] na izborniku Shooting Menu 2  $\blacksquare$
- **2** Podesite postavke.

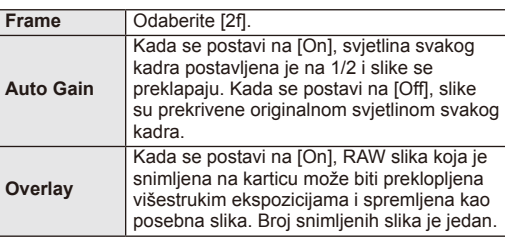

• • • B se prikazuje na zaslonu dok traje višestruka ekspozicija.

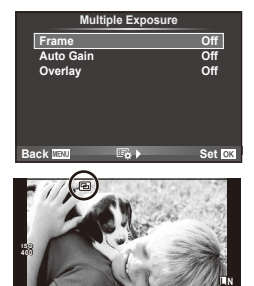

**0.0 01:02:03 P <sup>38</sup>**

**250 F5.6**

#### **3** Snimajte.

- Prikaz **a** postaje zelen kad započne snimanje.
- Pritisnite  $\overline{m}$  za brisanje posljednjeg snimka.
- Prethodni snimak stavlja se preko pregleda kroz objektiv kao vodič za kadriranje sljedećeg snimka.

# <sup></sub>⊗∹</sup> Savieti

- Za preklapanje 3 ili više kadrova: odaberite RAW za [ $\leq$ i-] i upotrijebite opciju [Overlay] za uzastopne višestruke ekspozicije.
- Više informacija o preklapanju RAW slika potražite u:  $\mathbb{R}$  [Edit] (str. 71)

## $\omega$  Oprez

- Fotoaparat neće ući u stanje mirovanja kada je aktivna višestruka ekspozicija.
- Fotografije snimljene drugim fotoaparatima ne mogu biti uključene u višestruku ekspoziciju.
- Kada se [Overlay] postavi na [On], slike koje se prikazuju kada je odabrana slika u RAW formatu razvijaju se s postavkama za vrijeme snimanja.
- Kako biste postavili funkcije snimanja, najprije poništite snimanje s višestrukom ekspozicijom. Neke se funkcije ne mogu postaviti.
- Višestruka ekspozicija automatski je poništena od prve slike u sljedećim situacijama. Fotoaparat je isključen/Gumb  $\blacktriangleright$  je pritisnut/Gumb **MENU** je pritisnut/Način snimanja postavljen je na način koji nije P, A, S, M/Baterija se potrošila/Na fotoaparat je priključen neki kabel
- Kada se slika u RAW formatu odabere korištenjem opcije [Overlay], prikazuje se JPEG slika za sliku snimljenu u formatu JPEG+RAW.
- Kada se snimaju višestruke ekspozicije s pomoću bracketinga, prioritet se daje snimanju višestrukih ekspozicija. Dok se preklopljena slika sprema, bracketing se vraća na tvornički zadanu postavku.

## **Automatsko snimanje s fi ksnim intervalom (snimanje u razmacima)**

Možete postaviti fotoaparat da snima automatski s podešenim razmacima. Kadrovi snimki mogu se snimiti tako da se povežu u jedan film. Ova postavka dostupna je samo u načinima P/A/S/M.

**1** Podesite sljedeće postavke unutar [Time Lapse Settings] na izborniku Shooting Menu 2  $\mathbb{Z}$ .

| <b>Frame</b>              | Postavite broj kadrova koje želite snimiti.                                                                                                    |
|---------------------------|----------------------------------------------------------------------------------------------------|
| <b>Start Waiting Time</b> | Postavite vrijeme pauze prije početka snimanja.                                                                                                    |
| <b>Interval Time</b>      | Postavite interval između snimki nakon što snimanje započne.                                                                                                    |
| <b>Time Lapse Movie</b>   | Postavite format snimanja slijeda kadrova.<br>[Off]: Snima svaki kadar kao sliku.<br>[On]: Snima svaki kadar kao sliku i stvara zapis jednog filma iz<br>slijeda kadrova. |

<sup>•</sup> Kvaliteta slike filma je [M-JPEG HD], a broj slika u sekundi iznosi 10 fps.

#### **2** Snimajte.

- Kadrovi se snimaju čak i ako slika nije u fokusu nakon automatskog fokusiranja. Ako želite popraviti položaj fokusa, snimajte u načinu MF.
- [Rec View] aktivna je 0,5 sekundi.
- Ako su vrijeme prije snimanja ili interval snimanja postavljeni na 1 minutu i 30 sekundi ili dulje, zaslon i napajnje fotoaparata ugasit će se nakon 1 minute. Napajanje se se automatski ponovno uključiti 10 sekundi prije snimanja. Kad se zaslon isključi, pritisnite gumb okidača da ga ponovo uključite.

# $\omega$  Oprez

- Ako je način AF postavljen na [C-AF] ili [C-AF+TR], on se automatski mijenja na [S-AF].
- Za vrijeme snimanja u razmacima onemogućene su funkcije zaslona na dodir.
- Bracketing i višestruka ekspozicija ne mogu se upotrebljavati istovremeno.
- Bljeskalica neće raditi ako je vrijeme punjenja bljeskalice dulje od intervala između snimki.
- Za opcije snimanja [BULB] i [TIME] brzina okidača podešena je na 60 sekundi.
- Ako se fotoaparat automatski isključi u intervalu između snimki, uključit će se ponovno na vrijeme za sljedeći snimak.
- Ako bilo koja od slika nije ispravno snimljena, film s intervalom neće se moći generirati.
- Ako na kartici nema dovolino miesta, film s intervalom neće se snimiti.
- Snimanje u razmacima poništit će se ako se učini sljedeće: rad s kotačićem odabira načina rada, rad gumbom **MENU**, rad gumbom  $\blacktriangleright$ , rad gumbom za otpuštanje objektiva, ili spajanje USB kabela.
- Ako isključite fotoaparat, poništit će se snimanje u razmacima.
- Ako baterija nema dovoljno energije, snimanje bi se moglo zaustaviti prije kraja. Pobrinite se da je baterija dovoljno puna prije početka snimanja.

# **Bežično upravljanje bljeskalicama**

Vanjske bljeskalice i isporučene bljeskalice koje nude način daljinskog upravljanja te koje su namijenjene za korištenje s ovim fotoaparatom mogu se koristiti za bežično fotografiranje s bljeskalicom.  $\mathbb{R}$  »Vanjske jedinice bljeskalica namijenjene korištenju s ovim fotoaparatom« (str. 121)

# **Digital Zoom (Digital Tele-converter)**

Digitalni telekonverter upotrebljava se za zumiranje izvan trenutačnog omjera zumiranja. Fotoaparat sprema središnji okvir za izrezivanje. Zoom se povećava za 2 ×.

- **1** Odaberite [On] za [Digital Tele-converter] na izborniku Shooting Menu 1 W.
- **2** Prikaz na zaslonu povećat će se dva puta.
	- Objekt će biti snimljen kako se prikazuje na zaslonu.

# # Oprez

- Digitalni zoom nije dostupan s višestrukim ekspozicijama, u načinu  $\blacksquare$ , ili kad su odabrane mogućnosti  $\boxed{3D}$ ,  $\boxed{m}$ ,  $\boxed{m}$ , ili  $\boxed{m}$  u načinu **SCN**.
- Ova funkcija nije dostupna kada je funkcija [Movie Effect] postavljena na [On] u načinu  $\Omega$ .
- Kada se prikazuje slika u RAW formatu, područje vidljivo na zaslonu označeno je okvirom.

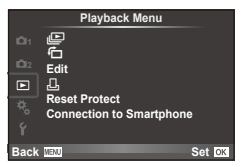

 $\mathbb{E}$  (str. 51) 石 (str. 71) Edit(str. 71)

**凸** (str. 96) Reset Protect (str. 73) Connection to Smartphone (str. 73)

# **Prikaz zaokrenutih slika (行)**

Kada je odabrano [On], fotografije snimljene fotoaparatom zaokrenute u portretnoj orijentaciji automatski se zaokreću i prikazuju u portretnoj orijentaciji.

# **Uređivanje slika**

Snimljene slike moguće je uređivati i pohraniti kao nove slike.

- **1** Na izborniku za reprodukciju  $\blacktriangleright$  odaberite [Edit] pa pritisnite  $\textcircled{\tiny{\textcircled{\tiny{R}}}}$ .
- **2** Upotrijebite  $\Delta \nabla$  za odabir [Sel. Image] i pritisnite  $\textcircled{\tiny{\textcircled{\tiny{R}}}}$ .
- **3** Upotrijebite  $\triangleleft$  kako biste odabrali sliku koju želite urediti i pritisnite  $\circledast$ .
	- [RAW Data Edit] se prikazuje ako je slika u RAW formatu, a [JPEG Edit] ako je slika u JPEG formatu. Ako je slika snimljena u formatu RAW+JPEG, prikazat će se [RAW Data Edit] i [JPEG Edit]. Odaberite izbornik za sliku koju želite urediti.
- **4** Odaberite [RAW Data Edit] ili [JPEG Edit] i pritisnite  $\textcircled{\tiny{\textcircled{\tiny{R}}}}$ .

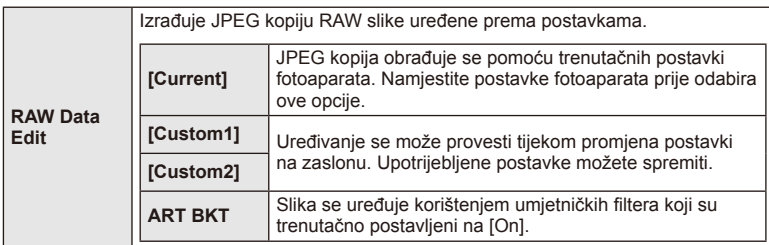

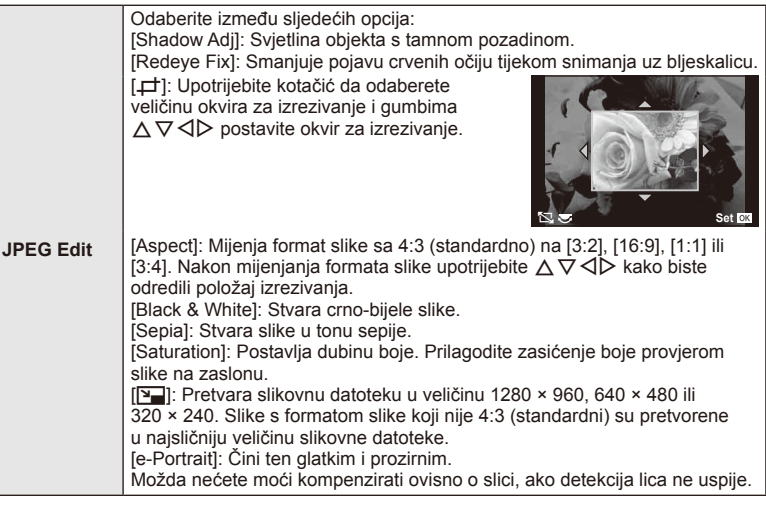

- **5** Kada su postavke dovršene, pritisnite  $\infty$ .
	- Postavke će se primijeniti na sliku.
- **6** Odaberite [Yes] i pritisnite  $\omega$ .
	- Uređena slika pohranjena je na kartici.

# # Oprez

- Filmove i 3D fotografije nije moguće uređivati.
- Ovisno o slici možda neće biti moguće korigirati pojavu crvenih očiju.
- Uređivanje JPEG slike nije dostupno u sljedećim slučajevima: Kada je na računalu obrađena slika, kada nema dovoljno mjesta u memoriji kartice, kada je slika snimljena na drugom fotoaparatu
- Pri promjeni veličine slike  $(\sqrt{2}$ ) nije moguće odabrati veći broj piksela od onog u kojem je slika snimljena.
- $[\pm]$  i [Aspect] mogu se upotrebljavati samo za uređivanje slika s omjerom stranica 4:3 (standardni).
- Kada je [Picture Mode] postavljeno na [ART], [Color Space] se zaključava na [sRGB].
### **Preklapanje slika**

Do 3 kadra formata RAW koja su snimljena s fotoaparatom mogu biti preklopljena i spremljena kao posebna slika.

Slika je spremljena s načinom za snimanje koji je postavljen u vrijeme kada je slika spremljena. (Ako je odabrano [RAW], kopija će biti spremljena u formatu [**U**N+RAW]).

- **1** Na izborniku za reprodukciju  $\blacktriangleright$  odaberite [Edit] pa pritisnite  $\textcircled{s}$ .
- **2** Upotrijebite  $\Delta \nabla$  kako biste odabrali [Image Overlay] i pritisnite  $\textcircled{\tiny{\textcircled{\tiny{R}}}}$ .
- **3** Odaberite broj slika koje želite preklopiti i pritisnite  $\textcircled{k}$ .
- **4** Upotrijebite  $\land \nabla \triangleleft \triangleright$  da biste odabrali RAW slike koje će se upotrijebiti u preklapanju.
	- Kad ste odabrali broj slika naveden u koraku 2, prikazat će se preklapanje.
- **RAW RAW RAW RAW RAW RAW RAW Image Overlay Back Set Set Set**

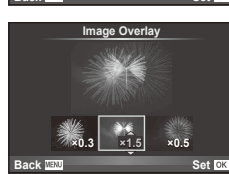

- **5** Podesite svjetlinu.
	- Koristite  $\triangleleft$  za odabir slike, te  $\triangle$   $\triangledown$  za podešavanje svietline.
	- Svjetlina se može postaviti u rasponu od 0,1 2,0. Check the results in the monitor.Rezultate provjerite na zaslonu.
- **6** Pritisnite <sup>@</sup>. Prikazat će se dijaloški okvir potvrde; odaberite [Yes] i pritisnite  $\textcircled{e}$ .

# $\circledast$  Savieti

• Za preklapanje 4 ili više slika, spremite preklopljenu sliku kao RAW datoteku i više puta koristite [Image Overlay].

### **Snimanje zvuka**

Dodajte audiosnimku (duljine do 30 s) trenutnoj slici. To je ista funkcija kao i [U] tijekom reprodukcije. (str. 50)

# **Poništavanje svih zaštita**

Ova funkcija vam omogućuje istodobno poništavanje zaštita nekoliko slika.

- **1** Odaberite [Reset Protect] na izborniku Playback Menu  $\blacktriangleright$ ].
- **2** Odaberite [Yes] i pritisnite  $@$ .

# **Upotreba opcije povezivanja na pametne telefone (Connection to Smartphone)**

Fotoaparat se može spojiti na pametni telefon preko funkcije bežičnog LAN-a. Kad se spoje slike s fotoaparata mogu se pregledati i prenijeti na drugi uređaj.  $\mathbb{R}$  »Korištenje bežične LAN funkcije fotoaparata« (str. 103)

*4*

# Izbornik za postavljanje

Upotrijebite izbornik za postavljanje kako biste postavili osnovne funkcije fotoaparata.

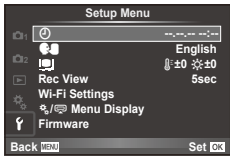

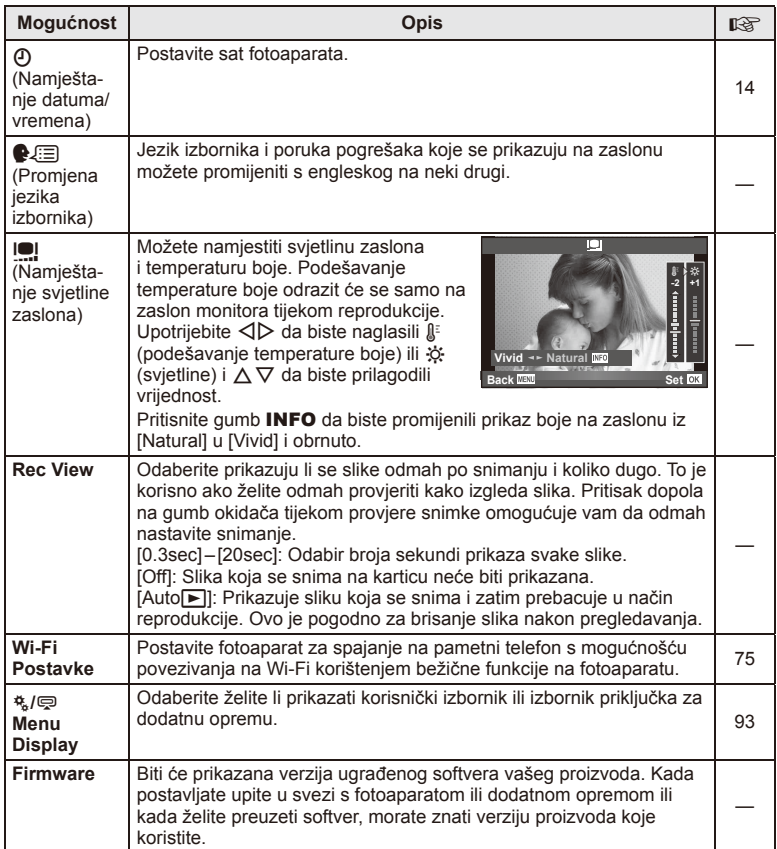

# **Postavljanje bežične LAN veze (Wi-Fi Postavke)**

Za korištenje funkcije bežičnog LAN-a na fotoaparatu (str. 103), morate namjestiti postavke, poput lozinke koja se koristi prilikom povezivanja. Dostupne su mogućnosti [Private] i [One-Time] za jednokratnu vezu**.**

# **Postavljanje metode izbora lozinke**

- **1** Odaberite [Wi-Fi Settings] u Izborniku za postavljanje f i pritisnite gumb  $\omega$ .
- **2** Odaberite [Wi-Fi Connect Settings] i pritisnite gumb  $\triangleright$ .
- **3** Odaberite metodu povezivanja na bežični LAN i pritisnite gumb  $\omega$ .
	- [Private]: Povezivanje korištenjem prethodno postavljene lozinke.
	- [One-Time]: Povezivanje korištenjem različite lozinke svaki put.
	- [Select]: Odaberite koja će se metoda koristiti svaki put.

# **Promjena lozinke privatne veze**

Promijenite lozinku korištenu za mogućnost [Private].

- **1** Odaberite [Wi-Fi Settings] u Izborniku za postavljanje f i pritisnite gumb  $\textcircled{\tiny R}$ .
- **2** Odaberite IPrivate Password1 i pritisnite gumb  $\triangleright$ .
- **3** Unesite lozinku prema uputama iz korisničkog priručnika i pritisnite gumb  $\odot$ .
	- Postavlja se nova lozinka.

# **Poništavanje dijeljenja slika**

Poništava odabir slika koje su označene za dijeljenje (str. 48) kad je uređaj spojen na bežičnu LAN mrežu.

- **1** Odaberite [Wi-Fi Settings] u Izborniku za postavljanje  $\gamma$  i pritisnite gumb  $\omega$ .
- **2** Odaberite [Reset share Order] i pritisnite gumb  $\triangleright$ .
- **3** Odaberite [Yes] i pritisnite  $\textcircled{\tiny{\textcircled{\tiny{R}}}}$ .

# **Pokretanje bežičnih LAN postavki**

Pokreće sadržaj izbornika [Wi-Fi Settings].

- **1** Odaberite [Wi-Fi Settings] u Izborniku za postavljanje  $\mathbf{\hat{r}}$  i pritisnite gumb  $\mathcal{R}$ .
- **2** Odaberite [Reset Wi-Fi Settings] i pritisnite gumb  $\triangleright$ .
- **3** Odaberite [Yes] i pritisnite  $\omega$ .

# **Služenje korisničkim izbornicima**

Postavke fotoaparata mogu se prilagoditi korištenjem  $x$  izbornika Custom Menu.

### **Korisnički izbornik**

- **R** AF/MF (str. 76)
- **B** Button/Dial/Lever (str. 77)
- $\blacksquare$  Release/ $\blacksquare$  (str. 77)
- $Disp/m)/PC$  (str. 78)
- $E = E \times p / E$ /ISO (str. 79)
- $\frac{1}{2}$  Custom (str. 80)
- $\ddot{\mathbf{r}}$   $\ddot{\mathbf{r}}$   $\ddot{\mathbf{r}}$  / Color/WB (str. 81)
- Record/Erase (str. 82)
- **Z** Movie (str. 83)
- $\blacksquare$  Utility (str. 83)

# R **AF/MF**

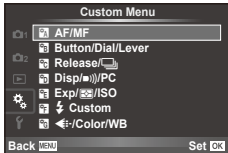

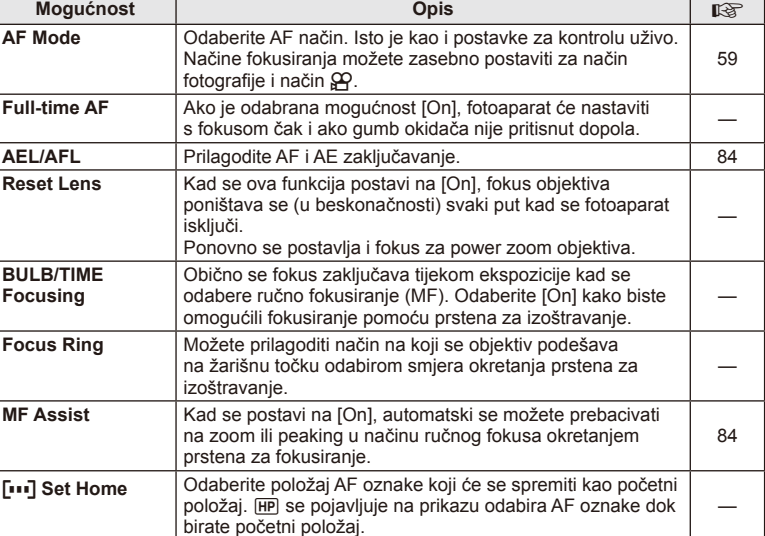

# **MENU → & → M**

# **EXAMPLE AF/MENU → Research AF/MENU → Research AF/MENU → Research AF/MENU → Research AF/MENU → Research AF/MENU**

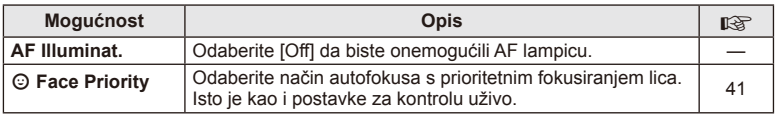

# *<b>R***Button/Dial/Lever**

# **MENU→%→圖**

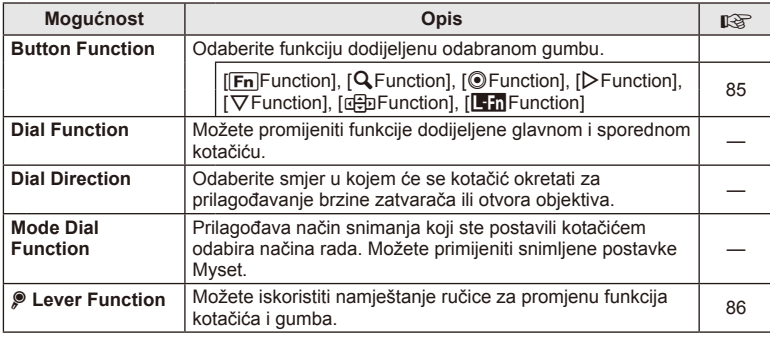

# **The Release/**

# **MENU → % → R**

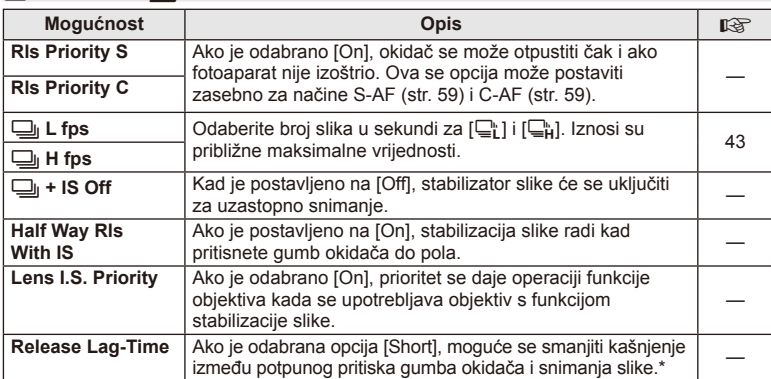

\* Time će se skratiti trajanje baterije. Također pazite da tijekom uporabe ne izlažete fotoaparat snažnim udarcima. Zbog takvih bi udaraca zaslon mogao prestati prikazivati objekte. Ako se to dogodi, isključite fotoaparat i ponovno ga uključite.

# U **Disp/**8**/PC**

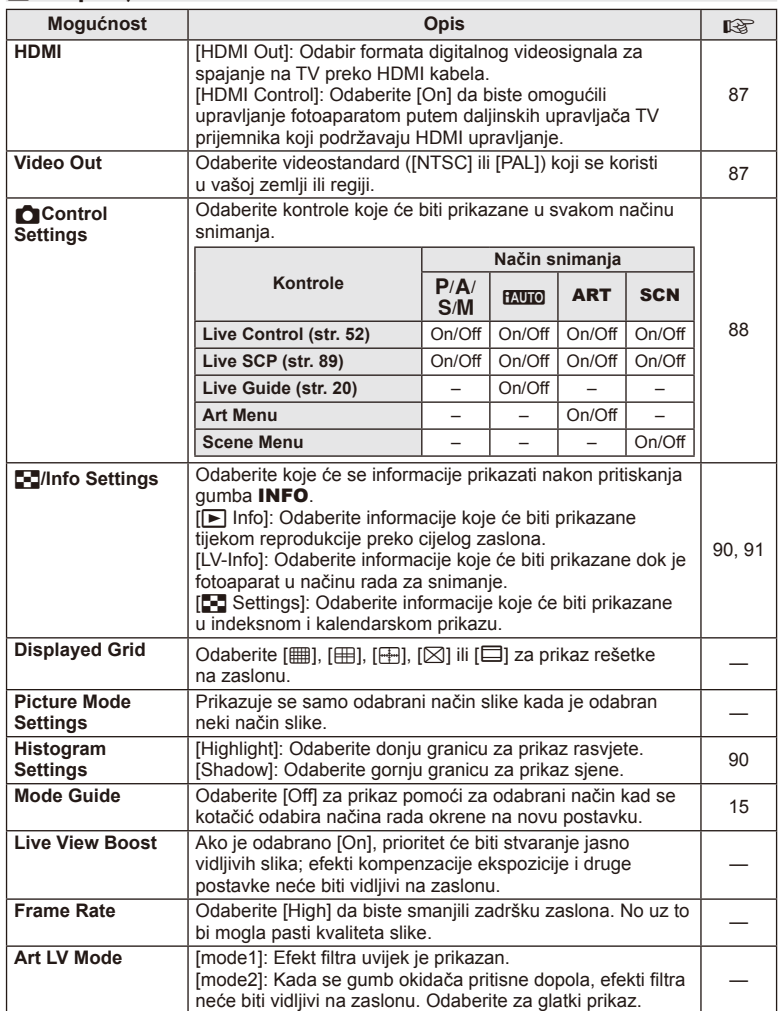

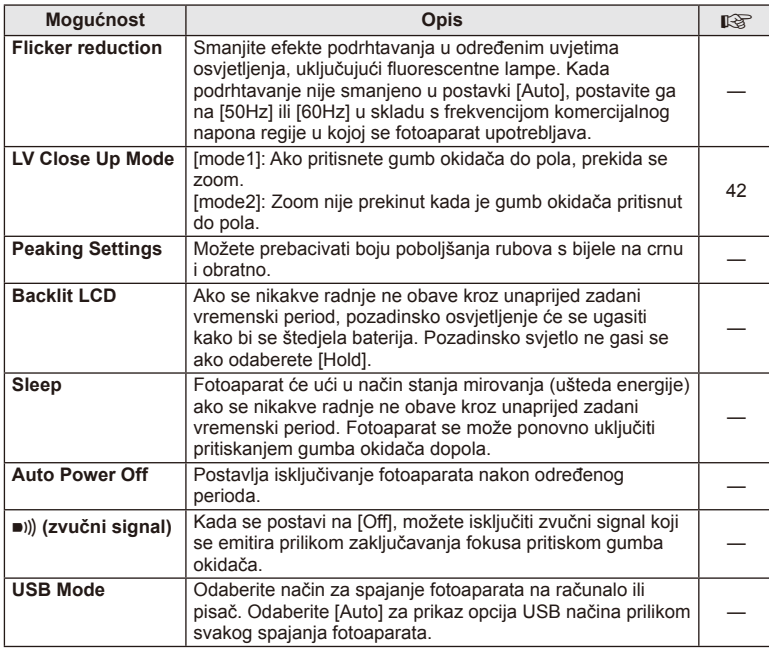

# V **Exp/**p**/ISO**

**MENU → % → 图** 

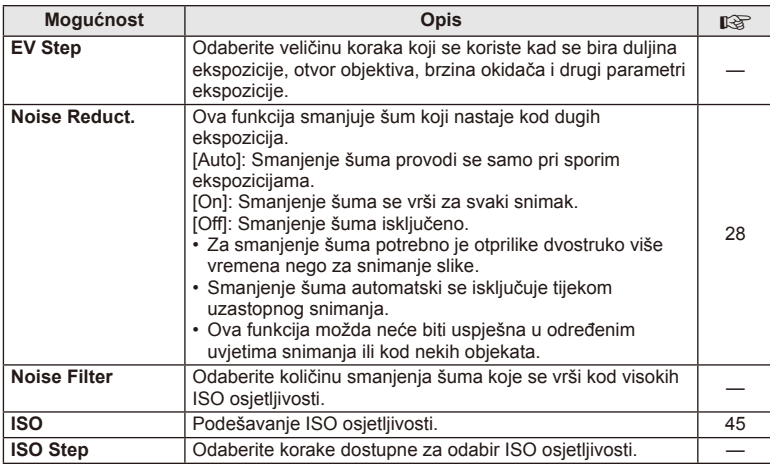

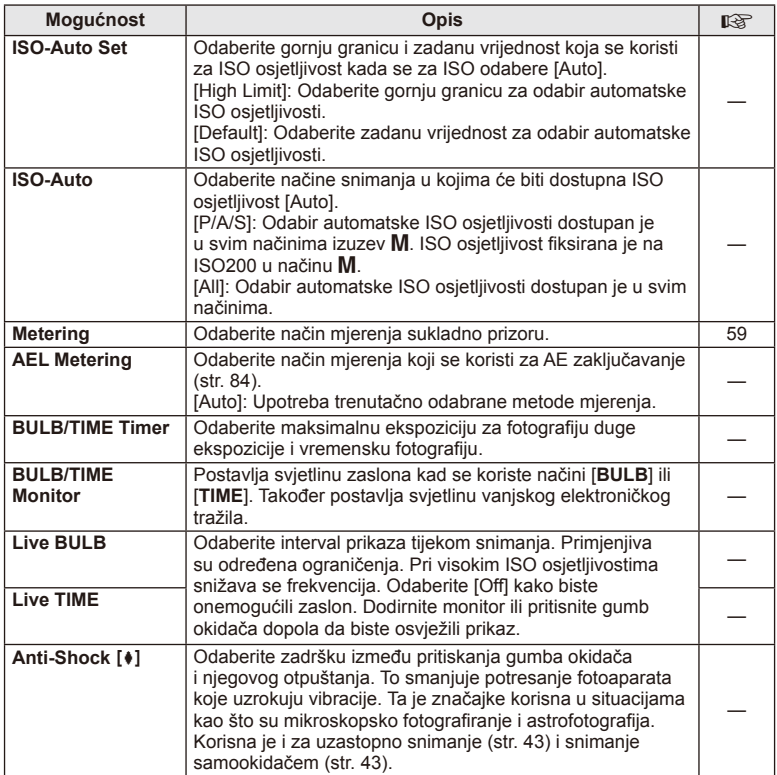

# W # **Custom**

# **MENU → % → 图**

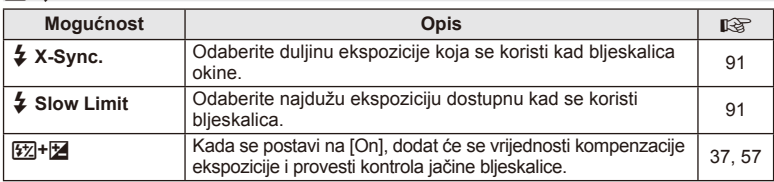

# X K**/Color/WB**

# **MENU → % → ©**

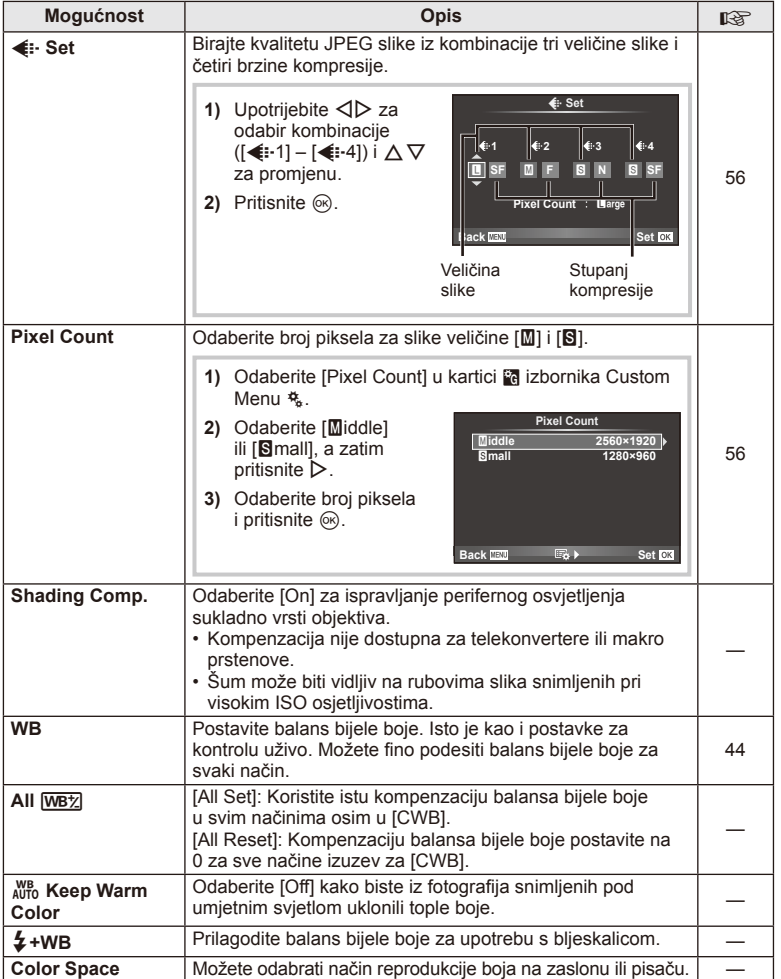

# HR **81 Funkcije izbornika (korisnički izbornici)** *4*

# Y **Record/Erase**

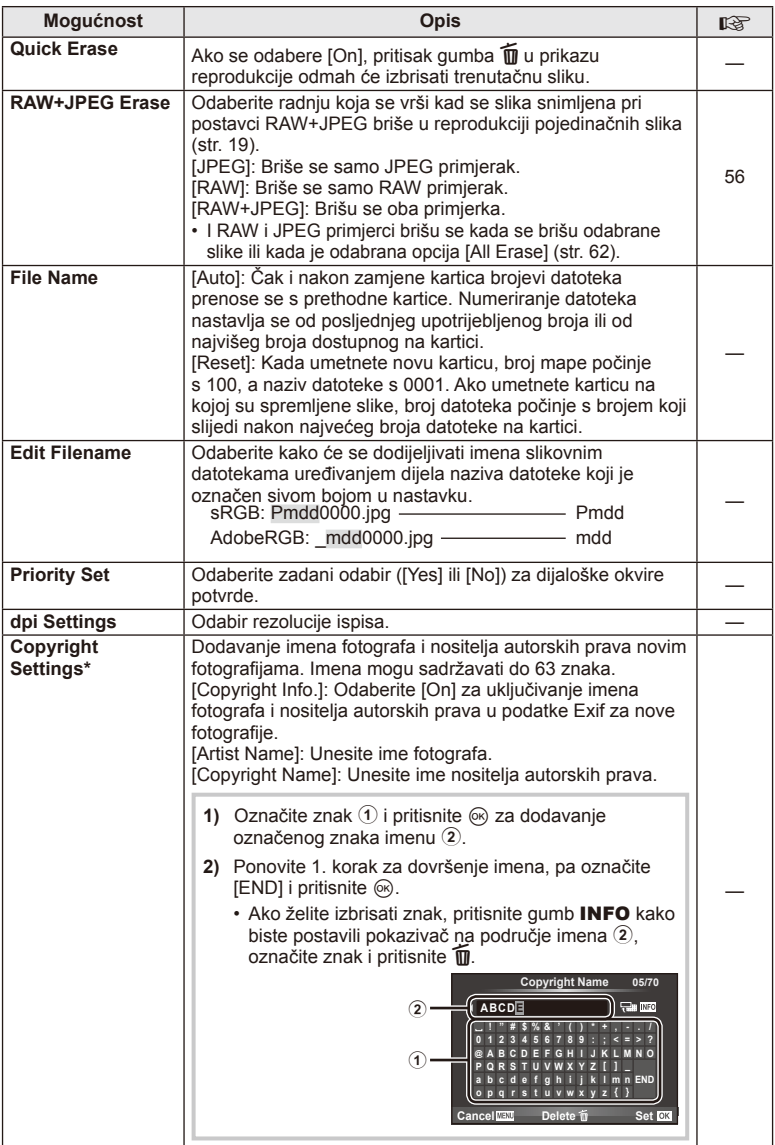

\* OLYMPUS ne snosi odgovornost za štetu nastalu uslijed tužbi koje se odnose na postavke autorskih prava iz [Copyright Settings]. Opciju koristite na vlastitu odgovornost.

**MENU → % → M** 

# **2** Movie

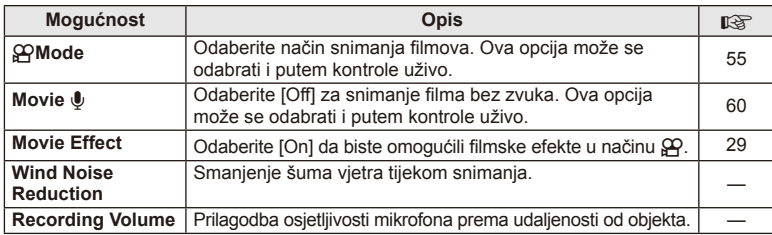

# **b** Utility

# **MENU → % → 2**

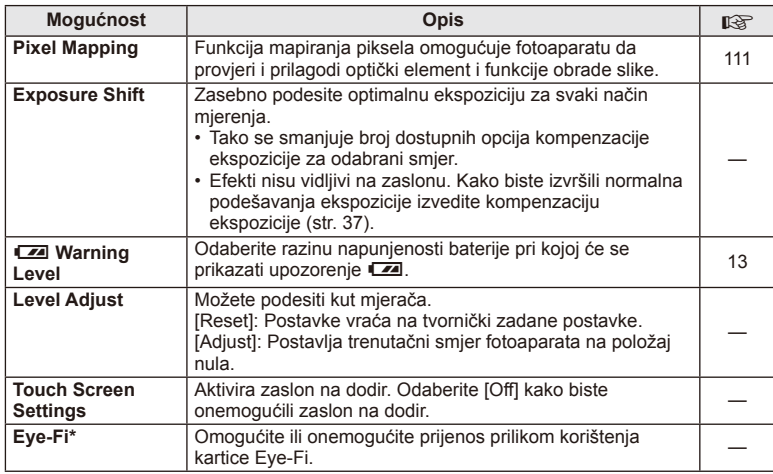

\* Koristite u skladu s lokalnom propisima. U zrakoplovima i drugim mjestima gdje je zabranjeno korištenje bežičnih uređaja uklonite karticu Eye-Fi iz fotoaparata ili odaberite [Off] za [Eye-Fi]. Fotoaparat ne podržava »beskonačan« Eye-Fi način.

# **AEL/AFL**

**MENU → % → 2 → [AEL/AFL]** 

Automatski fokus i mjerenje mogu se izvesti pritiskom na gumb kojem je dodijeljena funkcija AEL/AFL. Odaberite jedan način za svaki način fokusiranja.

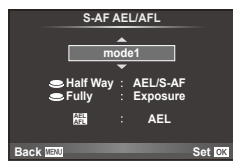

# **AEL/AFL**

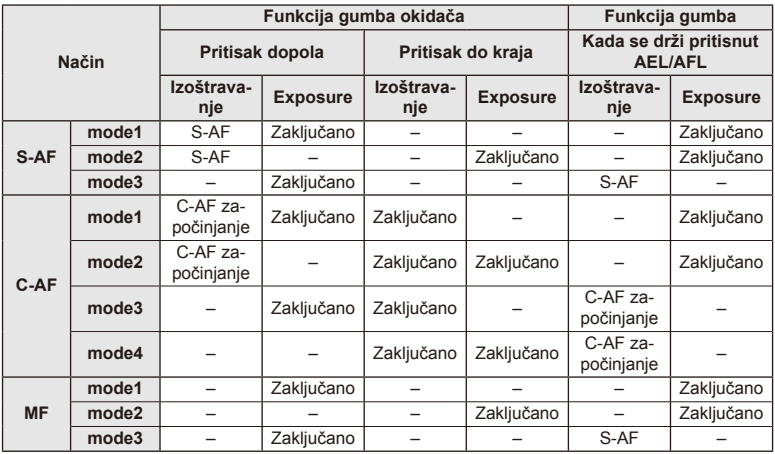

# **MF Assist**

Ovo je funkcija pomoćnog fokusa za MF. Kad se okreće prsten za fokusiranjem rub objekta se izoštrava ili se dio prikaza zaslona uvećava. Kad prestanete raditi s prstenom za fokusiranje, zaslon se vraća na izvorni prikaz.

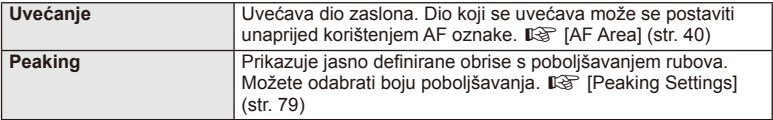

# **8** Napomene

• [Magnify] i [Peaking] mogu se prikazati korištenjem gumba. Prikaz se prebacuje svaki put kad se pritisne gumb. Unaprijed dodijelite funkciju prebacivanja jednom od gumba korištenjem [Button Function] (str. 85).

# $\omega$  Oprez

• Kad se koristi Peaking, rubovi malih objekata mogu se jače poboljšati. To ne jamči ispravno fokusiranje.

# HR **85 Funkcije izbornika (korisnički izbornici) 1 Funkcije izbornika (korisnički izbornici)**

# **Button Function**

# $MENU \rightarrow \phi_0 \rightarrow \phi_0$  **Function**]

Pogledajte tablicu u nastavku za funkcije koje se mogu dodijeliti. Dostupne opcije razlikuju se od gumba do gumba.

### **Funkcije gumba**

 $[{\sf Fn}]$ Function] /  $[{\sf Q}$  Function] /  $[{\sf Q}$ Function]\*1 /  $[{\sf D}$  Function] /  $[{\sf Q}$  Function] ([Direct Function]\*<sup>2</sup> / [[∎∎]]\*<sup>3</sup>) / [LEn Function]\*<sup>4</sup>

 $*1$  Nije dostupno u načinu  $99$ .

\*2 Dodjela funkcije svakom  $\Delta \nabla \triangleleft \triangleright$ .

\*3 Odaberite AF oznaku.

\*4 Odaberite funkciju dodijeljenu gumbu na nekim objektivima.

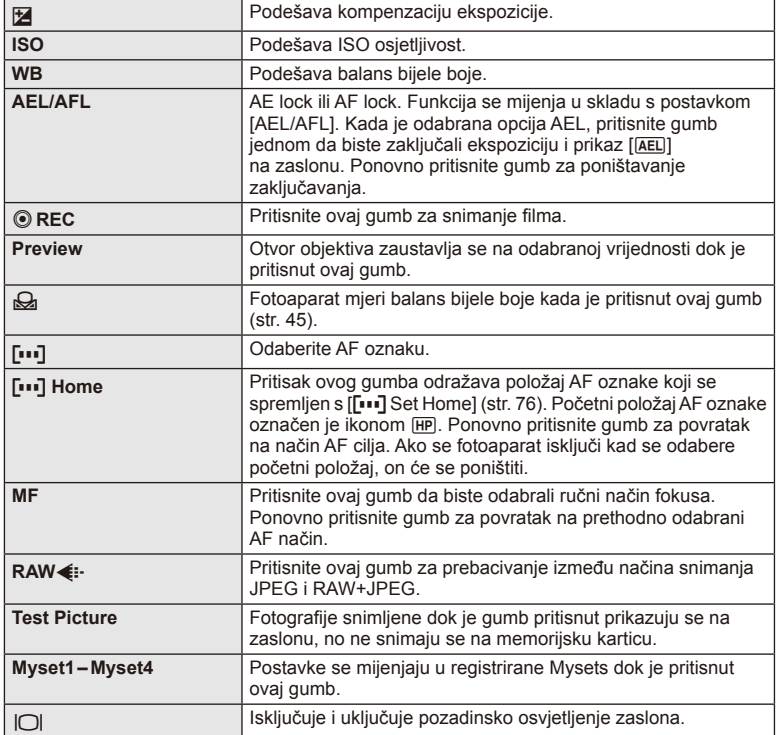

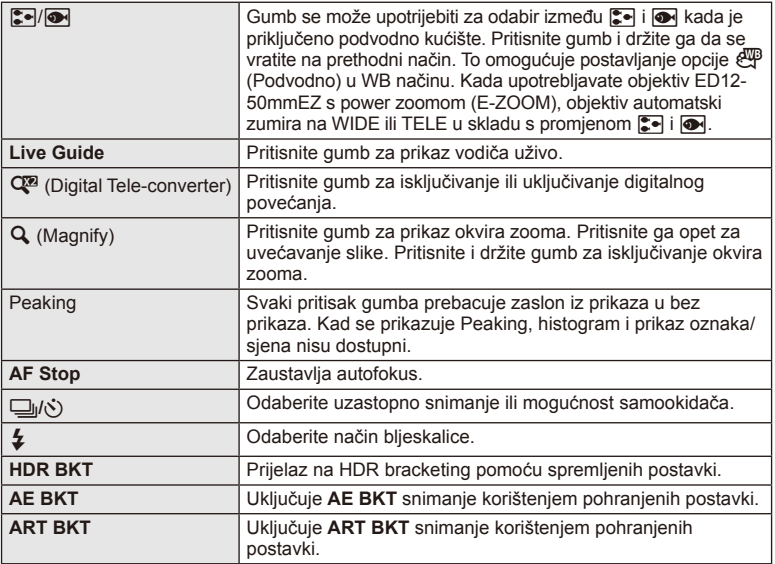

# L **Lever Function**

# $MENU \rightarrow \phi$   $\rightarrow$  **a**  $\rightarrow$  **e** Lever Function

Možete iskoristiti namještanje ručice za promjenu funkcija kotačića i gumba.

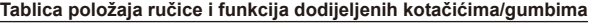

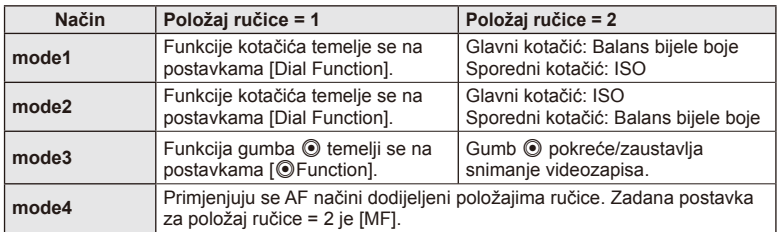

# **Gledanje slika s fotoaparata na TV prijemniku**

Za reprodukciju snimljenih slika na TV prijemniku koristite kabel koji se prodaje odvojeno uz fotoaparat. Spojite fotoaparat na HD TV prijemnik korištenjem HDMI kabela i na TV zaslonu gledajte slike visoke kvalitete.

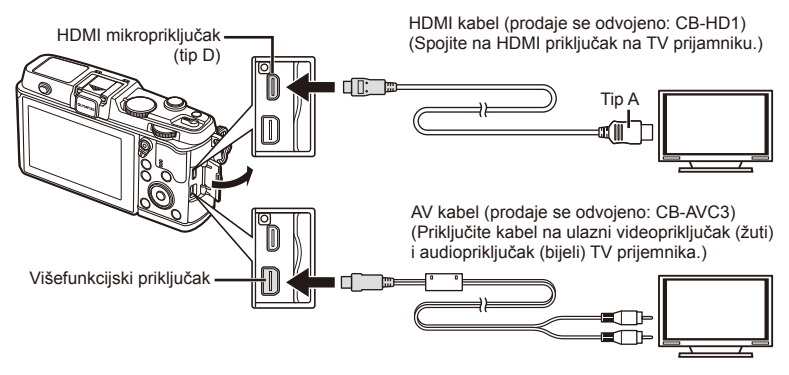

- **1** Koristite kabel za povezivanje fotoaparata s televizorom.
	- Prije spajanja fotoaparata prilagodite postavke TV-a.
	- Odaberite videonačin fotoaparata prije spajanja fotoaparata putem A/V kabela.
- **2** Odaberite ulazni TV kanal.
	- Zaslon fotoaparata se isključuje kada je spojen kabel.
	- Pritisnite gumb  $\blacktriangleright$  kad se spajate preko AV kabela.

# $\omega$  Oprez

- Pojedinosti o promjeni izvora ulaza na TV prijamniku potražite u uputama za korištenje TV prijamnika.
- Ovisno o postavkama TV prijamnika, prikazane slike i informacije mogu biti izrezane.
- Ako je fotoaparat povezan s pomoću AV i HDMI kabela, prioritet ima HDMI.
- Ako je fotoaparat povezan putem HDMI kabela, možete odabrati vrstu digitalnog videosignala. Odaberite format koji odgovara ulaznom formatu odabranom na T. prijemniku.

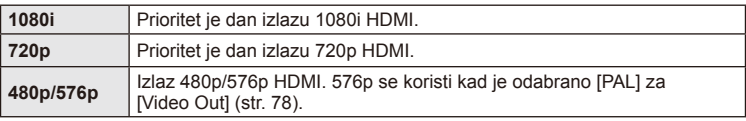

- Kad je spojen HDMI kabel, ne možete snimati slike ili filmove.
- Nemojte fotoaparat spajati na druge uređaje s HDMI izlazom. To ga može oštetiti.
- Nema HDMI izlaza dok je spojen na računalo ili pisač putem USB-a.

# ■ Korištenje daljinskog upravljača TV-a

Fotoaparatom se može upravljati pomoću daljinskog upravljača TV-a kad je on spojen na TV koji podržava HDMI upravljanje.

- **1** Odaberite [HDMI] na kartici  $\frac{a}{b}$  izbornika Custom Menu **in**.
- **2** Odaberite [HDMI Control] i zatim [On].
- **3** Upravljajte fotoaparatom s pomoću daljinskog upravljača TV-a.
	- Fotoaparatom možete upravljati slijedeći vodič za rad prikazan na TV-u.
	- Tijekom reprodukcije pojedinačnih kadrova možete pritiskom gumba »Red« prikazati ili skriti prikaz informacija te prikazati ili skriti indeksni prikaz pritiskom gumba »Green«.
	- Određeni modeli televizora možda ne podržavaju sve značajke.

# **Odabir zaslona na upravljačkoj ploči (**K**Control Settings)**

Podesite želite li prikazati upravljačke ploče za odabir mogućnosti u svakom načinu snimania.

# **Upravljačke ploče dostupne su u svakom načinu snimanja**

• Pritiskom na gumb INFO prebacuje se na sljedeću ploču.

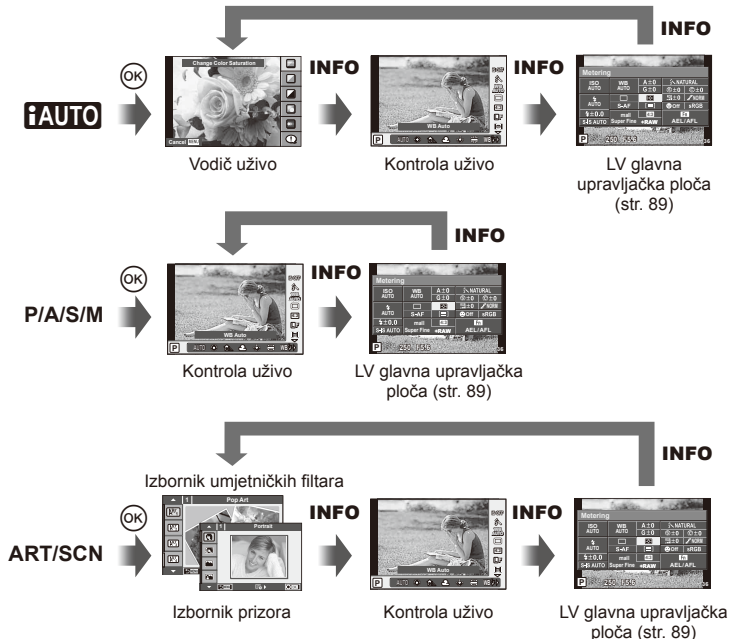

*4*

### **LV glavna upravljačka ploča**

LV glavna upravljačka ploča prikazuje trenutačni status postavki snimanja. Možete je upotrebljavati za postavljanje raznih mogućnosti. Upotrijebite gumbe sa strelicama za odabir mogućnosti ili operacije zaslona na dodir za izmjenu postavki.

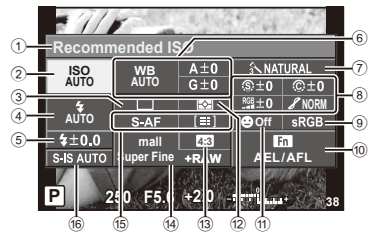

### **Postavke koje se mogu izmijeniti s pomoću glavne upravljačke ploče**

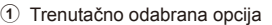

- 2 ISO osjetljivost ..............................str. 45
- 3 Uzastopno snimanje/samookidač .str. 43
- 4 Način rada bljeskalice ...................str. 38
- 5 Kontrola jačine bljeskalice ............str. 57
- 6 Balans bijele boje..........................str. 44 Kompenzacija za balans bijele boje ...............................................str. 44 7 Način slike ....................................str. 54
- 8 Oštrina N .....................................str. 64 Kontrast J ...................................str. 64 Zasićenje RGB .................................str. 64

# $( \ell )$  Oprez

- Nije prikazano u načinu snimanja filma.
- **1** Prikažite LV glavnu upravljačkul ploču.
	- Kad ste postavili prikaz korištenjem korisničkog izbornika pritisnite gumb  $\circledcirc$  pa pritišćite gumb **INFO**.  $\mathbb{R}$  [notice] Control Settings] (str. 88)
- **2** Dodirnite funkciju koju želite postaviti.
	- Pokazivač se pojavljuje preko funkcije dodira.
- **3** Pritisnite gumb  $\circledcirc$  za izbor vrijednosti postavki.

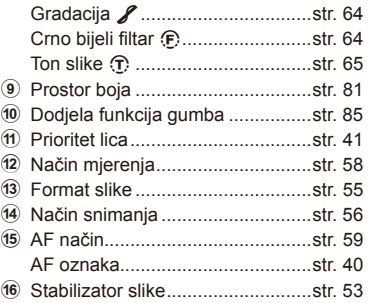

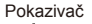

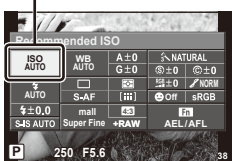

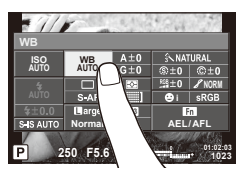

# **<b>8** Napomene

• Dostupno i na zaslonima izbornika ART ili SCN. Dodirnite ikonu funkcije koju želite odabrati.

# **Dodavanje prikaza informacija (**G**/Info Settings)**

### LV-Info (Informacije o snimanju filmova)

Kako biste dodali sljedeće prikaze informacija o snimanju, upotrijebite [LV-Info]. Dodani se prikazi pojavljuju ponovljenim pritiskom na gumb **INFO** tijekom snimanja. Možete ujedno odabrati da ne želite pojavljivanje zadanih prikaza.

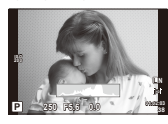

Prikaz histograma

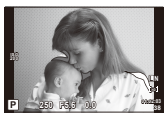

Prikaz osvjetljenja i sjene

### **Prikaz osvjetljenja i sjene**

Područja iznad gornje granice svjetline slike prikazana su u crvenoj boji, a ona ispod donje granice u plavoj boji.  $\mathbb{R}$  [Histogram Settings] (str. 78)

### q **Info (Prikazi informacija o reprodukciji)**

Kako biste dodali sljedeće prikaze informacija o reprodukciji, upotrijebite [ $\blacktriangleright$ ] Infol. Dodani se prikazi pojavljuju ponovljenim pritiskom na gumb **INFO** tijekom reprodukcije. Možete ujedno odabrati da ne želite pojavljivanje zadanih prikaza.

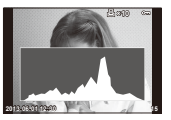

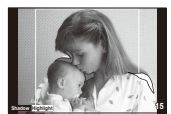

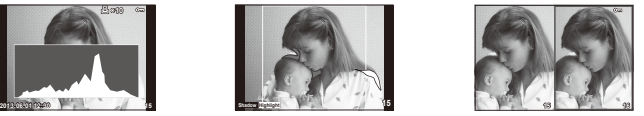

Prikaz histograma Prikaz osvjetljenja i sjene Prikaz okvira osvjetljenja

### **Prikaz okvira osvjetljenja**

Usporedite dvije slike jednu pored druge. Pritisnite @ za odabir slike na suprotnoj strani prikaza.

- Osnovna slika prikazuje se s desne strane. Upotrijebite  $\triangleleft\triangleright$  kako biste odabrali sliku i pritisnite % za pomicanje slike ulijevo. Slika koja će se uspoređivati sa slikom na lijevoj strani može se odabrati na desnoj strani. Za odabir druge osnovne slike, označite desni okvir i pritisnite  $(\infty)$ .
- Pritisnite Q za povećanje trenutačne slike. Okrenite glavni kotačić za promjenu omjera zooma.
- Kad zumirate možete koristiti gumbe  $\Delta \nabla \langle \mathbf{D} \rangle$  za pomicanje u druge dijelove slike i podkotačić za odabir slike.

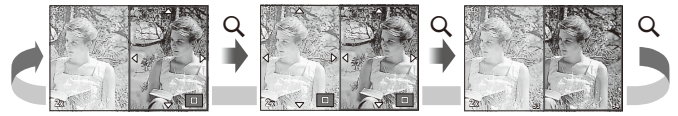

# G **Settings (Indeksni prikaz/kalendarski prikaz)**

Možete dodati indeksi prikaz s različitim brojem kadrova i kalendarski prikaz s pomoću [G Settings]. Dodatni se zasloni prikazuju okretanjem glavnog kotačića tijekom reprodukcije.

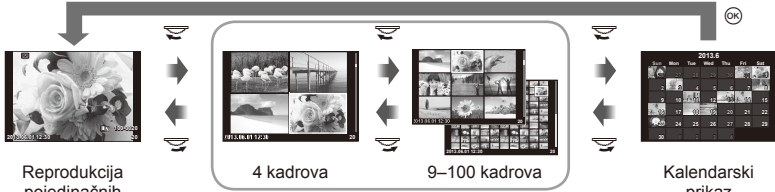

pojedinačnih slika

Indeksni prikaz

prikaz

# **Brzine zatvarača pri automatskom okidanju bljeskalice [**# **X-Sync.] [**# **Slow Limit]**

Možete postaviti uvjete duljine ekspozicije za slučaj kad bljeskalica okine.

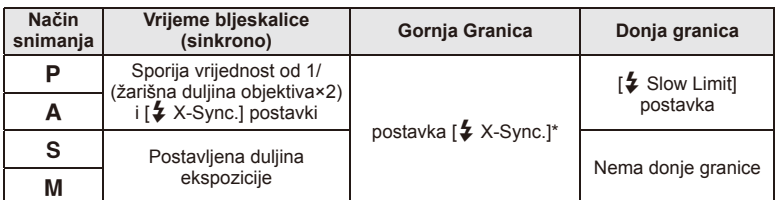

\* 1/320 sekundi pri upotrebi ugrađene bljeskalice i 1/250 sekundi pri upotrebi zasebno kupljene vanjske bljeskalice.

# **Korištenje izbornika priključka za dodatnu opremu**

Možete uređivati postavke vezane uz uređaje spojene preko priključka za dodatnu opremu.

# **Prije korištenja izbornika priključka za dodatnu opremu**

Izbornik priključka za dodatnu opremu dostupan je samo ako je na izborniku za postavljanje odabrana odgovarajuća mogućnost za stavku [ $\frac{R}{\sqrt{N}}$  Menu Display].

- **1** Pritisnite gumb **MENU** da biste prikazali izbornike i prikažite karticu  $\gamma$  (Setup Menu).
- 2 Odaberite [ $\frac{R}{2}$  /  $\rightledcirc$  Menu Display] i postavite [ $\circledcirc$  Menu Display] na [On].
	- Kartica  $\mathbb Q$  (Izbornik priključka za dodatnu opremu) prikazat će se u izborniku.

### **Izbornik priključka za dodatnu opremu**

- **A OLYMPUS PENPAL Share (str. 94)**
- **B OLYMPUS PENPAL Album (str. 95)**
- Electronic Viewfinder (str. 95)

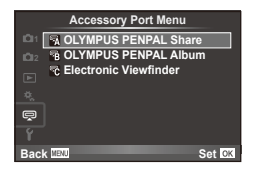

# **Korištenje uređaja OLYMPUS PENPAL**

Dodatni OLYMPUS PENPAL može se koristiti za učitavanje slika na i primanje slika s Bluetooth uređaja ili drugih fotoaparata spojenih na OLYMPUS PENPAL. Posjetite web-mjesto tvrtke OLYMPUS da biste saznali više informacija o Bluetooth uređajima.

### ■ Slanje slika

Promijenite veličinu i učitajte JPEG slike na drugi uređaj. Prije slanja slika provjerite je li uređaj koji prima slike postavljen na način za primanje podataka.

- **1** Prikažite sliku koju želite poslati preko cijelog zaslona i pritisnite  $@$ .
- **2** Odaberite [Send A Picture] i pritisnite  $\omega$ .
	- Odaberite [Search] i pritisnite @ u sljedećem dijaloškom okviru. Fotoaparat pretražuje i prikazuje Bluetooth uređaje u dometu ili u [Address Book].
- **3** Odaberite odredište i pritisnite  $\otimes$ .
	- Slika će se učitati na uređaj koji je treba primiti.
	- Ako morate unijeti PIN, unesite 0000 i pritisnite  $\omega$ .

# Primanje slika/dodavanje glavnog računala

Povezivanje s uređajem koji prenosi podatke i preuzimanje JPEG slika.

- **1** Odaberite [OLYMPUS PENPAL Share] u izborniku Accessory Port Menu ! (str. 92).
- **2** Odaberite [Please Wait] i pritisnite  $\textcircled{\tiny{\textsf{R}}}$ .
	- Obavite radnje potrebne za slanje slika na uređaju za slanje.
	- Započet će prijenos slika i prikazat će se dijaloški okvir [Receive Picture Request].
- **3** Odaberite [Accept] i pritisnite  $\textcircled{e}$ .
	- Slika će biti preuzeta na fotoaparat.
	- Ako morate unijeti PIN, unesite 0000 i pritisnite  $\textcircled{\tiny{\textsf{R}}}$ .

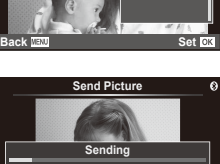

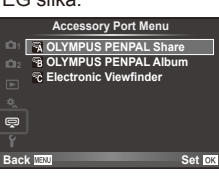

**Cancel**

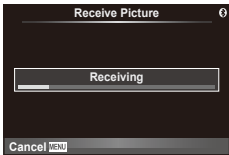

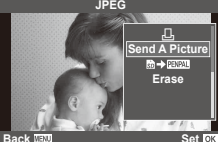

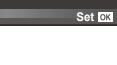

### ■ Uređivanje adresara

OLYMPUS PENPAL može pohraniti informacije glavnog računala. Možete dodijeliti imena glavnim računalima ili brisati informacije glavnog računala.

- **1** Odaberite [OLYMPUS PENPAL Share] u izborniku Accessory Port Menu *o* (str. 92).
- **2** Odaberite [Address Book] i pritisnite  $\circledcirc$ .
- **3** Odaberite [Address List] i pritisnite  $@$ .
	- Prikazuje se popis postojećih glavnih računala.
- **4** Odaberite glavno računalo koje želite urediti i pritisnite  $\otimes$ .

### **Brisanje glavnih računala**

Odaberite [Yes] i pritisnite  $@$ .

### **Uređivanje informacija glavnog računala**

Pritisnite ® kako biste prikazali informacije glavnog računala. Da biste promijenili ime glavnog računala, ponovno pritisnite  $\circledast$  i uredite trenutačno ime u dijaloškom okviru za promjenu imena.

### $\blacksquare$  Izrada albuma

Možete promijeniti veličinu vaših omiljenih JPEG slika i kopirati ih u OLYMPUS PENPAL.

- **1** Prikažite sliku koju želite kopirati preko cijelog zaslona i pritisnite  $\circledcirc$ .
- 2 Odaberite  $\left[\overline{\mathbb{S}}\right]$  **ENECO** i pritisnite  $\infty$ .
	- Za kopiranje slika iz OLYMPUS PENPAL-a na memorijsku karticu odaberite  $[$  $\mathbb{HM}$   $\rightarrow$   $\mathbb{S}$ ] i pritisnite  $\circ$ .

# $\omega$  Oprez

• OLYMPUS PENPAL može se koristiti samo u regiji u kojoj je kupljen. Ovisno o području, upotreba može značiti kršenje zakonskih odredbi za odašiljanje signala i može biti kažniiva.

# A **OLYMPUS PENPAL Share**

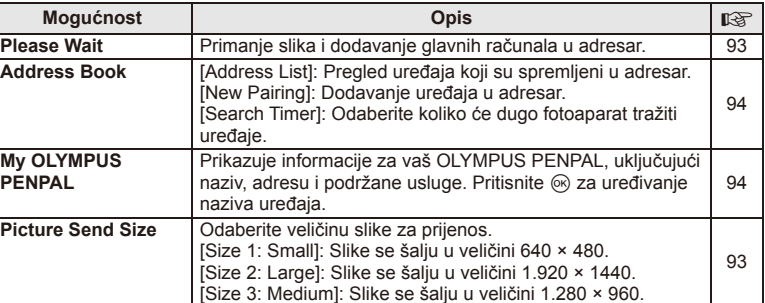

**1 Please Wait Address Book My OLYMPUS PENPAL Picture Send Size Back A. OLYMPUS PENPAL Share Set**<sub>IC</sub>

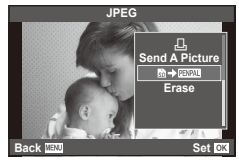

**MENU → Q → R** 

# **B** OLYMPUS PENPAL Album

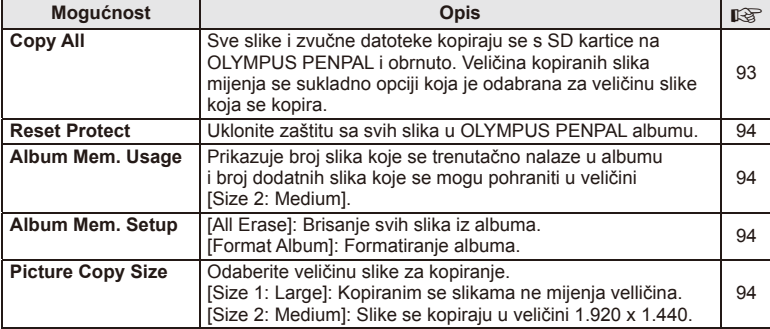

# **R** Electronic Viewfinder

**MENU → Q → R** 

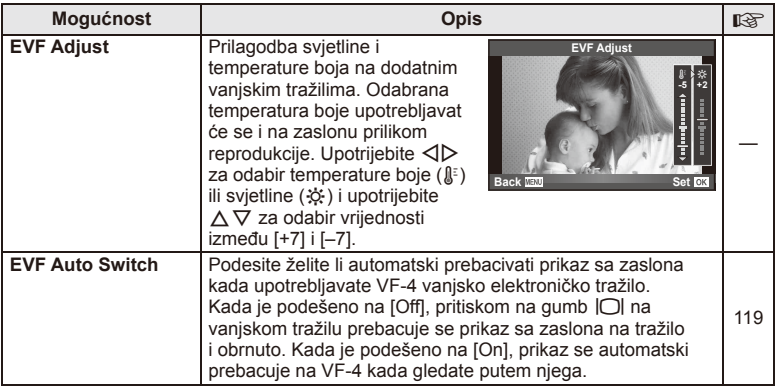

# *5* **Ispisivanje slika**

# **Predbilježba za ispis (DPOF)**

Digitalne »naloge za ispis« možete spremiti na memorijsku karticu tako da navedete slike koje će se ispisivati i broj primjeraka svakog ispisa. Slike zatim možete ispisati u fotostudiju koji podržava DPOF ili ih možete ispisati sami spajanjem fotoaparata izravno na DPOF pisač. Kod stvaranja naloga za ispis obavezna je memorijska kartica.

# **Stvaranje naloga za ispis**

- **1** Pritisnite  $\circledcirc$  tijekom reprodukcije i odaberite [ $\Box$ ].
- **2** Odaberite [凸] ili [凸] i pritisnite ...

### **Pojedinačne slike**

Pritisnite  $\triangleleft$  kako biste odabrali sliku koju želite namjestiti kao predbilježbu za ispis, a zatim pritisnite  $\Delta \nabla$  kako biste odredili broj primjeraka ispisa.

• Ponovite ovaj postupak za namještanje predbilježaba za ispis za nekoliko slika. Nakon odabira svih željenih slika pritisnite  $@$ .

### **Sve slike**

Odaberite  $[\frac{164}{1}]$  i pritisnite  $\circledcirc$ .

**3** Odaberite format datuma i vremena, a zatim pritisnite gumb  $(\%)$ .

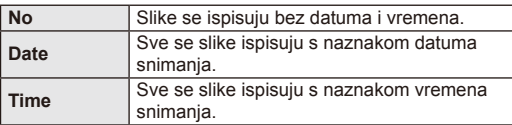

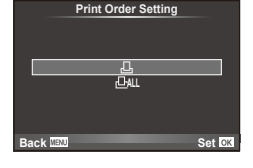

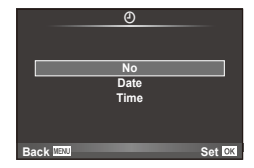

### **4** Odaberite [Set] i pritisnite  $\circledcirc$ .

# $($ *l* $)$  Oprez

- Fotoaparat se ne može koristiti za izmjenu naloga za ispis stvorenih s drugim uređajima. Stvaranje novog naloga za ispis briše sve druge naloge za ispis stvorene drugim uređajima.
- Nalozi za ispis ne mogu sadržavati 3D fotografije, RAW slike ili filmove.

# **Uklanjanje svih ili odabranih slika s naloga za ispis**

Možete poništiti podatke za sve ili samo za odabrane slike.

- **1** Pritisnite  $\circledcirc$  tijekom reprodukcije i odaberite [ $\Box$ ].
- **2** Odaberite [几] i pritisnite ...
	- Da biste uklonili sve slike iz naloga za ispis, odaberite [Reset] i pritisnite  $\circledast$ . Za izlazak bez uklanjanja svih slika odaberite [Keep] i pritisnite  $\circledast$ .
- **3** Pritisnite  $\triangleleft\triangleright$  kako biste odabrali slike koje želite ukloniti iz naloga za ispis.
	- Upotrijebite  $\nabla$  za podešavanje broja kopija za ispis na 0. Nakon što uklonite sve željene slike iz naloga za ispis, pritisnite  $\circledcirc$ .
- **4** Odaberite format datuma i vremena, a zatim pritisnite gumb  $\textcircled{\tiny{A}}$ .
	- Ova postavka primijenit će se na sve slike s predbilježbom za ispis.
- **5** Odaberite [Set] i pritisnite  $\infty$ .

# **Direktan ispis (PictBridge)**

Spajanjem fotoaparata na kompatibilni pisač PictBridge preko USB kabela možete izravno ispisivati fotografije.

**1** Spojite fotoaparat na pisač koristeći isporučeni USB kabel i uključite fotoaparat.

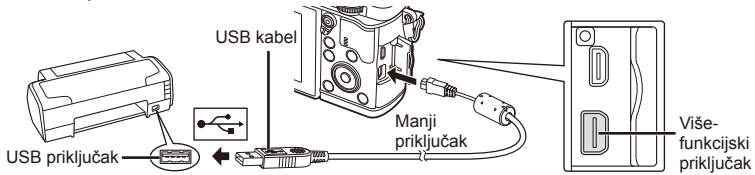

- Za ispis upotrijebite potpuno napunjenu bateriju.
- Dok je fotoaparat uključen, na zaslonu bi se trebao prikazati dijaloški okvir u kojem se od vas traži da odaberete glavno računalo. Ako se ne prikazuje, na korisničkom izborniku fotoaparata odaberite [Auto] u opciji [USB Mode] (str. 79).

2 S pomoću  $\Delta \nabla$  odaberite [Print].

- Prikazat će se poruka [One Moment], praćena dijaloškim okvirom za odabir načina ispisa.
- Ako se zaslon ne pojavi nakon nekoliko minuta, izvadite USB kabel i počnite ponovno od 1. koraka.

# Idite na »Stvaranje naloga za ispis« (str. 96).

# $\mathcal{L}$  Oprez

• Ne mogu se ispisivati 3D fotografiie, RAW slike i filmovi.

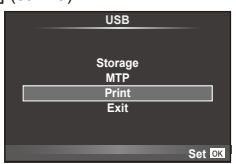

# **Jednostavan ispis**

Upotrijebite fotoaparat za prikaz slika koje želite ispisati, a prije spajanja pisača preko USB kabela.

- **1** Pritisnite  $\triangleleft$  za prikaz slika koje želite ispisati na fotoaparatu.
- 2 Pritisnite D.
	- Kada je ispis završen prikazuje se zaslon za odabir slika. Za ispis druge slike, upotrijebite  $\triangleleft\triangleright$  kako biste odabrali sliku i pritisnite gumb  $\textcircled{\tiny{\textsf{R}}}$ .
	- Za izlazak odvojite USB kabel od fotoaparata dok je prikazan zaslon za odabir slika.

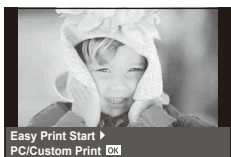

# **Prilagođeni ispis**

**1** Za namještanje opcija ispisa slijedite upute vodiča za rad.

### **Odabir načina ispisa**

Odaberite vrstu odnosno način ispisa. Načini ispisa koji vam stoje na raspolaganju prikazani su dolje.

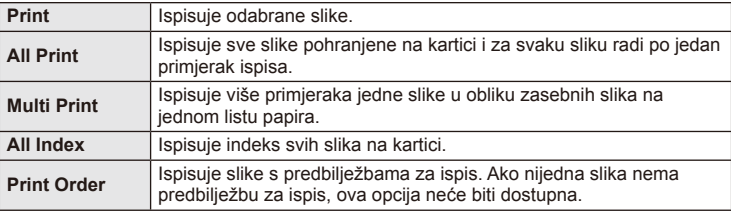

### **Odabir papira za ispis**

Ova postavka ovisi o vrsti pisača. Ako je dostupna samo postavka pisača STANDARD, ovu postavku nije moguće promijeniti.

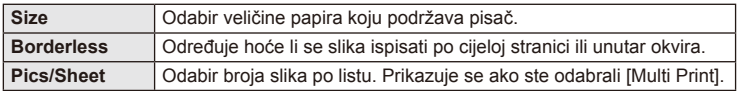

### **Odabir slika koje želite ispisati**

Odaberite slike koje želite ispisati. Odabrane slike mogu se ispisati naknadno (predbilježba za ispis jedne slike) ili se prikazana slika može ispisati odmah.

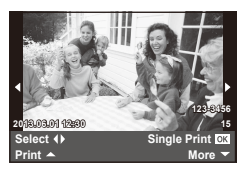

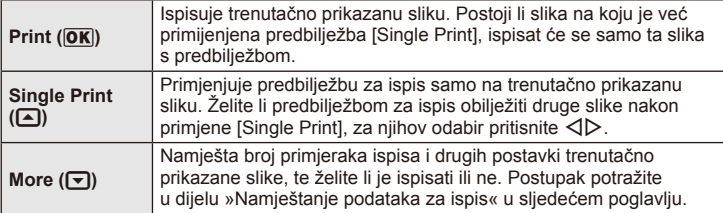

### **Namještanje podataka za ispis**

Možete odabrati želite li ispisati podatke kao što su datum i vrijeme ili naziv datoteke na fotografiju. Kada se način ispisa postavi na [All Print] i odabere se [Option Set], prikazuju se sljedeće opcije.

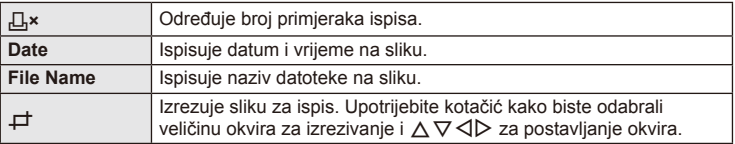

- **2** Kada namjestite slike za ispis i podatke ispisa, odaberite [Print], a potom pritisnite gumb  $\omega$ .
	- Za prekid i odustajanje od ispisa pritisnite gumb  $\circledcirc$ . Za nastavak ispisa odaberite [Continue].

### ■ Poništavanje ispisa

Za poništavanje ispisa označite [Cancel] i pritisnite (%). Imajte na umu da će se sve promjene naloga za ispis izgubiti; za poništavanje ispisa i povratak na prethodni korak, u kojem možete unositi promjene u trenutačni nalog za ispis, pritisnite MENU.

# **Instalacija softvera na računalo**

### ■ Windows

**1** Umetnite isporučeni CD u pogonsku jedinicu CD-ROM-a.

### **Windows XP**

• Prikazuje se dijaloški okvir »Setup«.

### **Windows Vista/Windows 7/Windows 8**

• Prikazuje se dijaloški okvir automatskog pokretanja. Kliknite »OLYMPUS Setup« za prikaz dijaloškog okvira »Setup«.

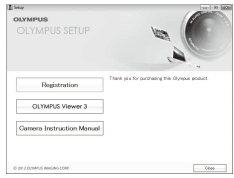

# $\circled{v}$  Oprez

- Ako se dijaloški okvir »Setup« ne prikaže, odaberite »My Computer« (Windows XP) ili »Računalo« (Windows Vista/Windows 7) u izborniku Start. Dvaput kliknite ikonu CD-ROM (OLYMPUS Setup) kako biste otvorili prozor »OLYMPUS Setup«, pa dvaput kliknite »LAUNCHER.EXE«.
- Ako se prikaže dijaloški okvir »User Account Control«, kliknite »Yes« ili »Continue«.
- **2** Slijedite upute na zaslonu svog računala.

# $\omega$  Oprez

• Ako se ništa ne prikazuje na zaslonu fotoaparata, čak i nakon spajanja fotoaparata na računalo, možda je baterija prazna. Upotrijebite potpuno napunjenu bateriju.

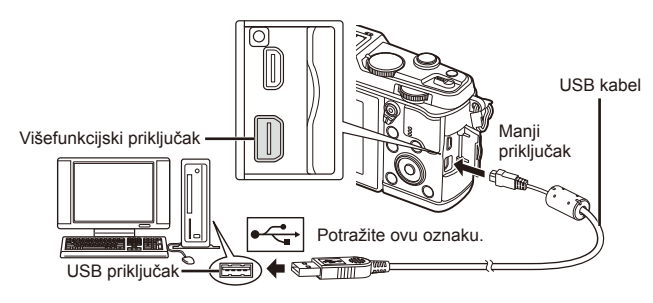

# $\omega$  Oprez

• Ako je fotoaparat spojen na neki drugi uređaj preko USB-a, prikazat će se poruka koja vas upozorava da odaberete vrstu povezivanja. Odaberite [Storage].

- **3** Registrirajte svoj proizvod tvrtke Olympus.
	- Kliknite gumb »Registration« i slijedite upute na zaslonu.

**4** Instalirajte aplikaciju OLYMPUS Viewer 3.

- Prije početka instalacije provjerite zahtjeve sustava.
- Kliknite gumb »OLYMPUS Viewer 3« i slijedite upute na zaslonu za instalaciju softvera.

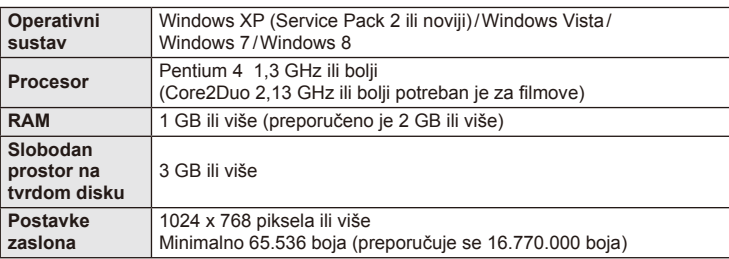

• Za informacije o korištenju softvera pogledajte mrežnu pomoć.

# ■ Macintosh

- **1** Umetnite isporučeni CD u pogonsku jedinicu CD-ROM-a.
	- Sadržaj diska trebao bi se automatski prikazati u Tražilu. Ako se ne prikaže, dvaput kliknite ikonu CD na radnoj površini.
	- Dvaput kliknite ikonu »Setup« za prikaz dijaloškog okvira »Setup«.

**2** Instalirajte aplikaciju OLYMPUS Viewer 3.

- Prije početka instalacije provjerite zahtjeve sustava.
- Kliknite gumb »OLYMPUS Viewer 3« i slijedite upute na zaslonu za instalaciju softvera.

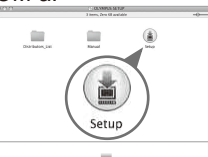

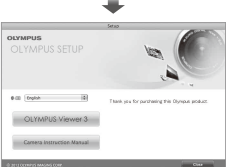

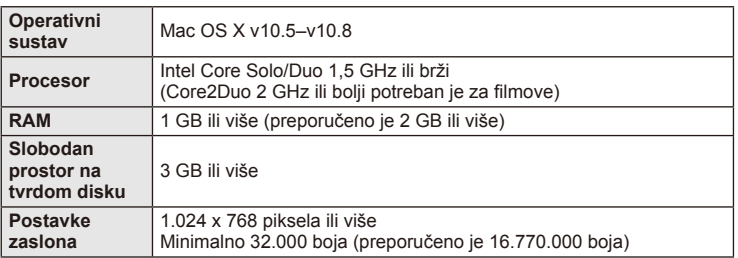

• Drugi jezici mogu se odabrati u kombiniranom okviru s padajućim izbornikom za odabir jezika. Informacije o korištenju softvera potražite u pomoći na internetu.

# **Kopiranje slika na računalo bez programa OLYMPUS Viewer 3**

Fotoaparat podržava standard USB Mass Storage Class. Slike možete prenijeti povezivanjem fotoaparata na računalo putem priloženog USB kabela. Sljedeći operacijski sustavi kompatibilni su s USB vezom:

**Windows: Windows XP Home Edition/ Windows XP Professional/ Windows Vista/Windows 7/Windows 8**

**Macintosh: Mac OS X v.10.3 ili noviji**

- **1** Isključite fotoaparat i spojite ga na računalo.
	- Mjesto USB priključka ovisi o računalu. Pojedinosti o tome pročitajte u priručniku za uporabu računala.
- **2** Uključite fotoaparat.
	- Prikazuje se zaslon za odabir USB priključka.
- **3** S pomoću  $\triangle \nabla$  odaberite [Storage]. Pritisnite  $\circledcirc$ .

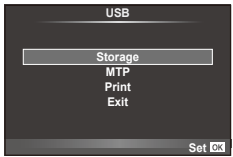

**4** Računalo prepoznaje fotoaparat kao novi uređaj.

# $\omega$  Oprez

- Ako koristite Windows Photo Gallery za sustave Windows Vista, Windows 7 ili Windows 8, odaberite [MTP] u 3. koraku.
- U sljedećim se situacijama ne jamči prijenos podataka čak i ako je računalo opremljeno USB priključkom.

Računala na kojima je USB priključak izveden preko ekstenzijske kartice i sl. Računala na kojima operacijski sustav nije tvornički instaliran Sastavljana računala

- Komande fotoaparata ne mogu se upotrebljavati dok je fotoaparat spojen na računalo.
- Ako se dijaloški okvir prikazan u 2. koraku ne prikaže nakon spajanja fotoaparata, u korisničkim izbornicima fotoaparata odaberite [Auto] za [USB Mode] (str. 79).

# **Korištenje bežične LAN funkcije fotoaparata**

Možete koristiti bežičnu LAN funkciju fotoaparata za spajanje na pametni telefon preko bežične mreže.

- Pregledajte i prenesite slike pohranjene na karticu fotoaparata.
- Dodajte podatke o položaju slici korištenjem podataka o položaju pametnog telefona.
- Upravljajte fotoaparatom preko pametnog telefona.

Pametni telefon s instaliranom aplikacijom za pametne telefone je potreban za takve radnje. Na web-mjestu Olympusa pronađite detalje o aplikaciji za pametne telefone »OI.Share«.

# (?) Oprez

- Prije korištenja funkcije bežičnog LAN-a pročitajte »Mjere opreza za korištenje funkcije bežičnog LAN-a« (str. 137).
- Ako koristite funkciju bežičnog LAN-a u državi izvan regije gdje je fotoaparat kupljen, postoji opasnost da fotoaparat neće biti usklađen sa propisima bežične komunikacije te države. Olympus nije odgovoran za nepridržavanje tih propisa.
- Kao sa svim oblicima bežične komunikacije, uvijek postoji rizik da treća strana presretne takvu komunikaciju.
- Funkcija bežičnog LAN-a na fotoaparatu ne može se koristiti za spajanje na kućnu ili javnu pristupnu točku.

# **Pripremanje pametnog telefona**

Instalirajte aplikaciju za pametne telefone "Ol.Share" pa pokrenite Ol.Share na pametnom telefonu.

# **Pripremanje fotoaparata**

Postoje 2 metode bežične LAN veze.

**Privatno** Spaja se korištenjem prethodno postavljene lozinke svaki put. Ovom se metodom koristite kad se često spajate na iste uređaje, poput vašeg pametnog telefona za prijenos slika. Jednokratno Spaja se s različitom lozinkom svaki put. Ovom se metodom koristite za jednokratnu vezu, npr. kad želite podijeliti odabrane slike svojim prijateljima.

Unaprijed odaberite metodu bežične LAN veze.  $\mathbb{R}$  »Postavljanje bežične LAN veze (Wi-Fi Postavke)« (str. 75)

### **■ Privatna veza**

Sljedeći se postupak može koristiti za spajanje.

- **1** Odaberite [Connection to Smartphone] u [Playback Menu], pa pritisnite  $gumb$   $@s$ .
- **2** Pratite uputstva za rad prikazana na monitoru, pa pritisnite gumb  $\circledcirc$  za nastavak.
	- SSID, lozinka i QR kod prikazuju se na zaslonu.
- **3** Unesite SSID i lozinku u vaš pametni telefon.
	- Ako koristite OI.Share na pametnom telefonu za čitanje QR koda, SSID i lozinka se unose automatski.
	- Od vašeg drugog povezivanja veza će se uspostavljati automatski.
	- Indeks slika na fotoaparatu je prikazan u aplikaciji Ol.Share na pametnom telefonu.

### Jednokratna veza

- **1** Odaberite [Connection to Smartphone] u [Playback Menu], pa pritisnite  $qumb$   $@$ .
	- SSID, lozinka i QR kod prikazuju se na zaslonu.
- **2** Unesite SSID i lozinku u vaš pametni telefon.
	- Ako koristite OI.Share na pametnom telefonu za čitanje QR koda, SSID i lozinka se unose automatski.
	- Od vašeg drugog povezivanja prvo će se prikazati potvrdna poruka koja će vas pitati želite li promijeniti lozinku.

# ■ Za prekid veze

- **1** Pritisnite MENU na fotoaparatu ili dodirnite [Stop] na zaslonu monitora.
	- Vezu možete prekinuti aplikacijom Ol.Share ili isključivanjem fotoaparata.
	- Veza se prekida.

# $($ *l*) Oprez

- Kombinacija funkcije bežičnog LAN-a s OLYMPUS PENPAL-om, karticom Eye-Fi ili nečim sličnim uvelike može usporiti radi fotoaparata.
- Antena bežičnog LAN-a nalazi se u držaču fotoaparata. Izbjegavajte pokrivati antenu rukama kad je to moguće.
- Tijekom rada bežične LAN veze baterija se brže prazni. Ako se baterija isprazni, veza se može prekinuti tijekom prijenosa.
- Veza može biti teško održiva ili spora u blizini uređaja koji generiraju magnetske valove, statički elektricitet ili radijske valove, kao što su mikrovalne pećnice ili bežični telefoni.

# **Što možete s aplikacijom OI.Share**

### ■ Sinkronizirati vrijeme i datum na fotoaparatu s pametnim telefonom

Sinkronizirajte vrijeme i datum na pametnom telefonu s fotoaparatom kako biste omogućili dodavanje podataka o položaju slikama na vašem fotoaparatu. Pokrenite sinkronizaciju vremena u aplikaciju Ol.Share.

- Potrebna je otprilike minuta za sinkronizaciju vremena fotoaparata.
- Dodajte podatke o položaju slici korištenjem podataka o položaju pametnog telefona.
- Upravljajte fotoaparatom preko pametnog telefona.

### ■ Dodavanje podataka o položaju pametnog telefona slikama

- **1** Pokrenite snimanje podataka o položaju u aplikaciji OI.Share.
	- Vaš pametni telefon će zapisivati podatke o položaju u prethodno postavljenim intervalima.
- **2** Prekinite vezu.
	- Kamera je spremna za snimanje.
- **3** Zaustavite snimanje podataka o položaju u aplikaciju OI.Share kad podaci o položaju više nisu potrebni.
- **4** Pokrenite [Connection to Smartphone] na fotoaparatu.
- **5** Pokrenite slanje podataka o položaju u aplikaciji OI.Share.
	- Podaci o položaju dodat će se slikama na memorijskoj kartici. <sup>1</sup> se prikazuje na slikama kojima su dodani podaci o položaju.

# $\omega$  Oprez

• Podaci o položaju ne mogu se dodati videozapisima.

### ■ Dijeljenje slika

Za dijeljene slika postavite [Share Order] za slike koje želite dijeliti.

- **1** Reproducirajte slike i postavite [Share Order] (str. 48).
- **2** Koristite [One-Time] za postavljanje Wi-Fi veze.

### Upravljanje fotoaparata

Možete snimati slike fotoaparatom izvođenjem radnji na vašem pametnom telefonu. Ova je funkcija dostupna samo kad ste spojeni preko mogućnosti [Private].

- **1** Pokrenite [Connection to Smartphone] na fotoaparatu.
	- Možete se spojiti dodirom **wa na zaslonu snimanja**.
	- Fotoaparat je postavljen na i-AUTO.
- **2** Snimajte slike koristeći pametni telefon.

# (?) Oprez

- Zapis podataka o položaju je dostupan samo kad koristite pametni telefon s funkcijom GPS-a.
- Sve funkcije fotoaparata nisu dostupne preko bežične LAN veze.

# **Savjeti i informacije za snimanje**

# **Fotoaparat se ne uključuje ni kad je baterija napunjena**

### **Baterija nije potpuno napunjena**

• Napunite bateriju punjačem.

*7* **Ostalo**

### **Baterija zbog hladnoće trenutno ne može funkcionirati**

• Performanse baterije slabije su pri niskim temperaturama. Uklonite bateriju i zagrijte je stavljanjem u džep neko vrijeme.

# **Nakon pritiska na gumb okidača nije snimljena slika**

### **Fotoaparat se automatski isključio**

• Ako se nijedna radnja ne obavi kroz unaprijed zadani vremenski period, fotoaparat automatski ulazi u stanje mirovanja kako bi se smanjilo trošenje baterije.  $\mathbb{R}$  [Sleep] (str. 79)

Ako se nijedna radnja ne obavi kroz unaprijed zadani vremenski period (4 sata) nakon što fotoaparat uđe u stanje mirovanja, fotoaparat će se automatski isključiti.

### **Bljeskalica se puni**

• Kada je punjenje u tijeku, na zaslonu treperi oznaka  $\blacklozenge$ . Sačekajte dok treperenje prestane, a potom pritisnite gumb okidača.

### **Ne može fokusirati**

• Fotoaparat ne može fokusirati objekte koji su preblizu fotoaparatu, ili koji nisu prikladni za automatsko fokusiranje (potvrda automatskog fokusiranja će treperiti na zaslonu). Povećajte udaljenost od objekta, ili fokusirajte s većim kontrastom objekta na istoj udaljenosti od fotoaparata kao za glavni objekt, kadrirajte snimak i snimite.

### **Objekti koje je teško fokusirati**

Možda će biti teško fokusirati automatskim fokusiranjem u sljedećim situacijama.

Treperi potvrda automatskog fokusiranja. Ti objekti nisu fokusirani. Objekt niskog

Svijetli potvrda automatskog fokusiranja, ali objekt snimanja nije fokusiran. Objekti na različitim

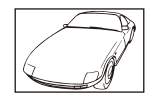

kontrasta

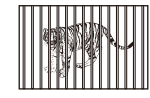

udaljenostima

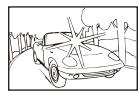

Pretierano jako svietlo u središtu kadra

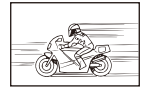

Objekt koji se brzo pomiče

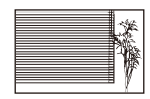

Objekt bez okomitih linija

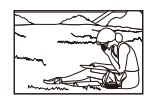

Objekt nije unutar AF područja

### **Aktivirano je smanjenje šumova**

• Pri snimanju noćnih scena duljina ekspozicije je veća i na slikama se tada može pojaviti šum. Fotoaparat sam aktivira postupak smanjenja šumova nakon snimanja uz dugu ekspoziciju. Tijekom toga nije dopušteno snimati. [Noise Reduct.] možete namjestiti na [Off]. ■ [Noise Reduct.] (str. 79)

# **Broj AF oznaka je smanjen.**

Broj i veličina AF oznaka mijenja se s postavkama formata slike, ciljanih postavki grupe i mogućnostima odabranima za [Digital Tele-converter].

# **Nisu namješteni datum i vrijeme**

### **Koristite fotoaparat s postavkama koje je imao u trenutku kupnje**

• Datum i vrijeme fotoaparata nisu namješteni prilikom kupnje. Prije korištenja fotoaparata namjestite datum i vrijeme.  $\mathbb{R}$  »Namještanje datuma/vremena« (str. 14)

### **Baterija je izvađena iz fotoaparata**

• Ostavi li se fotoaparat otprilike 1 dan bez baterije, postavke datuma i vremena vratit će se na tvorničke postavke. Postavke će brže biti poništene ako ste bateriju stavili u fotoaparat tek nakratko prije njezinog uklanjanja. Prije snimanja važnih slika provjerite ispravnost postavki datuma i vremena.

### **Postavljene funkcije vraćene su na tvornički zadane postavke**

Kada okrećete kotačić odabira načina rada ili isključite napajanje u načinu snimanja koji nije P, A, S, ili M, funkcije s promjenama koje su izvršene na postavkama spremljene su na tvorničke zadane postavke.

### **Snimljene slike bjelkaste su boje**

To se može dogoditi kada je slika snimljena pri pozadinskom ili polupozadinskom osvjetljenju. To se javlja zbog pojave zvane sjaj ili duh. Što je moguće češće kadrirajte sliku ondje gdje na sliku nećete snimiti i vrlo jaki izvor svjetla. Takav sjaj može se pojaviti čak i onda kada na slici nema izvora svjetlosti. Sjenilom objektiva zaštitite objektiv od izvora svjetlosti. Ako sjenilo objektiva ne pruža potreban efekt, vlastitom rukom zaklonite objektiv od svjetla. ■ »Izmjenjivi objektivi« (str. 115)

# **Nepoznate svijetle točke javljaju se na objektu na snimljenoj slici**

Mogući razlog tome su zaglavljeni pikseli na optičkom elementu. Izvršite mapiranje piksela [Pixel Mapping].

Ako se isti problem i dalje javlja, ponovite mapiranje piksela nekoliko puta.  $\mathbb{R}$  »Mapiranje piksela – provjera funkcija obrade slike« (str. 111)

# **Funkcije koje se ne mogu odabrati putem izbornika**

Neki se elementi možda ne mogu odabrati iz izbornika kad se koriste gumbi sa strelicama.

- Elementi koji se ne mogu namjestiti s trenutačnim načinom snimanja.
- Stavke koje se ne mogu postavljati jer je jedna od njih već postavljena: Kombinacija  $[\Box_{\mathbf{H}}]$  i [Noise Reduct.], itd.

# **Poruke o pogreškama**

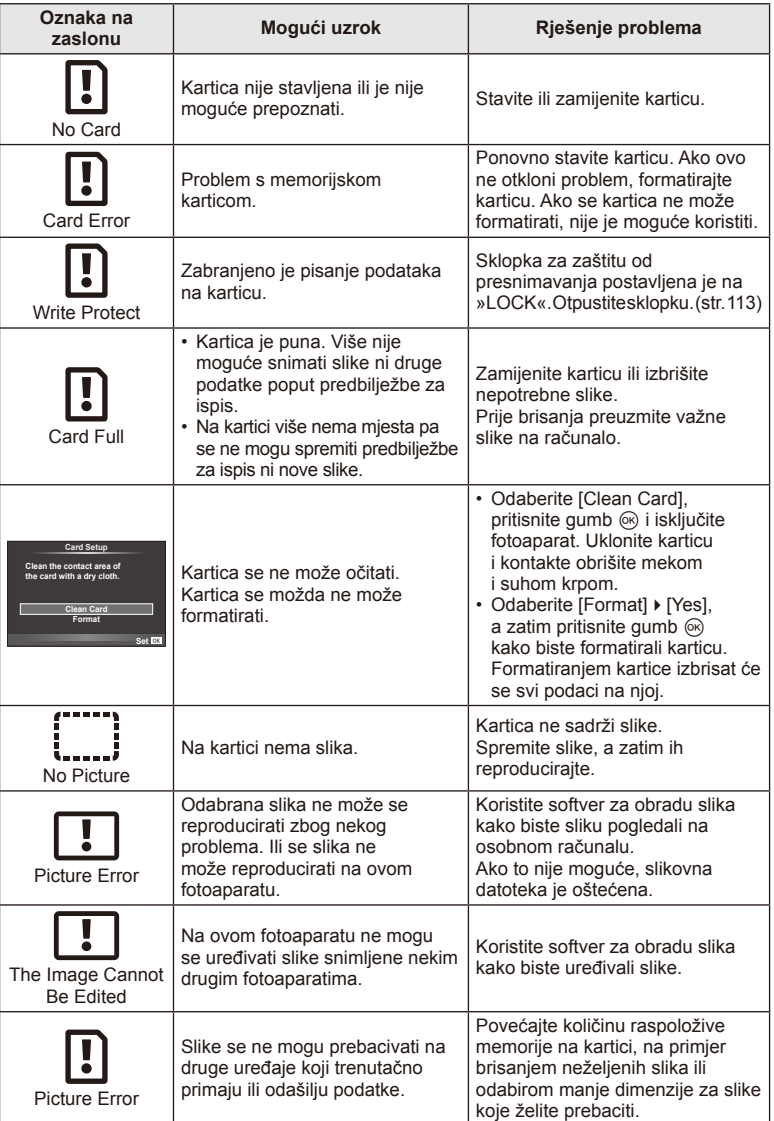
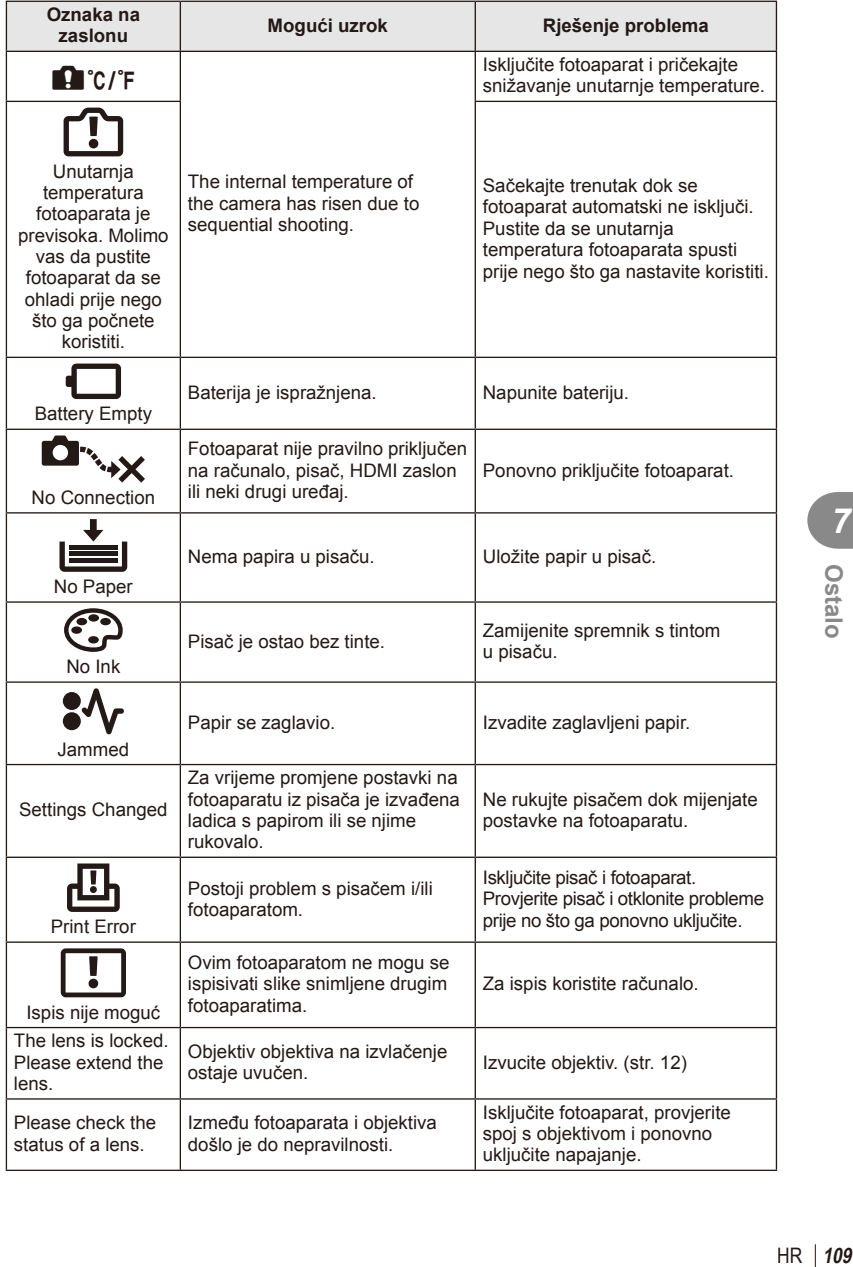

## **Čišćenje i čuvanje fotoaparata**

### **Čišćenje fotoaparata**

Prije čišćenja isključite fotoaparat i izvadite bateriju.

#### **Vanjske površine:**

• Lagano prebrišite mekom krpicom. Ako je fotoaparat jako prljav, namočite krpicu u blagu otopinu deterdženta i dobro ocijedite. Očistite fotoaparat vlažnom krpicom i potom ga osušite suhom krpicom. Ako ste fotoaparat koristili na plaži, očistite ga dobro ocijeđenom krpicom namočenom u čistu vodu.

#### **Zaslon:**

• Lagano prebrišite mekom krpicom.

#### **Objektiv:**

• Ispušite prašinu s objektiva komercijalno dostupnom puhalicom. Objektiv nježno obrišite papirom za čišćenje objektiva.

#### **Pohrani**

- Ako tijekom duljeg vremenskog razdoblja ne koristite fotoaparat, izvadite bateriju i karticu. Spremite fotoaparat na hladno, suho mjesto s dobrim prozračivanjem.
- Povremeno umetnite bateriju u fotoaparat i provjerite njegove funkcije.
- Uklonite prašinu i druga strana tijela s kućišta i stražnjih poklopaca prije njihova pričvršćivanja.
- Postavite zaštitni poklopac na fotoaparat kako biste spriječili prodiranje prašine u unutrašnjost kad nije pričvršćen objektiv. Zamijenite prednji i stražnji poklopac objektiva prije micanja objektiva.
- Očistite fotoaparat nakon uporabe.
- Ne čuvajte na mjestima sa sredstvima protiv insekata.

### **Čišćenje i provjera optičkog elementa**

Fotoaparat sadrži funkciju smanjenja prašine koja sprječava prodiranje prašine na optički element te uklanja prašinu i prljavštinu s površine optičkog elementa ultrazvučnim vibracijama. Funkcija redukcije prašine aktivna je kad je fotoaparat isključen.

Funkcija uklanjanja prašine istodobno funkcionira i kao mapiranje piksela koje provjerava optički element i elektroničke sklopove fotoaparata. Kako se smanjenje prašine aktivira pri svakom uključivanju fotoaparata, fotoaparat treba držati uspravno kako bi funkcija smanjenja prašine bila djelotvorna.

### $\bm{\omega}$  Oprez

- Ne koristite se jakim otapalima poput benzena ili alkohola, ili kemijski obrađenim tkaninama.
- Ne spremajte fotoaparat na mjesta s kemikalijama kako ne bi korodirao.
- Ako leća objektiva dulje vrijeme ostane prljava, na njoj se može razviti plijesan.
- Dobro pregledajte svaki dio fotoaparata prije korištenja ako ga niste koristili tijekom duljeg vremenskog razdoblja. Prije snimanja važnih slika obavezno napravite probne snimke radi provjere ispravnosti fotoaparata.

### **Mapiranje piksela – provjera funkcija obrade slike**

Funkcija mapiranja piksela omogućuje fotoaparatu da provjeri i prilagodi optički element i funkcije obrade slike. Nakon uporabe zaslona ili snimanja uzastopnih snimaka, pričekajte barem jednu minutu prije uporabe funkcije mapiranja piksela.

- 1 Odaberite [Pixel Mapping] na kartici i u izborniku Custom Menu  $\frac{a}{b}$  (str. 83).
- **2** Pritisnite  $\triangleright$ , a zatim pritisnite  $\otimes$ .
	- Kartica [Busy] pojavljuje se tijekom mapiranja piksela. Kada je mapiranje piksela završeno, vraća se izbornik.

### # Oprez

• Ako tijekom mapiranja piksela nehotično isključite fotoaparat, ponovite sve od prvog koraka.

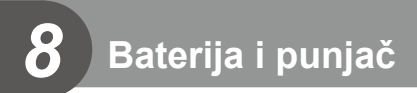

### **Baterija i punjač**

- Upotrijebite jednu Olympusovu litij-ionsku bateriju. Upotrebljavajte samo originalne punjive baterije tvrtke OLYMPUS.
- Potrošnja električne energije fotoaparata ovisi o uporabi i drugim uvjetima.
- Kako sljedeći postupci troše dosta električne energije čak i kada se ne snima, baterija će se vrlo brzo isprazniti.
	- Pritiskanje gumba okidača dopola u načinu snimanja zbog višekratnog obavljanja automatskog fokusiranja.
	- Prikazivanje poruka na monitoru tijekom duljeg vremenskog razdoblja.
	- Kada je fotoaparat povezan s računalom ili pisačem.
- Ako se koristi ispražnjena baterija, fotoaparat se može isključiti i bez prikazivanja upozorenja o preostalom niskom kapacitetu baterije.
- Baterija nije do kraja napunjena u trenutku kupnje. Bateriju prije korištenja napunite s pomoću odgovarajućeg punjača.
- Uobičajeno vrijeme punjenja priložene baterije iznosi otprilike 3 sata i 30 minuta (približna procjena).
- Nemojte pokušavati koristiti punjače koji nisu posebno namijenjeni za korištenje s isporučenom baterijom, kao ni baterije koje nisu posebno namijenjene za korištenje s isporučenim punjačem.

### $\omega$  Oprez

• Postoji opasnost od eksplozije ako se baterija zamjenjuje neodgovarajućom vrstom baterije. Iskorištenu bateriju odložite prema uputama »Mjere opreza pri rukovanju baterijom« (str. 136).

### **Korištenje punjača u inozemstvu**

- Punjač se može koristiti kod većine kućnih izvora struje širom svijeta u rasponu od 100 V do 240 V izmjenične struje (50/60 Hz). Međutim, zidna strujna utičnica može se razlikovati ovisno o zemlji ili regiji u kojoj se nalazite, zbog čega će punjaču biti potreban odgovarajući adapter. Pojedinosti o tome zatražite od lokalne prodavaonice elektromaterijala ili u putničkoj agenciji.
- Ne koristite komercijalno dostupne putne pretvarače jer bi se punjač mogao pokvariti.

*9*

# *9* **Osnovno o kartici**

# **Prikladne kartice**

U ovom priručniku svi uređaji za pohranu nazivaju se »kartice«. S ovim se fotoaparatom mogu upotrebljavati sljedeće vrste SD memorijskih kartica (dostupne u prodaji): SD, SDHC, SDXC i Eye-Fi. Najnovije informacije potražite na web-stranici tvrtke Olympus.

### **Gumb za zaštitu od pisanja na SD karticu**

Tijelo SD kartice ima gumb za zaštitu od pisanja. Ako sklopku namjestite na stranu »LOCK«, nećete moći snimati na karticu, brisati podatke ili je formatirati. Vratite prekidač u otključani položaj kako biste omogućili pisanje.

# $($ *l*) Oprez

- Podaci na kartici neće se potpuno izbrisati čak ni nakon formatiranja kartice ili brisanja podataka. Prilikom bacanja kartice uništite je kako biste spriječili distribuciju osobnih podataka.
- Koristite karticu Eye-Fi u skladu sa zakonima i propisima zemlje u kojoj koristite fotoaparat. Uklonite karticu Eye-Fi iz fotoaparata ili onemogućite njezine funkcije u zrakoplovima ili na mjestima gdje je zabranjeno njezino korištenje.  $\mathbb{I}\mathcal{F}$  [Eye-Fi] (str. 83)
- Kartica Eye-Fi može se zagrijati tijekom upotrebe.
- Kada koristite karticu Eye-Fi, baterija se može brže isprazniti.
- Kada koristite karticu Eye-Fi, fotoaparat može sporije raditi.

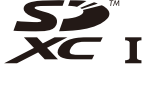

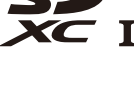

**LOCK**

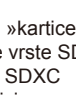

### **Način zapisivanja i veličina datoteke/broj slika koji je moguće snimiti**

Veličina datoteke u tablici približna je za datoteke s formatom slike 4:3.

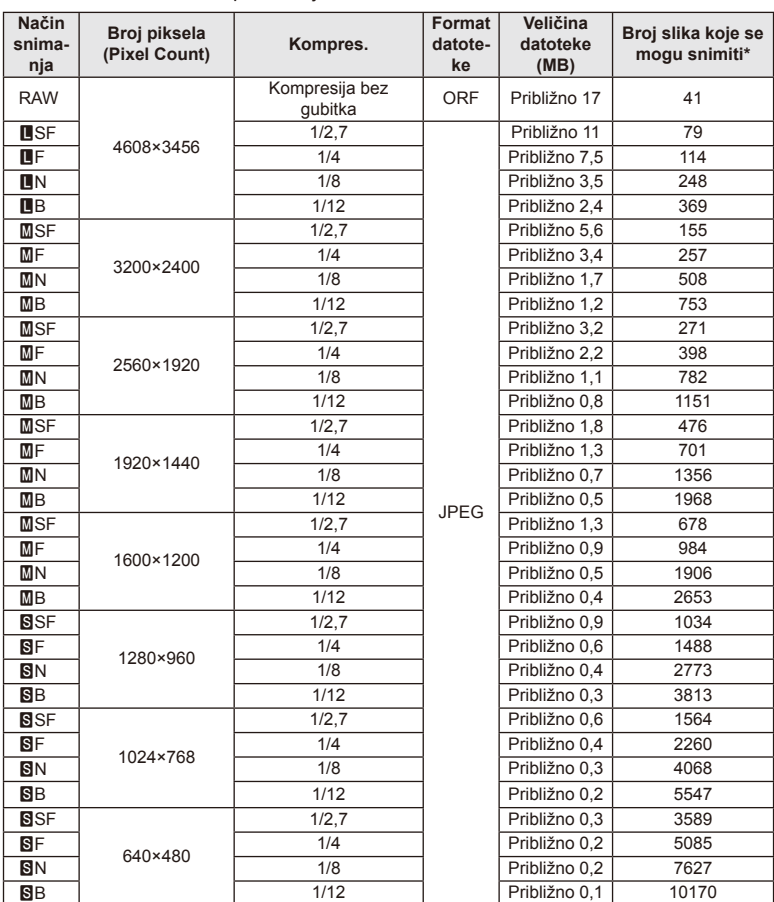

\* Preduvjet je SD kartica od 1 GB.

### **(b)** Oprez

- Broj slika koje se mogu pohraniti može se promijeniti ovisno o objektu, primjerice postoje li predbilježbe za ispis, i ostalom. U nekim se slučajevima broj slika koje se mogu pohraniti prikazan na monitoru neće promijeniti čak i ako snimate ili brišete pohranjene slike.
- Stvarna veličina datoteke ovisi o objektu snimanja.
- Maksimalan broj slika prikazanih na zaslonu koje se mogu spremiti je 9999.
- Dostupna vremena snimanja za filmove potražite na web-stranici tvrtke Olympus.

# *10* **Izmjenjivi objektivi**

Odaberite objektiv sukladno prizoru ili vašoj kreativnoj namjeri. Upotrebljavajte objektive izrađene samo za sustave Micro Four Thirds s oznakom M.ZUIKO DIGITAL ili simbolom prikazanim na desnoj strani. Možete koristiti i objektive sustava Four Thirds i OM uz odgovarajući adapter.

### $\omega$  Oprez

- Pri pričvršćivanju i skidanju zaštitnog poklopca i objektiva navoj fotoaparata mora biti usmjeren prema dolje. Na taj će se način spriječiti prodiranje prašine i drugih stranih tijela u fotoaparat.
- Ne skidajte zaštitni poklopac i ne pričvršćujte objektiv na prašnjavim mjestima.
- Fotoaparat s objektivom ne usmjeravajte prema suncu. Fotoaparat bi se mogao oštetiti, pa čak i zapaliti uslijed djelovanja sunčeve svjetlosti koja se fokusira kroz objektiv.
- Nemojte izgubiti prednji i stražnji zaštitni poklopac.
- Postavite zaštitni poklopac na fotoaparat kako biste spriječili prodiranje prašine u unutrašnjost kad nije pričvršćen objektiv.

### **Specifi kacije objektiva M.ZUIKO DIGITAL**

#### ■ Nazivi dijelova

- 1 Prednji poklopac
- 2 Navoj za pričvršćivanje filtra
- 3 Prsten za fokusiranje
- 4 Prsten zooma (samo objektivi sa zoomom)
- 5 Oznaka navoja
- 6 Stražnji poklopac
- 7 Električni kontakti
- 8 Prekidač za OTKLJUČAVANJE (objektivi na izvlačenje)
- 9 Dekorativni prsten (samo na nekim objektivima, uklonite kada pričvršćujete sjenilo objektiva)

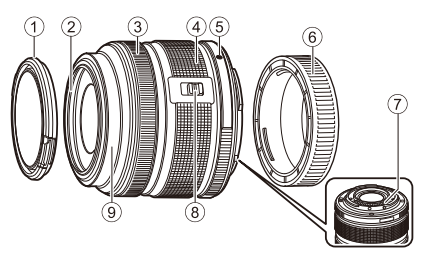

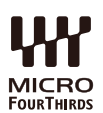

#### Upotreba power zoom objektiva s makro funkcijama (ED12-50 mm f3.5-6.3 EZ)

Rad objektiva određen je položajem prstena zooma.

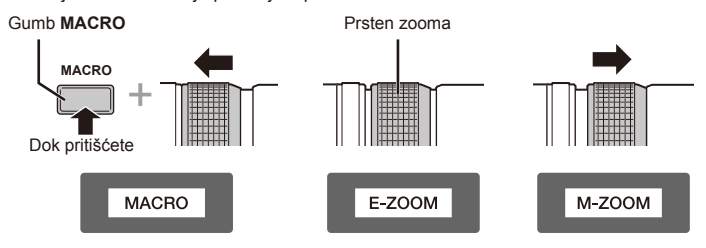

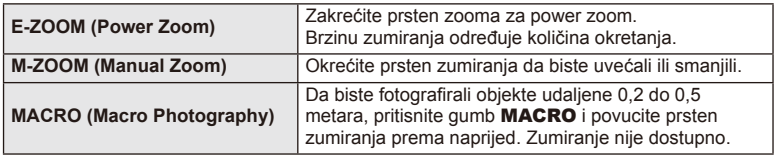

• Uloga gumba **L-Fn** može se odabrati na korisničkom izborniku fotoaparata.

#### ■ Kontrola fokusa snimaka (17 mm f1.8, ED12 mm f2.0)

Pomaknite prsten za fokusiranje u smjeru strelice za promjenu načina fokusiranja.

AF/MF **Fokus snimaka** 

Prsten za fokusiranje

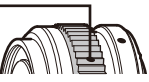

S opcijom fokusiranja snimaka udaljenost se podešava s pomoću prstena za fokusiranje na temelju udaljenosti snimanja. Fotoaparat fokusira putem dubinske oštrine koja odgovara podešenoj vrijednosti otvora objektiva.

- Preporučuje se postavljanje otvora objektiva na minimalno F5.6.
- Možete snimati sa željene udaljenosti neovisno o AF načinu postavljenom na fotoaparatu.

#### ■ Kontrola poklopca objektiva (BCL-1580)

S pomoću ručice za ručno fokusiranje otvorite i zatvorite poklopac objektiva i podesite fokus na vrijednost između beskonačnosti i blizine.

- Ne postoji prijenos podataka između fotoaparata i objektiva.
- Neke se funkcije fotoaparata ne mogu upotrebljavati.
- Podesite žarišnu udaljenost na 15 mm za funkciju stabilizacije slike.

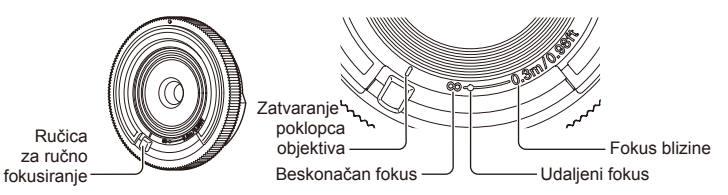

#### ■ Kombinacije objektiva i fotoaparata

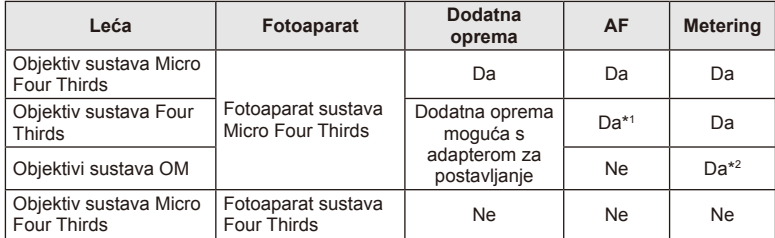

\*1 [C-AF] i [C-AF+TR] u [AF Mode] ne mogu se upotrebljavati.

\*2 Nije moguće precizno mjerenje.

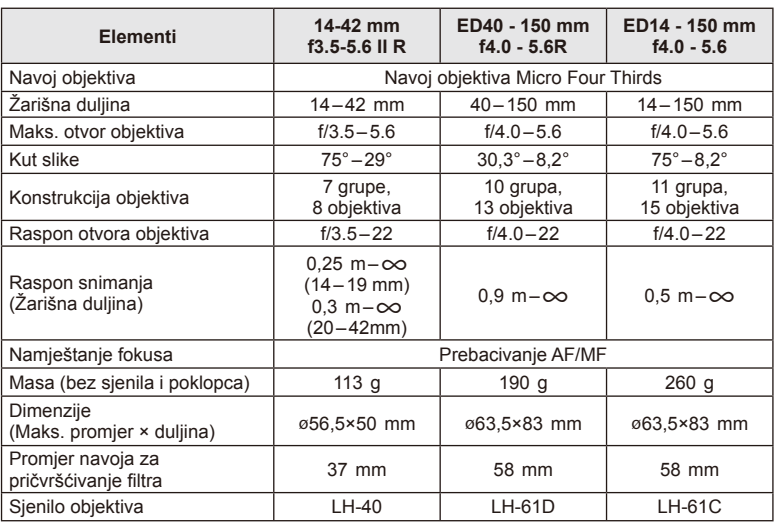

#### ■ Osnovne tehničke karakteristike objektiva

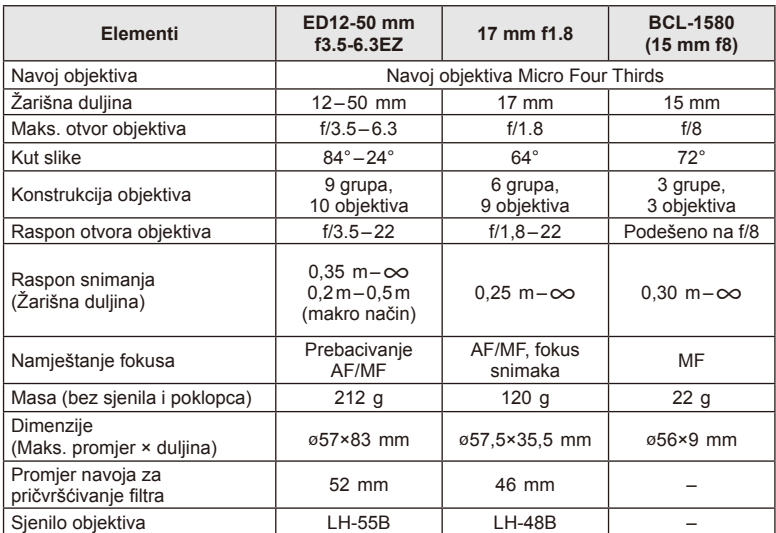

### *①* Oprez

• Rubovi slika mogu biti odrezani ako se koristi više filtara ili ako se koristi debeli filtar.

### *11* **Upotreba dodatne opreme koja se prodaje zasebno**

### **Electronic Viewfinder (VF-4)**

Elektroničko tražilo VF-4 automatski se uključuje kada gledate putem njega. Dok je tražilo uključeno, zaslon na monitoru fotoaparata je isključen. Možete odabrati želite li da se prikaz automatski prebacuje između tražila i zaslona s pomoću postavki izbornika. Imajte na umu da se podaci izbornika i drugih postavki i dalje prikazuju na zaslonu fotoaprata kada je tražilo uključeno.

### $\left( \prime \right)$  Oprez

- Tražilo se možda neće automatski isključiti u sljedećim situacijama. Ako je u stanju mirovanja/ako se snima viedozapis, 3D, višestruka ekspozicija, snimanje fotografija dulje ekspozicije, vremenske fotografije itd./kada je gumb okidača pritisnut dopola/kada je izvučen monitor
- Također je moguće da se tražilo ne uključi automatski kada ga se gleda u određenim situacijama, primjerice, ako nosite naočale ili pod jakim sunčevim svjetlom. Promijenite na ručne postavke.

#### Priključivanje i odvajanje elektroničkog tražila

Uklonite poklopac priključka dok pritišćete gumb za otpuštanje prema dolje, a zatim nastavite pritiskati priključak za bljeskalicu fotoaparata dok ne sjedne do kraja.

• Za uklanjanje isključite fotoaparat i uklonite dok pritišćete gumb za otpuštanje prema dolje.

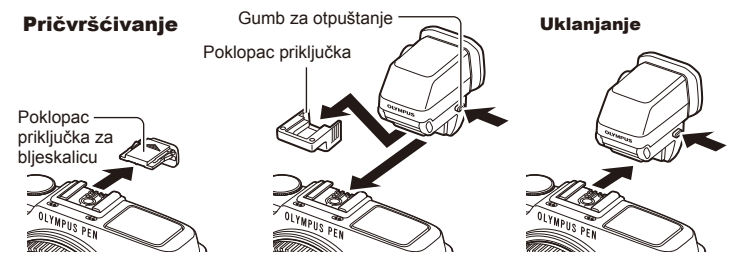

#### Kotačić za namještanje dioptrije

Uključite fotoaparat, a zatim postavite kotačić za namještanje dioptrije na položaj u kojem će slika biti vidljiva u tražilu.

• Kut je moguće mijenjati za maksimalno 90°.

Kotačić za namještanje dioptrije

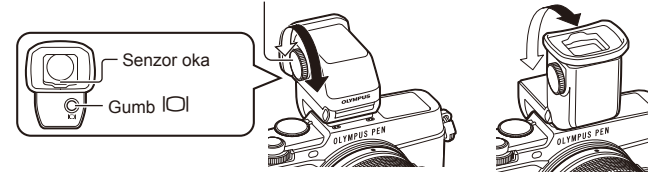

#### Ručno prebacivanje sa zaslona na tražilo i obratno

Podesite automatsku sklopku na položaj isključeno, i kontrolirajte uključivanje s pomoću gumba  $\Box$  na vanjskom tražilu.

- 1 U izborniku Accessory Port Menu  $\bigcirc$  odaberite [**BEVF]** i pritisnite gumb  $\circledcirc$ .
- **2** Odaberite [EVF Auto Switch] i pritisnite gumb  $\textcircled{s}$ .
	- $\cdot$  Isti se izbornik može prikazati i pritiskom na gumb  $\Box$  u VF-4.
- **3** Odaberite [Off] i pritisnite gumb  $\circledcirc$ .
	- Pritisnite gumb  $\Box$  na vanjskom tražilu za prebacivanje zaslona između tražila i monitora.

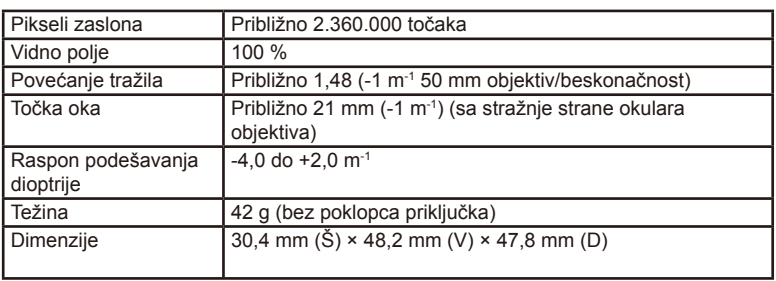

#### ■ Glavne tehničke karakteristike (VF-4)

### $\omega$  Oprez

- Kada nosite fotoaparat, nemojte ga držati za tražilo.
- Nemojte usmjeravati izravnu sunčevu svjetlost u tražilo kroz okular objektiva.

### **Vanjske jedinice bljeskalica namijenjene korištenju s ovim fotoaparatom**

Kako biste postigli bljesak koji odgovara vašim potrebama, s ovim fotoaparatom možete koristiti neku od vanjskih bljeskalica koje se prodaju zasebno. Vanjske bljeskalice komuniciraju s fotoaparatom i omogućavaju kontrolu različitih načina rada bljeskalice s različitim dostupnim načinima kontrole bljeskalice kao što su bljeskalica TTL-AUTO i Super FP. Vanjska bljeskalica namijenjena korištenju uz ovaj fotoaparat može se postaviti na fotoaparat pričvršćivanjem na priključak za vanjsku bljeskalicu (hot shoe). Bljeskalicu možete priključiti i na nosač bljeskalice na fotoaparatu pomoću kabela za nosač (opcionalno). Pogledajte i dokumentaciju koja se isporučuje s vanjskim bljeskalicama.

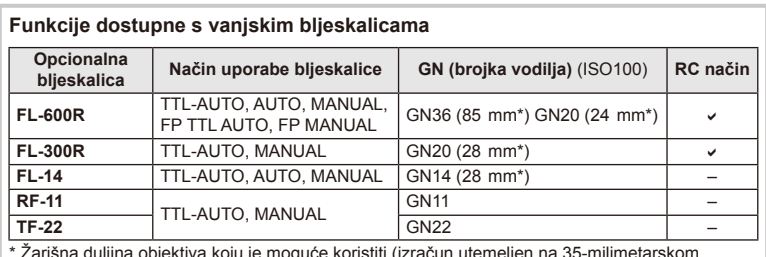

Gornja granica duljine ekspozicije je 1/250 s uz upotrebu bljeskalice.

\* Žarišna duljina objektiva koju je moguće koristiti (izračun utemeljen na 35-milimetarskom fotoaparatu).

### **Bežično upravljanje bljeskalicama**

Vanjske bljeskalice koje nude način daljinskog upravljanja te koje su namijenjene za korištenje s ovim fotoaparatom mogu se koristiti za bežično fotografiranje s bljeskalicom. Fotoaparat može odvojeno upravljati svakom od tri grupe vanjskih bljeskalica i ugrađenom bljeskalicom. Pojedinosti potražite u priručnicima s uputama koji se isporučuju s vanjskim bljeskalicama.

- **1** Postavite bežične bljeskalice u način RC i montirajte ih na željeno mjesto.
	- Uključite vanjske bljeskalice, pritisnite gumb MODE i odaberite način RC.
	- Odaberite kanal i grupu za svaku vanjsku bljeskalicu.
- **2** Odaberite [On] za [ $\sharp$  RC Mode] u izborniku Shooting Menu 2  $\bullet$ , (str. 126).
	- LV glavna upravljačka ploča prebacuje se u način RC.
	- Prikaz LV glavne upravljačke ploče možete odabrati tako da više puta zaredom pritisnete qumb INFO.
	- Odaberite način rada bljeskalice (imajte na umu da funkcija smanjenja pojave crvenih očiju nije dostupna u načinu RC).

HR **121 Prodaje zasebno 11**<br>Prodaje zasepno

#### **3** Podesite postavke za svaku grupu na LV glavnoj upravljačkoj ploči.

• Odaberite način upotrebe bljeskalice i prilagodite intenzitet bljeska zasebno za svaku grupu. Za način MANUAL izaberite jačinu blieskalice.

Prilagodite postavke bljeskalice fotoaparata.

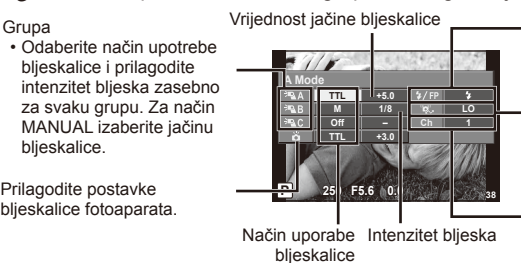

Normalni bljesak/Super FP bljesak

- Promijenite bljesak s normalnog na Super FP bliesak.
- Razina komunikacijskog svjetla
- Namjestite razinu komunikacijskog svjetla na [HI], [MID] ili [LO].

Kanal

- Namjestite komunikacijski kanal na isti kanal koji koristi bljeskalica.
- **4** Pritisnite prekidač bljeskalice da podignete ugrađenu bljeskalicu.
	- Nakon što provjerite jesu li ugrađena i bežična bljeskalica spremne za rad, napravite probni snimak.

#### ■ Raspon bežičnog upravljanja bljeskalicom

Postavite bežične bljeskalice tako da su njihovi senzori za udaljeno upravljanje okrenuti prema fotoaparatu. Sljedeća slika s desne strane prikazuje približne udaljenosti na koje se bljeskalice mogu postaviti. Stvarni kontrolni raspon ovisi o lokalnim uvjetima.

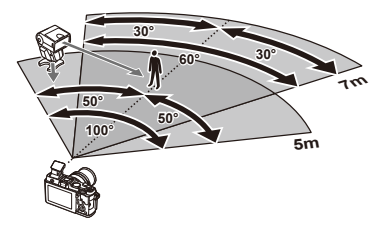

### $\left( \prime \right)$  Oprez

- Preporučujemo korištenje jedne grupe s do tri bežične bljeskalice.
- Bežične bljeskalice ne mogu se koristiti za sporu sinkronizaciju druge zavjesice ili ekspoziciju za zaštitu od mutnih slika na duže od 4 sekunde.
- Ako je objekt preblizu fotoaparatu, bljeskanje priložene bljeskalice može utjecati na ekspoziciju (taj efekt može se smanjiti smanjivanjem izlazne snage ugrađene bljeskalice, primjerice upotrebom difuzora).
- Gornja granica vremena za sinkronizaciju bljeskalice je 1/160 s kada se upotrebljava bežični način bljeskanja.

### **Ostale vanjske bljeskalice**

Imajte na umu sljedeće kada upotrebljavate dodatnu bljeskalicu montiranu na priključak za bljeskalicu:

- Korištenje zastarjelih bljeskalica koje koriste napon jači od 24 V u X-kontaktu priključka za bljeskalicu fotoaparata oštetit će fotoaparat.
- Spajanje bljeskalica sa signalnim kontaktima koji ne odgovaraju Olympusovim specifikacijama mogu oštetiti fotoaparat.
- Postavite način snimanja na M, postavite brzinu zatvarača na vrijednost koja nije veća od brzine sinkronizacije bljeskalice, i postavite ISO osjetljivost na postavku koja nije [AUTO].
- Kontrola bljeskalice može se vršiti ručnim postavljanjem bljeskalice na ISO osjetljivost, te vrijednosti otvora objektiva odabranih s fotoaparatom. Svjetlina bljeskalice može se podesiti namještanjem ISO osjetljivosti ili otvora objektiva.
- Bljeskalicu koristite s kutom osvjetljenja koji odgovara objektivu. Kut osvjetljenja obično se izražava s pomoću 35-milimetarskog formata koji je jednak žarišnim duljinama.

### **Glavni dodaci**

### **Adapter za objektiv Four Thirds (MMF–2/MMF–3)**

Da biste koristili objektive Four Thirds na ovom fotoaparatu, potreban je adapter za objektive Four Thirds. Možda neće biti dostupne neke značajke, poput automatskog fokusiranja.

#### **Daljinski kabel (RM–UC1)**

Koristite kad i najmanje pomicanje fotoaparata može dovesti do zamućenja na slikama, na primjer prilikom makro snimanja ili snimanja dugom ekspozicijom. Daljinski kabel spaja se preko višestrukog priključka na fotoaparatu.

#### **Konverzijske predleće**

Konverzijske predleće jednostavno se stavljaju na objektiv za snimanje fish-eye ili makro fotografija. Pojedinosti o kompatibilnim objektivima potražite na web-stranici tvrtke OLYMPUS.

• Koristite prikladno pričvršćivanje objektiva za način **SCN** ( $\Box$ ,  $\Box$ , ili  $\Box$ ).

#### **Makro rasvjeta (MAL–1)**

Koristite za osvjetljavanje objekata za makro snimanje, čak i na rasponima na kojima može doći do vinjetiranja s bljeskalicom.

#### **Komplet mikrofona (SEMA–1)**

Mikrofon se može postaviti udaljeno od fotoaparata kako bi se izbjeglo snimanje okolnih zvukova i buka vjetra. Mikrofoni trećih strana dostupni u trgovinama mogu se također upotrebljavati, ovisno o vašim kreativnim idejama. Preporučujemo korištenje priloženog produžnog kabela. (napajanje putem ø3,5 mm stereo mini priključka)

### **Pregled sustava**

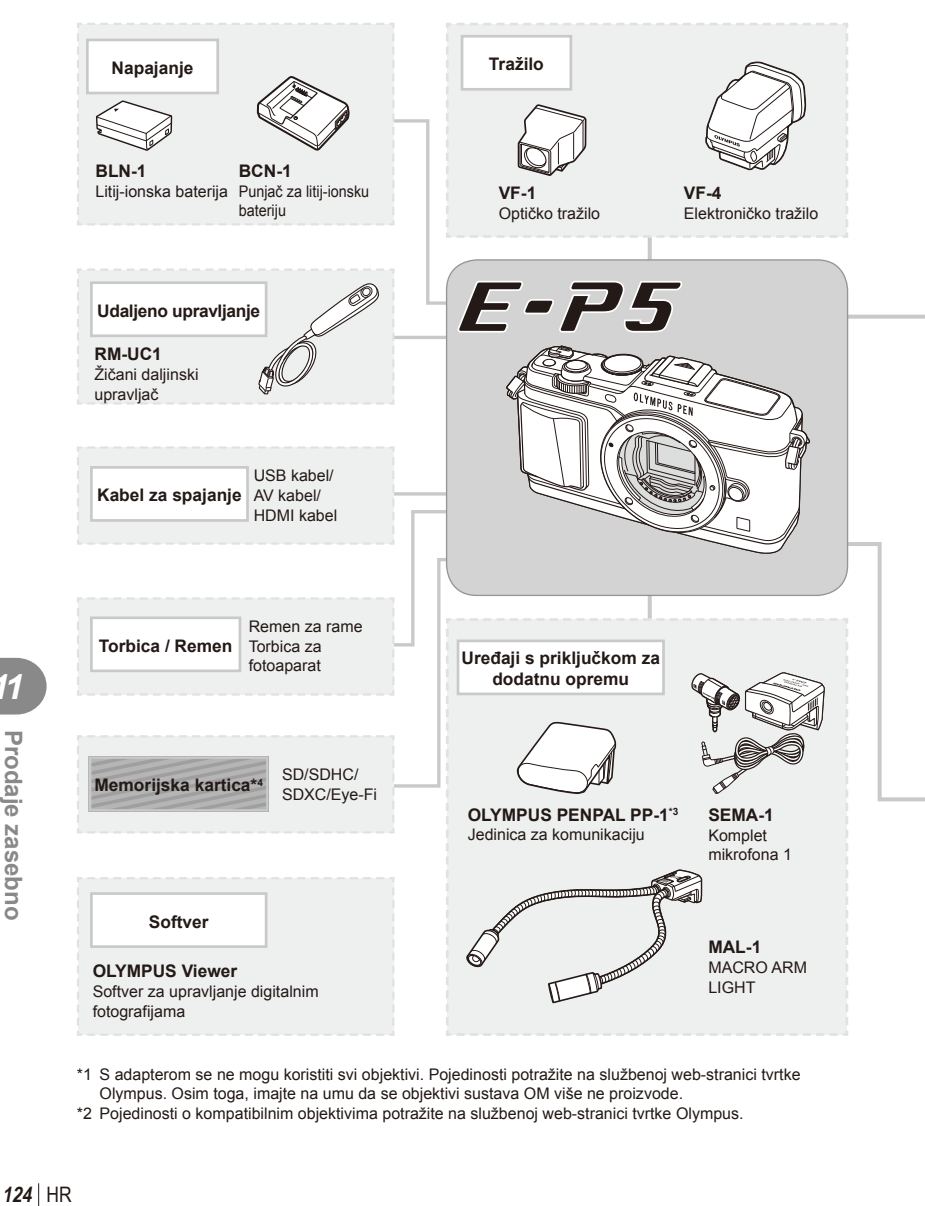

- \*1 S adapterom se ne mogu koristiti svi objektivi. Pojedinosti potražite na službenoj web-stranici tvrtke Olympus. Osim toga, imajte na umu da se objektivi sustava OM više ne proizvode.
- \*2 Pojedinosti o kompatibilnim objektivima potražite na službenoj web-stranici tvrtke Olympus.

*11*

: proizvodi kompatibilni s E-P5

: Komercijalno dostupni proizvodi

Najnovije informacije potražite na web-stranici tvrtke Olympus.

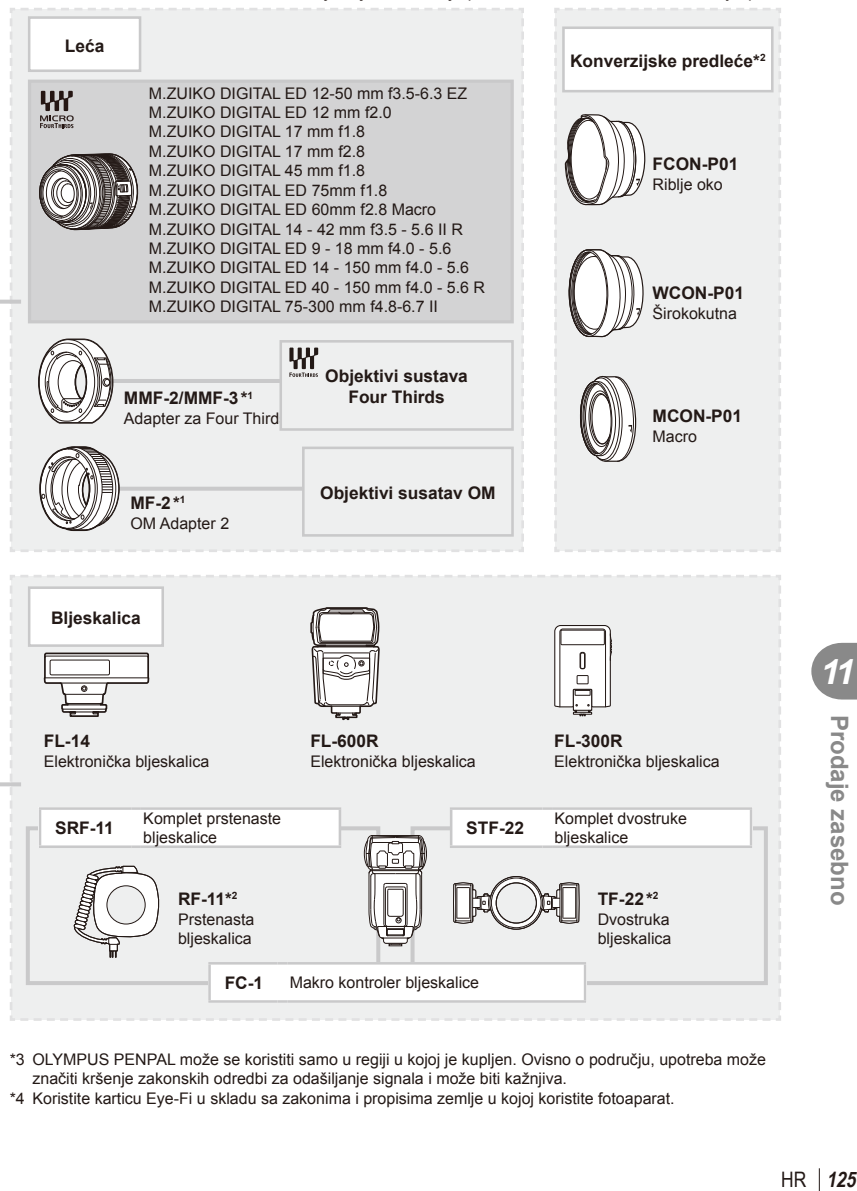

- \*3 OLYMPUS PENPAL može se koristiti samo u regiji u kojoj je kupljen. Ovisno o području, upotreba može značiti kršenje zakonskih odredbi za odašiljanje signala i može biti kažnjiva.
- \*4 Koristite karticu Eye-Fi u skladu sa zakonima i propisima zemlje u kojoj koristite fotoaparat.

*11*

### **Popis izbornika**

- \*1: Može se dodati u [Myset].
- \*2: Zadane postavke mogu se vratiti odabirom [Full] u odjeljku [Reset].
- \*3: Zadane postavke mogu se vratiti odabirom [Basic] u odjeljku [Reset].

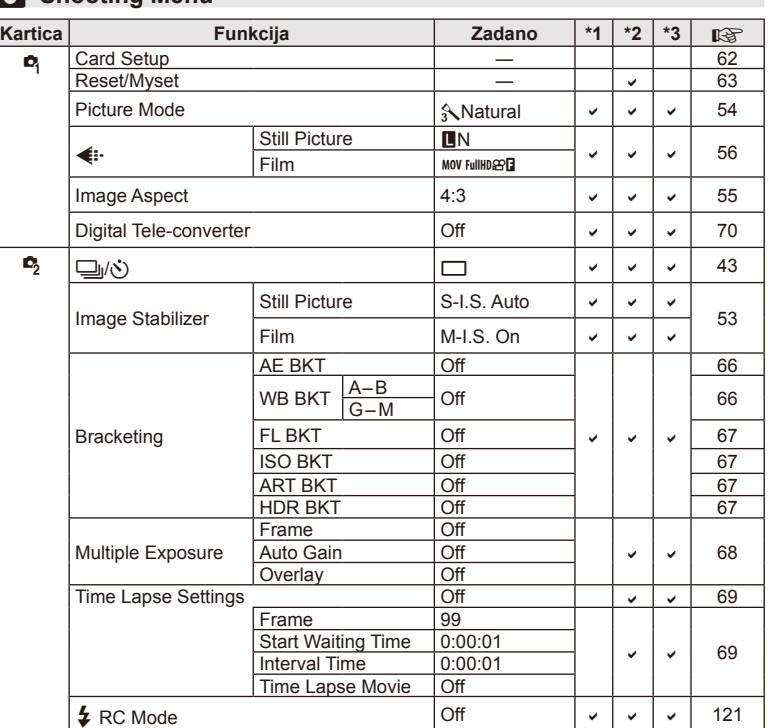

#### **K** Shooting Menu

### **Playback Menu**

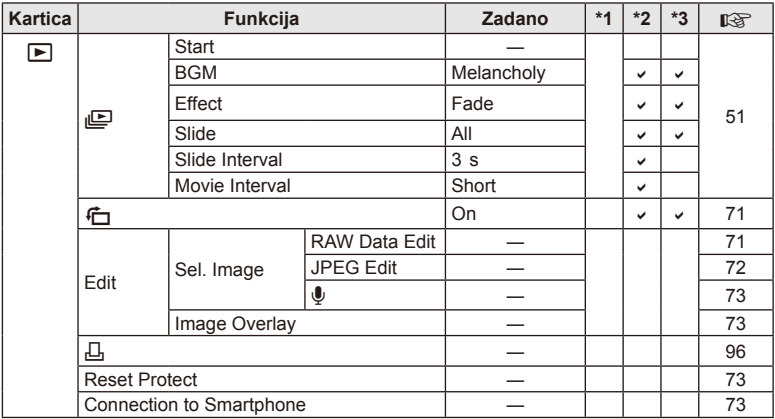

### d **Setup Menu**

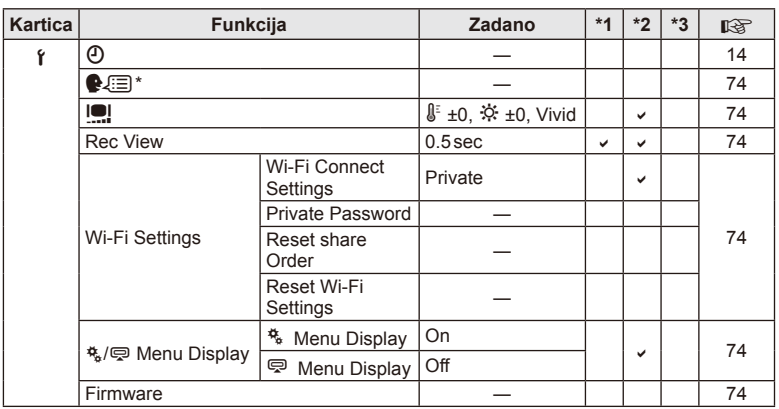

\* Postavke se međusobno razlikuju ovisno o regiji u kojoj je fotoaparat kupljen.

### c **Custom Menu**

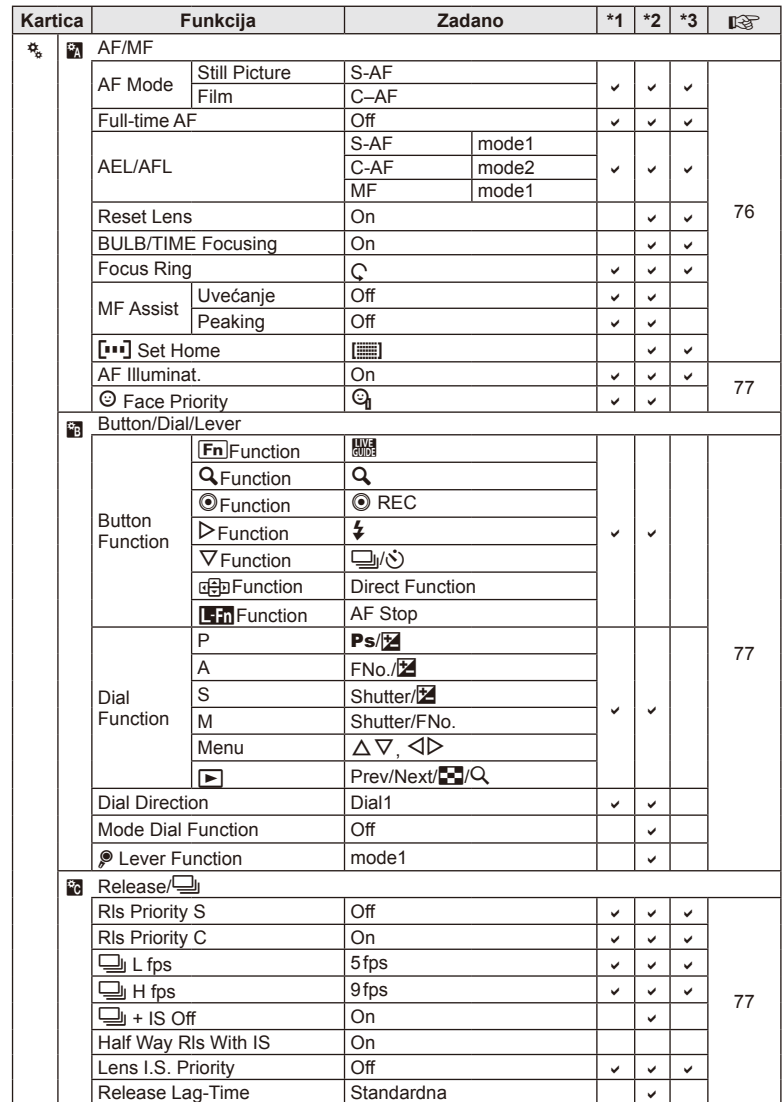

**128** HR **Prodaje zasebno 11**<br> **11**<br> **11**<br> **11**<br> **11**<br> **11**<br> **11** 

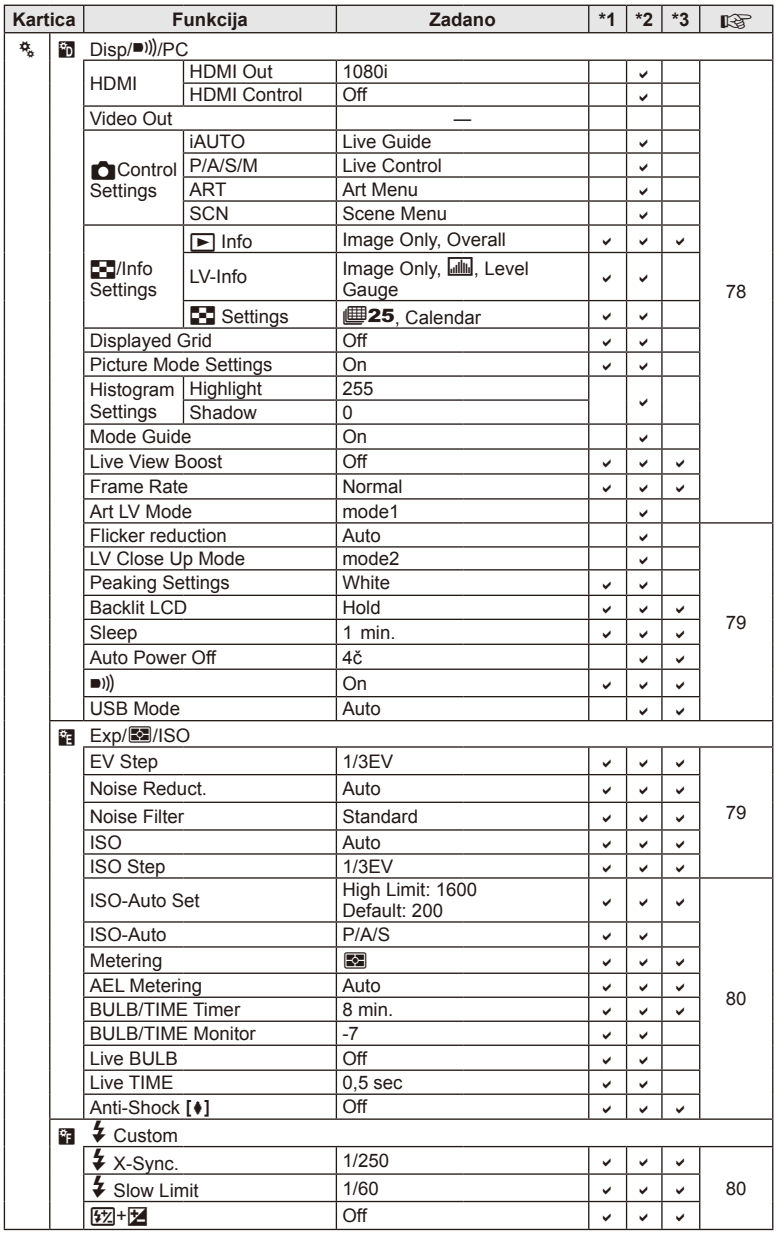

HR **129 Prodaje zasebno** *11*

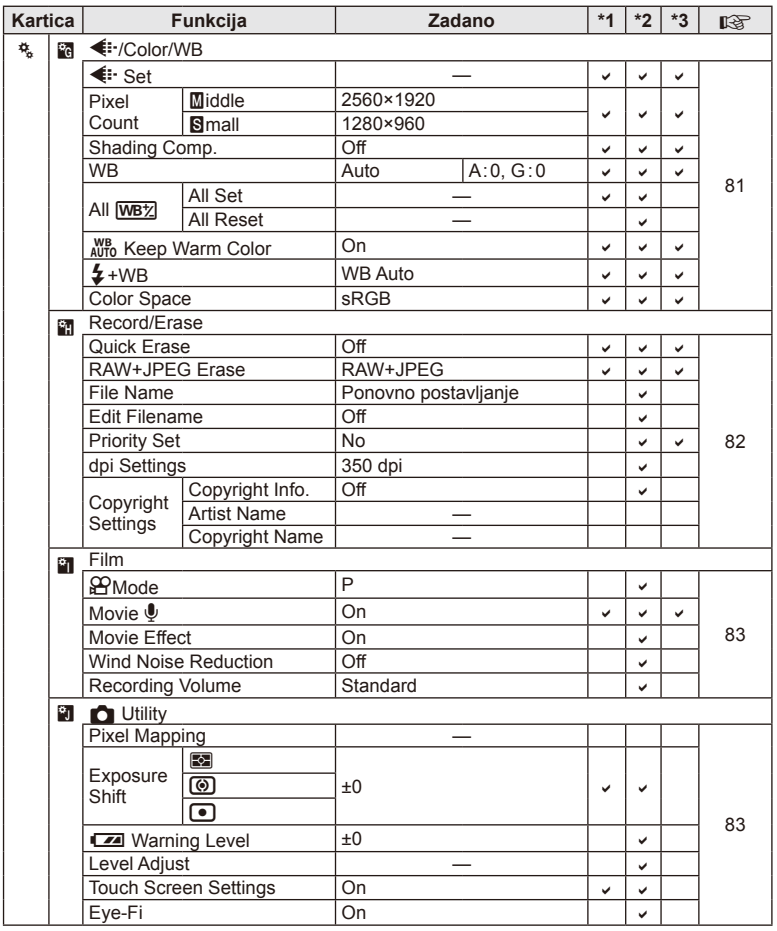

### #**Accessory Port Menu**

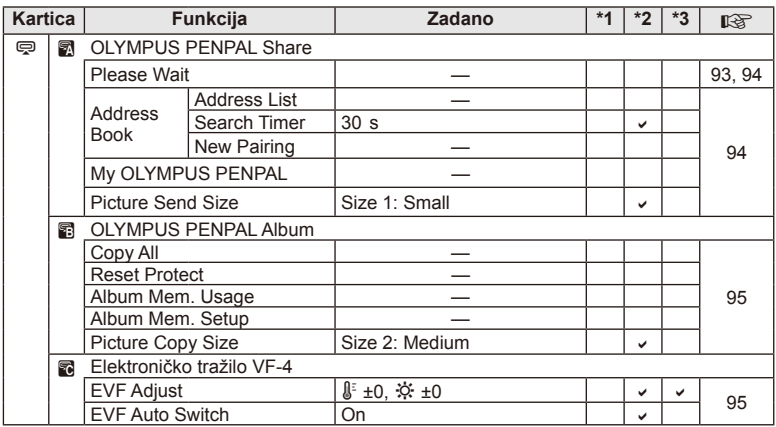

# **Tehničke karakteristike**

#### ■ Fotoaparat

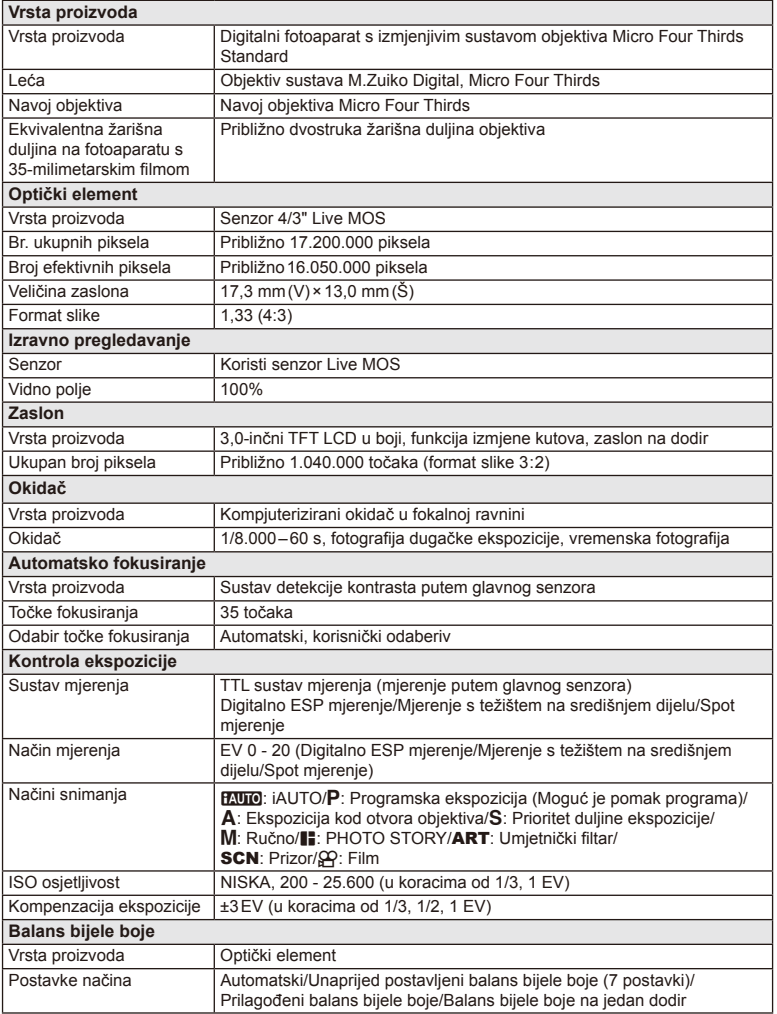

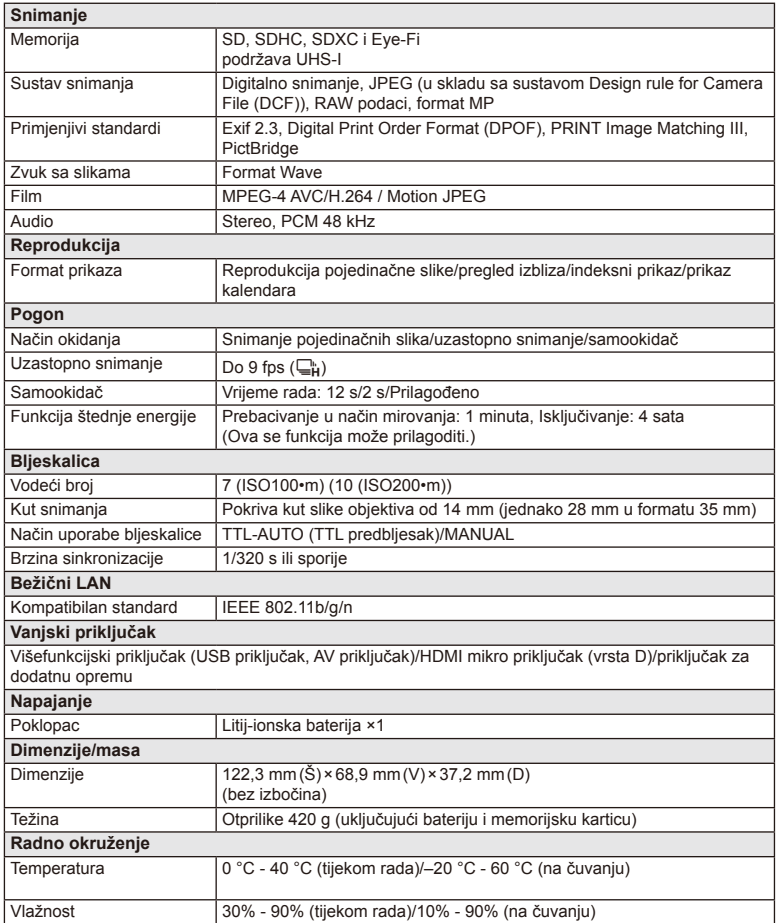

HDMI, logotip HDMI i High-Definition Multimedia Interface zaštitni su znakovi ili registrirani zaštitni znakovi tvrtke HDMI Licensing LLC.

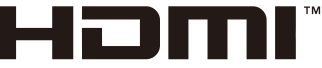

HIGH-DEFINITION MULTIMEDIA INTERFACE

#### ■ Litij-ionska baterija

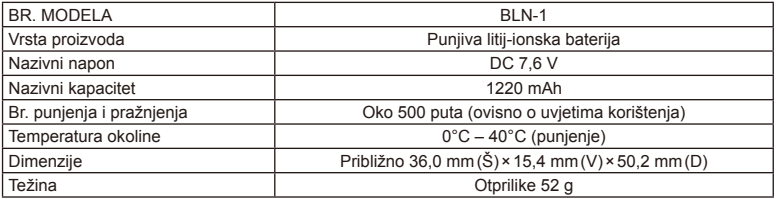

#### Litij-ionski punjač

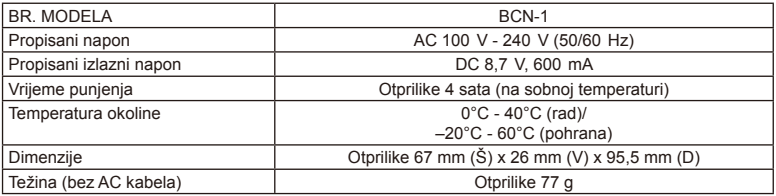

• AC kabel isporučen s ovim uređajem namijenjen je isključivo za korištenje s ovim uređajem i ne smije se koristiti s drugim uređajima. Nemojte koristiti kabele drugih uređaja za ovaj uređaj.

TEHNIČKI PODACI MOGU SE MIJENJATI BEZ PRETHODNE NAJAVE ILI OBVEZE NAJAVE OD STRANE PROIZVOĐAČA.

# **MJERE SIGURNOSTI**

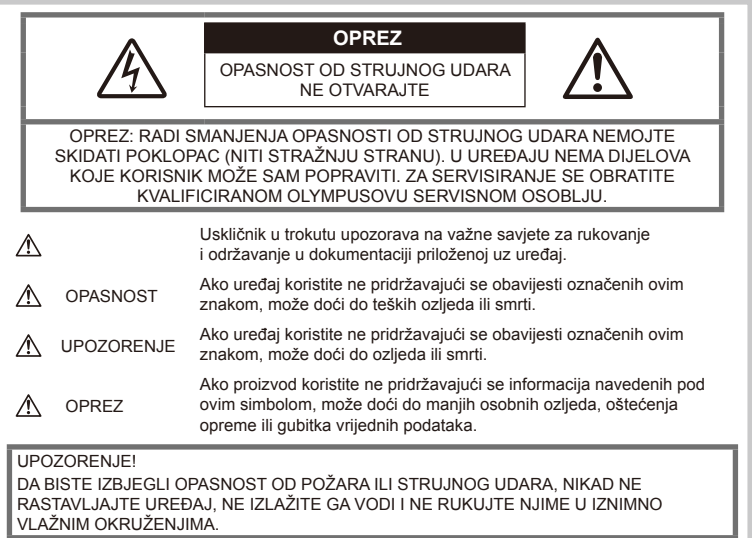

### **Opće mjere opreza**

Pročitajte sve upute — Prije uporabe proizvoda pročitajte čitav priručnik za uporabu. Sačuvajte sve priručnike i dokumentaciju za buduću uporabu.

Čišćenje — prije čišćenja uvijek iskopčajte uređaj iz strujne utičnice. Za čišćenje koristite samo vlažnu krpicu. Ne koristite tekuća sredstva za čišćenje ili u raspršivaču, ni bilo kakva organska otapala.

Dodaci — Radi vlastite sigurnosti i izbjegavanja oštećenja proizvoda koristite samo dodatni pribor koji preporučuje Olympus.

Voda i vlaga — Mjere sigurnosti za uređaje otporne na vremenske utjecaje pročitajte u uputama o otpornosti na vremenske utjecaje.

Položaj — Kako bi se izbieglo oštećenie proizvoda, postavite ga sigurno na stabilan stativ, stalak ili nosač.

Izvor napajanja - Ovaj uređaj priključite samo na izvor napajanja naveden na tipskoj naljepnici.

Strani predmeti - Kako biste izbjegli ozljede, u proizvod nikada ne umećite nikakve metalne predmete.

**Toplina** — Proizvod nikada nemoite koristiti niti držati u blizini izvora topline kao što su radijatori, grijači, štednjaci i druge vrste opreme ili uređaja koji stvaraju toplinu, uključujući i stereo pojačala.

### **Mjere opreza pri rukovanju proizvodom**

### **UPOZORENJE**

- **Fotoaparat ne koristite u blizini zapaljivih ili eksplozivnih plinova.**
- **Ne koristite bljeskalicu i LED za snimanje ljudi (novorođenčadi, male djece i sl.) iz neposredne blizine.**

Minimalna udaljenost za uporabu bljeskalice pri snimanju ljudi mora biti 1 metar. Uporaba bljeskalice na manjoj udaljenosti od predmeta može privremeno zaslijepiti osobe.

• **Držite fotoaparat dalje od male djece, novorođenčadi i životinja poput kućnih ljubimaca.**

Fotoaparat koristite i držite ga izvan dosega male djece i novorođenčadi kako biste spriječili sljedeće opasne situacije koje mogu uzrokovati teške ozljede:

- Zaplitanje o remen fotoaparata, što može uzrokovati gušenje.
- Nehotično gutanje baterija, kartica ili drugih sitnih dijelova.
- Nehotično okidanje bljeskalice pred svojim ili očima drugog djeteta.
- Nehotično ozljeđivanje pokretnim dijelovima fotoaparata.
- **Ne gledajte izravno u sunce ili drugi jaki izvor svjetlosti kroz fotoaparat.**
- **Fotoaparat ne koristite i ne držite na prašnjavim i vlažnim mjestima.**
- **Pri snimanju ne pokrivajte bljeskalicu rukom.**

### **OPREZ**

• **Odmah prestanite koristiti fotoaparat primijetite li bilo kakve neuobičajene mirise, zvukove ili dim.**

Baterije nikad ne vadite golim rukama jer to može izazvati požar ili vam opeći ruke.

- **Ne koristite fotoaparat mokrim rukama.**
- **Ne ostavljajte fotoaparat na mjestima na kojima bi mogao biti izložen visokim temperaturama.**

U suprotnom se dijelovi fotoaparata mogu oštetiti, a u nekim slučajevima i zapaliti. Ne koristite punjač ako je pokriven (primjerice, pokrivačem). To može uzrokovati pregrijavanje i izazvati požar.

#### • **Oprezno rukujte fotoaparatom kako biste izbjegli niskotemperaturne opekline.**

Kad fotoaparat sadrži metalne dijelove, pregrijavanje može izazvati niskotemperaturne opekline. Pripazite na sliedeće:

- Fotoaparat će se zagrijati nakon dugotrajne uporabe. Ako tada držite fotoaparat u rukama, mogu nastati niskotemperaturne opekline.
- Na mjestima s iznimno niskim temperaturama, temperatura kućišta fotoaparata može biti niža od temperature okoline. Ako je moguće, pri rukovanju fotoaparatom na niskim temperaturama nosite rukavice.

#### • **Budite oprezni s remenom.**

Pripazite pri rukovanju remenom kod nošenja fotoaparata. Remen može lako zapeti o razne predmete – i uzrokovati ozbiljnu štetu.

#### **Mjere opreza pri rukovanju baterijom**

Pridržavajte se sljedećih važnih savjeta kako ne bi došlo do curenja, pregrijavanja, zapaljenja, eksplozije ili strujnih udara i opeklina pri uporabi baterija.

### $\wedge$  OPASNOST

- Ovaj fotoaparat koristi litij-ionsku bateriju koju je propisao Olympus. Bateriju punite odgovarajućim punjačem. Nemojte koristiti druge punjače.
- Nemojte nikada zagrijavati ili paliti baterije.
- Pripazite kod nošenja ili spremanja baterija da ne dođe u dodir s metalnim predmetima poput nakita, igala, spojnica i sl.
- Ne odlažite baterije na mjesta izložena sunčevoj svjetlosti ili visokoj temperaturi u vozilu, kraj izvora topline i sl.
- Kako biste spriječili curenje baterija ili oštećivanje polova, pozorno proučite sve upute o pravilnoj uporabi baterija. Ne pokušavajte ni na koji način rastavljati ili modificirati baterije, lemljenjem i sl.
- Ako kiselina iz baterija dođe u dodir s očima, odmah isperite oči čistom, hladnom tekućom vodom i potražite liječničku pomoć.
- Baterije držite izvan dosega djece. Ako dijete proguta bateriju, odmah potražite liječničku pomoć.
- Ako primijetite da iz punjača izlazi dim, toplina ili neobičan zvuk ili miris, odmah ga prestanite upotrebljavati i odspojite uređaj iz napajanja, a zatim se obratite ovlaštenom distributeru ili servisnom centru.

### **UPOZORENJE**

- Baterije uvijek držite suhima.
- Da biste spriječili curenje i pregrijavanje baterija, požar ili eksploziju, koristite samo baterije preporučene za ovaj uređaj.
- Pozorno umetnite baterije prema korisničkim uputama.
- Ne napune li se puniive baterije u propisanom vremenskom roku, prestanite ih puniti i nemojte ih više koristiti.
- Ne koristite baterije koje su oštećene ili slomliene.
- Ako baterija tijekom rada procuri, promijeni boju ili oblik, ili promijeni neko drugo svojstvo, prestanite koristiti fotoaparat.
- Dođe li kiselina iz baterije u dodir s odjećom ili kožom, skinite odjeću i odmah isperite to mjesto čistom, tekućom hladnom vodom. Ako kiselina izazove opekline na koži, odmah potražite liječničku pomoć.
- Baterije ne izlažite jakim udarcima ili trajnim vibracijama.

# $\triangle$  OPREZ

- Bateriju prije punjenja uvijek pažljivo pregledajte kako biste utvrdili je li prisutno curenje, promjena boje, deformacija ili neka druga nepravilnost.
- Baterije se tijekom dugotrajne uporabe mogu zagrijati. Kako biste izbiegli zadobivanje manjih opeklina, ne uklanjajte bateriju odmah nakon korištenja fotoaparata.
- Uvijek izvadite baterije ako fotoaparat ne kanite koristiti dulje vrijeme.
- Ovaj fotoaparat koristi litij-ionsku bateriju koju je propisao Olympus. Nemojte koristiti neku drugu vrstu baterija. Radi njene sigurne i pravilne uporabe, prije korištenja pažljivo pročitate priručnik za uporabu baterija.
- Ako se polovi baterije smoče ili postanu masni, to može dovesti do kvara kontakta fotoaparata. Bateriju prije korištenja obrišite suhom krpicom.
- Uvijek napunite bateriju ako je koristite prvi put ili je niste koristili dulje vrijeme.
- Kad fotoaparatom koji se napaja baterijom rukujete pri niskim temperaturama, fotoaparat i rezervnu bateriju pokušajte držati što toplijima. Baterija koja se isprazni pri niskim temperaturama može se oporaviti nakon zagrijavanja na sobnoj temperaturi.
- Broj slika koje možete snimiti može varirati ovisno o uvjetima snimanja ili bateriji.
- Prije odlaska na dulji put, a osobito prije puta u inozemstvo, nabavite dodatne baterije. Na putu može biti teško nabaviti preporučenu bateriju.
- Ako fotoaparat nećete koristiti duže vrijeme, pospremite ga na hladno mjesto.
- Reciklirajte baterije kako biste pomogli u očuvanju resursa našeg planeta. Prilikom bacanja praznih baterija pobrinite se da prekrijete njihove polove i uvijek se pridržavajte lokalnih zakona i propisa.

#### **Mjere opreza za korištenje funkcije bežičnog LAN-a**

### **UPOZORENJE**

- Isključite fotoaparat u bolnicama i drugim lokacijama gdje se nalazi medicinska oprema. Radijski valovi fotoaparata mogu imati negativan učinak na medicinsku opremu, te uzrokovati kvar koji može dovesti do nesreće.
- Isključite fotoaparat kad putujete zrakoplovom. Korištenje bežičnih uređaja u zrakoplovu može ometati siguran rad zrakoplova.

### **Upozorenja u vezi s okolinom**

- Kako biste zaštitili visokopreciznu tehnologiju sadržanu u proizvodu, nikada ne ostavljajte fotoaparat na mjestima navedenima u dalinjem tekstu, bez obzira koristite li ga ili skladištite:
	- Mjesta na kojima je temperatura i/ili vlaga visoka ili prolazi velike promjene. Na sunčevoj svjetlosti, na plaži, u zatvorenom vozilu ili blizu jakih izvora topline (grijalice, radijatori i sl.) ili ovlaživača.
	- Pješčano ili prašnjavo okruženje.
	- U blizini zapaljivih ili eksplozivnih predmeta.
	- Na vlažnim mjestima, kao što su kupaonice ili na kiši. Kod korištenja uređaja otpornih na vremenske utjecaje svakako pročitajte odgovarajuće upute o tome.
	- Na mjestima izloženima jakim vibracijama.
- Nikada ne ispuštajte fotoaparat na pod i ne izlažite ga udarcima ili vibracijama.
- Kada je fotoaparat pričvršćen na stativ, položaj fotoaparata namještajte okretanjem glave stativa. Ne zakrećite fotoaparat.
- Fotoaparat nemojte usmjeravati izravno prema suncu. To bi moglo uzrokovati oštećenja objektiva ili blende, izbljeđivanje boja, zatvaranje optičkog elementa ili požar.
- Ne dodirujte strujne kontakte na fotoaparatu i izmjenjivim objektivima. Prilikom skidanja objektiva svakako postavite poklopac.
- Prije odlaganja fotoaparata na dulje vrijeme izvadite baterije. Odaberite hladno, suho mjesto za čuvanje fotoaparata kako biste spriječili stvaranje kondenzacije ili plijesni u fotoaparatu. Nakon duljeg nekorištenja provjerite fotoaparat tako da ga uključite i snimite probnu snimku kako biste se uvjerili da radi normalno.
- Fotoaparat se može pokvariti ako se upotrebljava na lokacijama na kojima je izložen magnetskom/elektromagnetskom zračenju, radiovalovima ili visokom naponu, kao što su lokacije u blizini TV prijamnika, mikrovalne pećnice, videoigara, zvučnika, velikih zaslona, TV/radio tornjeva ili odašiljača. U takvim slučajevima prije daljnjeg rada isključite i uključite fotoaparat.
- Uvijek se pridržavajte ograničenja vezanih uz uvjete okoliša opisane u priručniku fotoaparata.
- Nemojte izravno dodirivati ili brisati optički element fotoaparata.

### **Zaslon**

Zaslon na stražnjoj strani fotoaparata je LCD zaslon.

- Ako se monitor slomi, što je malo vjerojatno, tekuće kristale nemojte stavljati u usta. Ako je materijal došao u dodir s vašim rukama, nogama ili odjećom, odmah ga isperite.
- Svijetla pruga može se pojaviti na vrhu/dnu zaslona, no to ne predstavlja kvar.
- Ako se objekt promatra ukoso, konture na zaslonu mogu izgledati isjeckane. To ne predstavlja kvar, a pojava će biti manje primjetna pri reprodukciji fotografija na fotoaparatu.
- Na hladnim mjestima ponekad treba više vremena za uključenje zaslona, a može doći i do privremene promjene boja. Preporučujemo, ako je to moguće, kod rada na hladnim mjestima povremeno unijeti fotoaparat na toplo. Slab rad monitora uzrokovan niskom temperaturom popravit će se na normalnoj temperaturi.
- Monitor je izrađen s pomoću tehnologije visoke preciznosti. No svijetle ili tamne točkice mogu se stalno pojavljivati na monitoru.

Zbog svojih karakteristika ili kuta pod kojim se monitor gleda, točka može biti nejednake boje i svjetline. To nije pogreška.

#### **Leća**

- Ne uranjajte u vodu i ne prskajte vodom.
- Ne ispuštajte iz ruku i ne primjenjujte silu na objektiv.
- Ne držite fotoaparat za pokretne dijelove objektiva.
- Ne dodirujte izravno površinu objektiva.
- Ne dodirujte izravno kontaktne točke.
- Ne izlažite naglim promjenama temperature.

### **Zakonske i druge obveze**

- Olympus ni u kojem slučaju neće snositi materijalnu ili koju drugu odgovornost i ne jamči za bilo kakvu štetu ili očekivanu dobit vezanu uz uporabu ovog uređaja, korisniku ili trećim osobama, kao posljedica neprimjerene uporabe uređaja.
- Olympus neće snositi materijalnu ili koju drugu odgovornost i ne jamči za bilo kakvu neostvarenu dobit kao posljedicu brisanja snimljenih podataka.

### **Odricanje garancije**

- Olympus neće preuzeti odgovornost i ne garantira izravno niti posredno u svezi dijela ovih uputa ili programa, i ni u kom slučaju neće preuzeti odgovornost za tržišnu prikladnost ili posebnu namjenu bilo kojeg uređaja, te za posrednu ili neposrednu štetu proisteklu iz uporabe ili nemogućnosti uporabe opreme, programa ili uputa (uključujući, ali se ne ograničavajući na poslovni gubitak, prekid rada ili gubitak poslovnih podataka). Neke države ne omogućavaju ograničavanje odgovornosti za izravnu ili posrednu štetu ili podrazumijevanu garanciju pa se ova ograničenja možda ne odnose na vas.
- Olympus pridržava sva autorska prava nad ovim priručnikom.

### **Upozorenje**

Neovlašteno snimanje ili uporaba zaštićenog autorskog materijala može značiti povredu važećih zakona o zaštiti autorskih prava. Olympus neće preuzeti nikakvu odgovornost za neovlašteno snimanje, uporabu i druge radnje koje su u suprotnosti sa zakonima o autorskim pravima.

### **Obavijest o autorskom pravu**

Sva prava pridržana. Nije dopuštena uporaba nijednog dijela ovog materijala ili softvera u bilo kojem obliku, elektroničkom ili mehaničkom, uključujući kopiranje i snimanje ili uporabu na bilo kojem sustavu pohrane podataka bez prethodne suglasnosti tvrtke Olympus. Olympus odbija bilo kakvu odgovornost koja proizlazi iz uporabe ovih uputa ili programa, ili podataka sadržanih u njima. Olympus pridržava pravo izmjene značajki i sadržaja ovih uputa i softvera bez obveze ili prethodne najave.

### **FCC napomena**

Ova oprema testirana je i kompatibilna s ograničenjima za digitalne uređaje klase B, u skladu s odjeljkom 15 FCC pravila. Ova ograničenja napravljena su kako bi osigurala razumnu zaštitu protiv štetnih smetnji kod instalacije u domu. Ova oprema stvara, koristi i može emitirati radiofrekvencijsku energiju i, ako je nepropisno instalirana ili se nepravilno rabi, može uzrokovati štetne radijske smetnje. Međutim, ne postoji jamstvo da do smetnji neće doći u određenoj instalaciji. Ako oprema bude uzrokovala štetne smetnje radijskom i televizijskom prijamu, što se može utvrditi tako da se oprema isključi i uključi, korisnik može pokušati ukloniti smetnje jednom od sljedećih mjera:

- Preusmjerite ili premjestite prijamnu antenu.
- Povećajte udaljenost između opreme i prijemnika.
- Priključite opremu u utičnicu u strujnom krugu različitom od onog u koji je priključen prijemnik.
- Obratite se distributeru ili iskusnom radijskom/televizijskom tehničaru za pomoć.
- Za spajanje fotoaparata s osobnim računalom koje ima USB priključak smije se koristiti samo USB kabel koji je isporučila tvrtka OLYMPUS.

### **FCC Oprez**

Promjene ili izmjene koje nije izričito odobrila strana odgovorna za usklađenost mogu poništiti ovlaštenje korisnika za rukovanje opremom. Ovaj se odašiljač ne smije nalaziti u blizini i s njime se ne smije rukovati u kombinaciji s drugim antenama ili odašiljačima. Oprema je u skladu s ograničenjima izlaganja zračenju koje je FCC/IC propisao za nekontrolirana okruženja te zadovoljava Smjernice za izlaganje radiofrekvenciji (RF) FCC-a u dodatku C biltena br. 65 OET-a i standard RSS-102 Pravila o izlaganju radiofrekvenciji (RF) IC-a. Ova oprema odašilje vrlo male razine RF energije za koje je procijenjeno da su sukladne bez testiranja specifične stope apsorpcije (SAR).

### **Koristite samo posebnu punjivu bateriju i punjač baterija**

Izričito vam preporučujemo da uz ovaj fotoaparat koristite isključivo navedenu originalnu Olympusovu punjivu bateriju i punjač baterija. Korištenje punjive baterije i/ili punjača baterija koji nisu Olympusovi proizvodi može uslijed curenja, zagrijavanja, paljenja ili oštećenja baterije prouzročiti požar ili tjelesne ozljede. Olympus ne preuzima nikakvu odgovornost za nesreće ili oštećenja nastala uslijed korištenja baterije i/ili punjača baterija koji ne pripadaju originalnom Olympusovu priboru.

### **Za korisnike u Sjevernoj Americi, Srednjoj Americi, Južnoj Americi i Karibima**

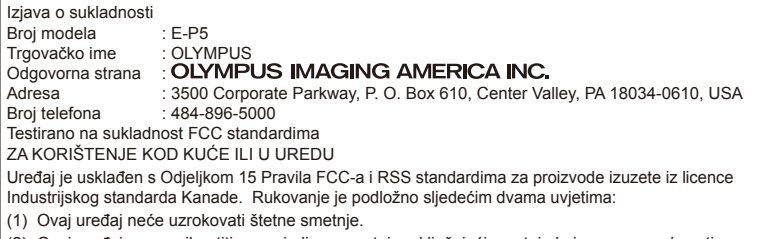

(2) Ovaj uređaj mora prihvatiti sve primljene smetnje, uključujući smetnje koje mogu uzrokovati neželjeni rad.

Ovaj digitalni uređaj klase B sukladan je kanadskom ICES-003. CAN ICES-3(B)/NMB-3(B)

#### **OLYMPUS OGRANIČENO JAMSTVO ZA SJEVERNU I JUŽNU AMERIKU - PROIZVODI OLYMPUS IMAGING AMERICA INC.**

Olympus jamči da su priloženi proizvodi za stvaranje i reprodukciju slika tvrtke Olympus® i s niima povezana dodatna oprema tvrtke Olympus® (pojedinačno »Proizvod«, a kolektivno »Proizvodi«) slobodni od kvarova u materijalu i izradi u normalnom korištenju i za razdoblje upotrebe od jedne (1) godine od dana kupnje. Ako se bilo koji proizvod pokaže manjkav unutar jednogodišnjeg jamstvenog razdoblja, korisnik pokvareni proizvod mora vratiti Olympusovim ovlaštenim servisnim centrima za popravke, slijedeći postupak opisan u nastavku (pogledajte "ŠTO UČINITI KADA JE POTREBAN SERVIS"). Olympus će po vlastitom nahođenju popraviti, zamijeniti ili prilagoditi pokvareni proizvod o trošku tvrtke Olympus, pod uvjetom da Olympusova istraga i tvornički pregled otkriju (a) da je do kvara došlo pri normalnoj i ispravnoj upotrebi te (b) da je proizvod pokriven ovim ograničenim jamstvom. Popravak, zamjena ili prilagodba pokvarenih proizvoda bit će isključiva obaveza Olympusa i jedini kupčev pravni lijek. Popravak ili zamjena proizvoda neće produžiti ovdje navedeni jamstveni rok, osim ako nije propisano zakonom.

Osim ako je zabranjeno zakonom, kupac je odgovoran za i platit će slanje proizvoda u Olympusov servisni centar za popravke. Olympus neće biti obavezan provesti preventivno održavanje, instalaciju, deinstalaciju ili održavanje.

Olympus zadržava pravo da (i) upotrijebi preoblikovane, dorađene i/ili servisirane rabljene dijelove (koji odgovaraju Olympusovim standardima jamčenja kvalitete) za jamstvo ili bilo koji drugi popravak te (ii) izvede bilo koje unutarnje ili vanjske dizajnerske ili funkcionalne promjene na svojim proizvodima bez da ima obavezu takve promjene uvesti na proizvode.

#### **ŠTO NIJE POKRIVENO OVIM OGRANIČENIM JAMSTVOM**

Iz ovog su ograničenog jamstva isključene i Olympus ni na koji način, izričit ili impliciran, ne pokriva sljedeće stavke:

- (a) proizvode i dodatke koje nije proizvela tvrtka Olympus i/ili proizvode i dodatke koji ne nose oznaku marke "OLYMPUS" (pokrivenost jamstvom za proizvode i dodatke drugih proizvođača, koje možda distribuira tvrtka Olympus, odgovornost je proizvođača tih proizvoda i dodataka u skladu s uvjetima i trajanjem jamstava tih proizvođača);
- (b) sve proizvode koji su rastavljani, popravljani, mijenjani od strane osoba koje nisu članovi ovlaštenog Olympus osoblja, osim ako je popravljanje od strane drugih osoba provedeno uz pismeno dopuštenje tvrtke Olympus;
- (c) štetu na proizvodu nastalu uslijed habanja, nepravilne upotrebe, zloupotrebe, zanemarivanja, pijeska, tekućina, neprimjerene pohrane, neprovođenja propisanog rukovanja i održavanja, curenja baterije, upotrebe dodataka, potrošnog materijala ili zaliha koje nisu marke »OLYMPUS«, ili upotrebe proizvoda u kombinaciji s nekompatibilnim uređajima;
- (d) softverske programe;
- (e) dodatnu opremu i potrošni materijal (uključujući, ali ne ograničavajući se na lampe, tintu, papir, film, ispise, negative, kabele i baterije):
- (f) proizvode koji ne sadrže ispravno smješten i zapisan Olympusov serijski broj, osim ako je riječ o modelu na koji Olympus ne stavlja i ne zapisuje serijske brojeve;
- (g) proizvode koji su se isporučili, dostavili, kupili ili prodali od prodavača koji se nalaze izvan Sjeverne Amerike, Srednje Amerike, Južne Amerike i Kariba; i/ili

(h) proizvode koji nisu namijenjeni ili odobreni za prodaju u Sjevernoj Americi, Južnoj Americi, Srednjoj Americi ili Karibima (odnosno, roba za sivo tržište).

ODRICANJE OD JAMSTVA; OGRANIČENJE ŠTETE; PRIHVAĆANJE CIJELOG UGOVORA O JAMSTVU; NAMIJENJENI KORISNIK IZUZEV RANIJE NAVEDENOG OGRANIČENOG JAMSTVA, OLYMPUS NE DAJE NIKAKVE I ODRIČE SE SVIH PREDSTAVKI, JAMSTAVA, UVJETA I GARANCIJA KOJE SE ODNOSE NA PROIZVODE, IZRAVNIH ILI NEIZRAVNIH, IZRIČITIH ILI IMPLICIRANIH, ILI ONIH KOJI SE POJAVLJUJU POD BILO KOJIM PROPISOM, UREDBOM, KOMERCIJALNOM UPOTREBOM ILI DRUGAČIJE, UKLJUČUJUĆI, ALI NE OGRANIČAVAJUĆI SE NA BILO KOJE JAMSTVO ILI PREDSTAVKU ZA ODRŽIVOST, IZDRŽIVOST, DIZAJN, RAD ILI STANJE PROIZVODA (ILI BILO KOJEG NJIHOVOG DIJELA) ILI TRŽIŠNU PRIKLADNOST PROIZVODA ILI NJIHOVU SUKLADNOST ODREĐENOJ SVRSI, ILI POVEZANO S KRŠENJEM BILO KOJIH PATENTNIH, AUTORSKIH ILI DRUGIH VLASNIČKIH PRAVA OVDJE KORIŠTENIH ILI UKLJUČENIH. AKO SE BILO KOJE IMPLICITNO JAMSTVO PRIMJENJUJE KAO PITANJE ZAKONA, ONO JE OGRANIČENO TRAJANJEM OVOG OGRANIČENOG JAMSTVA.

NEKE DRŽAVE MOŽDA NE PRIZNAJU IZJAVU O OGRANIČENJU JAMSTAVA I/ILI OGRANIČENJU ODGOVORNOSTI TAKO DA SE RANIJE NAVEDENA ODRICANJA OD ODGOVORNOSTI I IZNIMKE NE PRIMJENJUJU.

KORISNIK MOŽE IMATI DRUGA I/ILI DODATNA PRAVA I PRAVNE LIJEKOVE KOJI OVISE OD DRŽAVE DO DRŽAVE.

KORISNIK PRIZNAJE I PRIHVAĆA DA OLYMPUS NEĆE BITI ODGOVORAN ZA BILO KAKVU ŠTETU KOJU KORISNIK MOŽE PRETRPJETI ZBOG ODGOĐENE POŠILJKE, NEISPRAVNOSTI PROIZVODA, DIZAJNA PROIZVODA, ODABIRA ILI PRODUKCIJE, GUBITKA SLIKA ILI PODATAKA, ODNOSNO OŠTEĆENJA ZBOG BILO KOJEG DRUGOG RAZLOGA, BILO DA JE ODGOVORNOST NAMETNUTA UGOVOROM, DELIKTOM (UKLJUČUJUĆI NEMAR I STROGU ODGOVORNOST ZA PROIZVOD) ILI DRUGAČIJE. U NITI JEDNOM SLUČAJU OLYMPUS NEĆE BITI ODGOVORAN ZA INDIREKTNU, SLUČAJNU, POSLJEDIČNU ILI POSEBNU ŠTETU BILO KOJE VRSTE (UKLJUČUJUĆI BEZ OGRANIČENJA GUBITAK ZARADE ILI NEMOGUĆNOST UPOTREBE), BEZ OBZIRA NA TO JE LI OLYMPUS BIO SVJESTAN ILI JE TREBAO BITI SVJESTAN MOGUĆNOSTI TAKVOG GUBITKA ILI ŠTETE.

Predstavke i jamstva bilo kojih drugih osoba, uključujući bez ograničenja prodavače, predstavnike, prodajne predstavnike ili Olympusove agente, koji su nedosljedni ili u sukobu s, odnosno protiv uvjeta ovog ograničenog jamstva neće obvezivati Olympus osim ako je ovlašteni predstavnik Olympusa takvo što pismeno odobrio i izričito ovlastio. Ovo ograničeno jamstvo potpuna je i ekskluzivna izjava o jamstvu koju Olympus pristaje dati vezano uz proizvode i koja nadjačava sve ranije ili istodobne usmene ili pismene sporazume, dogovore, prijedloge i komunikaciju koja se

odnosi na navedeni predmet. Ovo ograničeno jamstvo služi originalnom kupcu i nije ga moguće prenijeti ili dodijeliti drugome.

#### **ŠTO UČINITI KADA JE POTREBAN SERVIS**

Korisnik mora kontaktirati Olympusovu korisničku podršku za svoju regiju kako bi dogovorio isporuku proizvoda servisu za popravak. Da biste kontaktirali Olympusovu korisničku podršku za svoju regiju, posjetite ili nazovite sljedeće: Kanada:

www.olympuscanada.com/repair / 1-800-622- 6372

Sjedinjene Američke Države:

www.olympusamerica.com/repair / 1-800-622- 6372

Latinska Amerika:

www.olympusamericalatina.com

Korisnik mora kopirati ili prenijeti bilo koju sliku ili druge podatke spremljene na proizvodu na drugi medij za pohranu slika ili podataka prije slanja proizvoda Olympusu na servis za popravak.

TVRTKA OLYMPUS NI U KOJEM SLUČAJU NIJE ODGOVORNA ZA POHRANU, ČUVANJE ILI ODRŽAVANJE SLIKA ILI PODATAKA SPREMLJENIH NA PROIZVOD PRIMLJEN ZA SERVIS, NITI FILMOVE UNUTAR PROIZVODA PRIMLJENIH NA SERVIS, NITI JE TVRTKA OLYMPUS ODGOVORNA ZA ŠTETU U SLUČAJU GUBITKA ILI OŠTEĆENJA SLIKE ILI PODATAKA ZA VRIJEME PROVOĐENJA SERVISA (UKLJUČUJUĆI BEZ OGRANIČENJA NEIZRAVNU, SLUČAJNU, POSLJEDIČNU ILI POSEBNU ŠTETU, GUBITAK DOBITI ILI UPOTREBE), BEZ OBZIRA NA TO JE LI TVRTKA OLYMPUS SVJESNA TAKVOG POTENCIJALNOG GUBITKA ILI OŠTEĆENJA.

Korisnik mora pažljivo zapakirati proizvod koristeći dostatne količine zaštitnog materijala kojim se sprječavaju oštećenja u prijevozu. Kada se proizvod ispravno zapakira, isporučite ga Olympusu ili Olympusovom ovlaštenom servisnom centru za popravke u skladu s uputama Olympusove korisničke podrške.

Kada proizvod vraćate na servis za popravak, vaše pakiranje mora sadržavati sljedeće:

- 1) Račun s datumom i mjestom kupnje. Ručno pisani računi neće se prihvatiti;
- 2) Kopija ovog ograničenog jamstva sa serijskim brojem proizvoda koji odgovara serijskom broju na proizvodu (osim ako se ne radi o modelu na koji Olympus ne stavlja serijski broj);
- 3) Detaljan opis problema; i
- 4) Uzorak ispisa, negativa, digitalnih otisaka (ili datoteka na disku), ako ih imate, koji su povezani s problemom.

ZADRŽITE KOPIJE SVIH DOKUMENATA. Olympus i Olympusovi ovlašteni servisni centri za popravke neće snositi odgovornost za dokumente koji se izgube ili unište u prijevozu. Kada je servis dovršen, proizvod će vam biti vraćen u pošiljci za koju ste platili poštarinu.

#### **PRIVATNOST**

Sve informacije koje ste naveli u svrhu obrade vašeg jamstvenog zahtjeva držat će se u tajnosti, a koristit će se i otkriti samo u svrhu obrade i izvođenja jamstvenog servisa.

### **Za europske korisnike**

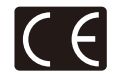

»CE« oznaka označava da ovaj proizvod zadovoljava europske propise glede sigurnosti, zaštite zdravlja, korisnika i okoliša. Fotoaparati s oznakom »CE« namijenjeni su za prodaju u Europi.

Ovim putem Olympus Imaging Corp. i Olympus Europa SE & Co. KG izjavljuju da je ovaj E-P5 u sukladnosti s temeljnim zahtievima i ostalim relevantnim odredbama Direktive 1999/5/EZ.

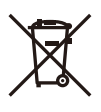

Pojedinosti potražite na: http://www.olympus-europa.com/ Ovaj znak (prekrižena kanta za smeće na kotačićima prema WEEE Dodatak IV) označava odvojeno prikupljanje električnog i elektroničkog otpada u zemljama Europske unije.

Ovaj uređaj ne bacajte u kućni otpad.

Koristite postojeći sustav prikupljanja i recikliranja ovakvog otpada u svojoj zemlji.

Ovaj simbol [prekrižena kanta WEEE Aneks III označava odvojeno prikupljanje potrošenih baterija u državama Europske unije.

Ne bacajte baterije u kućni otpad.

Koristite postojeći sustav prikupljanja i recikliranja otpadnih baterija u svojoj zemlji.

### **Uvjeti jamstva**

Ukoliko se ispostavi da je ovaj proizvod neispravan iako je bio pravilno upotrebljavan (u skladu s isporučenim pisanim priručnikom za upotrebu), tijekom odgovarajućeg razdoblja nacionalnog jamstva te ako je kupljen kod ovlaštenog Olympusova distributera unutar područja poslovanja tvrtke OLYMPUS EUROPA SE & Co. KG kao što je navedeno na internetskoj stranici: http://www.olympus-europa.com, on će se popraviti ili prema Olympusovoj odluci besplatno zamijeniti. Kako bi Olympus mogao pružiti traženi jamstveni servis na vaše potpuno zadovoljstvo i što je brže moguće, pročitajte informacije i upute navedene u nastavku:

- 1. Za reklamaciju po ovom jamstvu, slijedite upute na http://consumer-service.olympuseuropa.com za registraciju i praćenje (ova usluga nije dostupna u svim zemljama) ili isporučite proizvod, originalnu fakturu ili račun i ispunjeni Jamstveni list prodavaču kod kojeg je kupljen ili bilo kojem Olympusovom servisnom centru unutar područja poslovanja tvrtke OLYMPUS EUROPA SE & Co. KG kao što je navedeno na internetskoj stranici: http://www.olympus-europa.com, tijekom odgovarajućeg razdoblja nacionalnog jamstva.
- 2. Provjerite da li je vaš Jamstveni list uredno ispunio Olympus, ovlašteni prodavač ili servisni centar. Stoga provjerite jesu li vaše ime, ime prodavača, serijski broj, kao i godina, mjesec i datum kupnje u potpunosti upisani, kao i da li je originalna faktura ili račun za prodaju (na kojem je navedeno ime prodavača, datum kupnje i vrsta proizvoda) pričvršćen za ovaj Jamstveni list.
- 3. Budući da ne postoji mogućnost ponovnog izdavanja Jamstvenog lista, čuvajte ga na sigurnom.
- 4. Imajte na umu da Olympus neće biti odgovoran za rizike ili snositi troškove nastale tijekom prijevoza proizvoda do prodavača ili Olympusova ovlaštenog servisnog centra.
- 5. Ovim jamstvom nije pokriveno sljedeće i vi ćete morati platiti troškove popravka, čak i za kvarove koji se jave tijekom prethodno navedenog jamstvenog razdoblja.
	- a. Svi kvarovi do kojih dođe zbog pogrešnog rukovanja (kao što je način primjene koji nije naveden u priručniku za upotrebu itd.)
	- b. Bilo koji kvar nastao zbog popravka, preinake, čišćenja itd. koje nije obavio Olympus ili Olympusov ovlašteni servisni centar.
	- c. Bilo koji kvar ili oštećenje nastali pri transportu, padu, udarcu itd. nakon kupnje proizvoda.
- d. Bilo koji kvar ili oštećenje nastali zbog požara, potresa, poplave,udara groma ili drugih prirodnih katastrofa, onečišćenja okoliša i nestabilnih izvora napajanja.
- e. Bilo koji kvar nastao zbog nemarne ili nepravilne pohrane (kao što su držanje proizvoda u uvjetima visoke temperature i vlage, u blizini sredstava protiv insekata kao što su naftalin ili škodljivi lijekovi itd.), nepravilno održavanje itd.
- f. Bilo koji kvar nastao zbog istrošenih baterija itd.
- g. Bilo koji kvar nastao zbog ulaska pijeska, blata, vode itd. u kućište proizvoda.
- 6. Olympusova isključiva obaveza po ovom jamstvu bit će ograničena na popravak ili zamjenu proizvoda. Isključuje se svaka odgovornost temeljem ovog jamstva za posredni ili posljedični gubitak ili bilo kakvu štetu kojoj se izložio ili ju je pretrpio kupac zbog pogreške na proizvodu, a naročito bilo kakav gubitak ili štetu prouzročenu na objektivima, filmovima, drugoj opremi ili priboru upotrebljavanima s proizvodom ili bilo kakav gubitak uzrokovan kašnjenjem popravka ili gubitkom podataka. Ovo nema utjecaja na zakonske propise.

### **Za korisnike u Tajlandu**

Ova telekomunikacijska oprema u skladu je s tehničkim standardom NTC TS 1012-2551.

Ova telekomunikacijska oprema u skladu je s NTC tehničkim preduvjetom.

### **Za korisnike u Meksiku**

Rad ove opreme podložan je sljedećim dvama uvjetima:

(1) Moguće je da ova oprema ili uređaj neće izazvati štetne smetnje i (2) ova oprema ili uređaj mora prihvatiti svaku smetnju, uključujući smetnje koje mogu uzrokovati neželjene radnje.

### **Za kupce u Singapuru**

Sukladno IDA Standards DB104634

### **Zaštitni znakovi**

- Microsoft i Windows registrirani su zaštitni znakovi tvrtke Microsoft Corporation.
- Macintosh je zaštitni znak tvrtke Apple Inc.
- Logotip SDXC registrirani je zaštitnik znak tvrtke SD-3C, LLC.
- Eye-Fi je tržišni znak tvrtke Eye-Fi, Inc.
- Funkcija prilagodbe sjena »Shadow Adjustment Technology« sadrži patentirane tehnologije tvrtke Apical Limited.

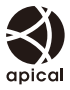

• Tehnologiju za pregledavanje dijaprojekcija proizvela je tvrtka HI Corporation.

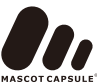

- Ostali nazivi tvrtki i proizvoda navedeni u ovom priručniku registrirani su zaštitni znakovi i/ili zaštitni znakovi njihovih vlasnika.
- Logotip Micro Four Thirds i Micro Four Thirds su zaštitni znakovi ili registrirani zaštitni znakovi tvrtke OLYMPUS IMAGING Corporation u Japanu, Sjedinjenim Američkim Državama, državama Europske unije i drugim državama.
- »PENPAL« se koristi skraćeno za OLYMPUS PENPAL.
- Wi-Fi registrirani je zaštitni znak tvrtke Wi-Fi Alliance.
- Logotip Wi-Fi CERTIFIED certifikacijska je oznaka tvrtke Wi-Fi Alliance.

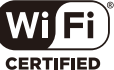

• Norme za sustave datoteka fotoaparata navedene u ovome priručniku su norme »Design Rule for Camera File System/ DCF« koje je postavila Japanska udruga proizvođača elektroničke i informatičke tehnologije (eng. Japan Electronics and Information Technology Industries Association, JEITA).

THIS PRODUCT IS LICENSED UNDER THE AVC PATENT PORTFOLIO LICENSE FOR THE PERSONAL AND NONCOMMERCIAL USE OF A CONSUMER TO (i) ENCODE VIDEO IN COMPLIANCE WITH THE AVC STANDARD ("AVC VIDEO") AND/OR (ii) DECODE AVC VIDEO THAT WAS ENCODED BY A CONSUMER ENGAGED IN A PERSONAL AND NON-COMMERCIAL ACTIVITY AND/OR WAS OBTAINED FROM A VIDEO PROVIDER LICENSED TO PROVIDE AVC VIDEO. NO LICENSE IS GRANTED OR SHALL BE IMPLIED FOR ANY OTHER USE. ADDITIONAL INFORMATION MAY BE OBTAINED FROM MPEG LA, L.L.C. SEE HTTP://WWW. MPEGLA.COM
# **Kazalo**

## Simboli

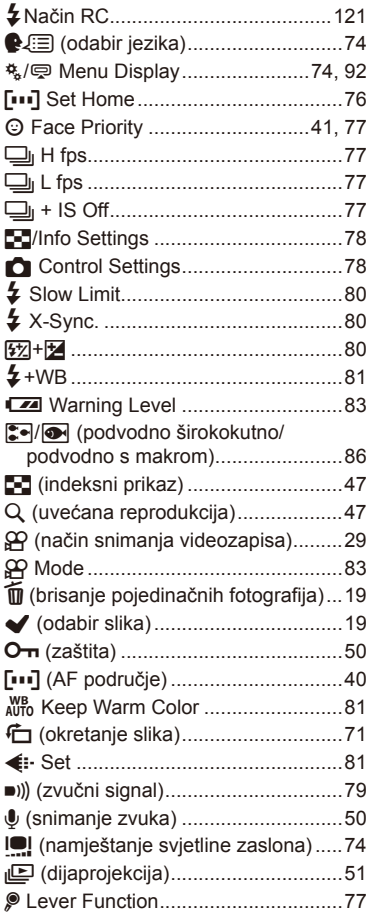

### $\boldsymbol{\mathsf{A}}$

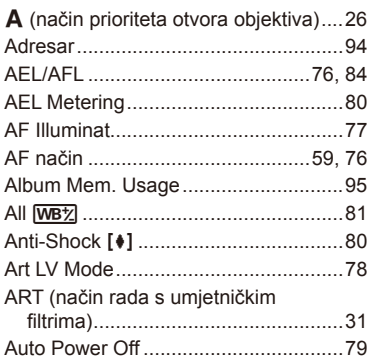

#### $\, {\bf B} \,$

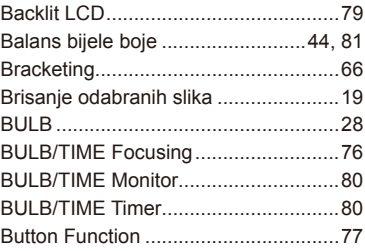

#### C

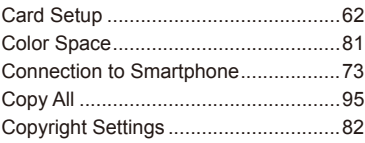

#### D

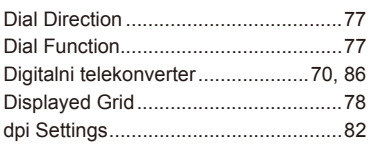

#### E.

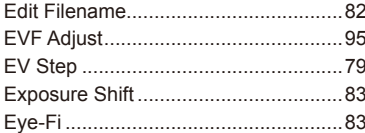

#### F

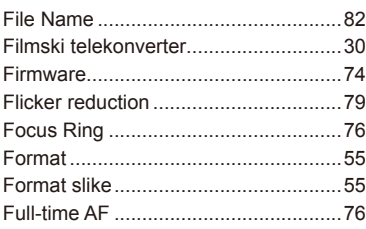

#### G

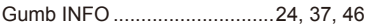

#### $H$

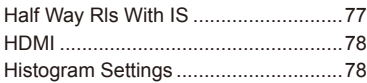

#### $\mathbf{l}$

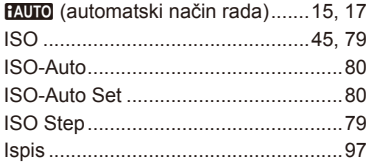

#### J

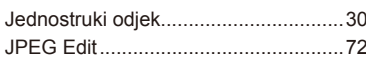

#### $\kappa$  and  $\kappa$

Kontrola intenziteta bljeskalice [57] ......57

#### $L_{\perp}$

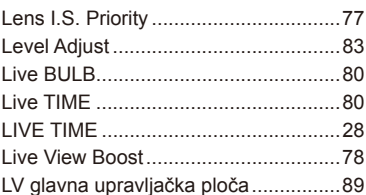

#### M.

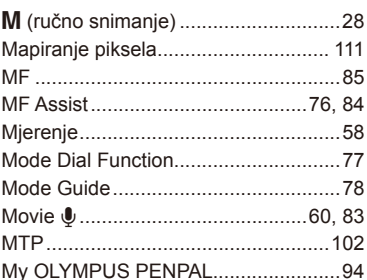

#### $\overline{\mathsf{N}}$

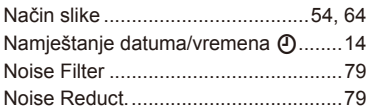

## $\mathsf{o}$

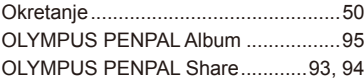

### **P**

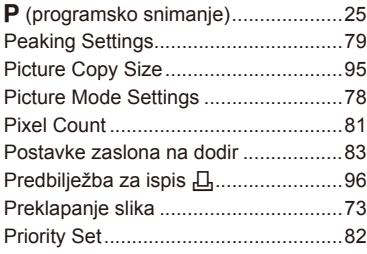

## **Q**

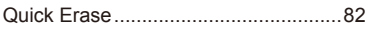

## **R**

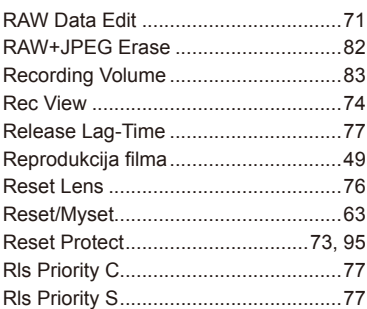

# **S**

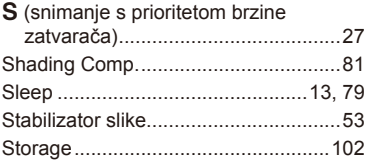

### **T**

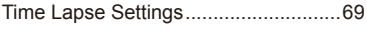

# **U**

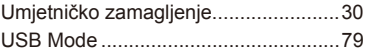

#### **V**

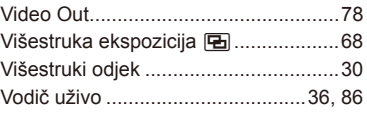

#### **W**

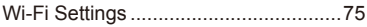

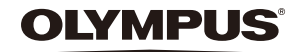

http://www.olympus.com/

#### OLYMPUS EUROPA SE & CO. KG

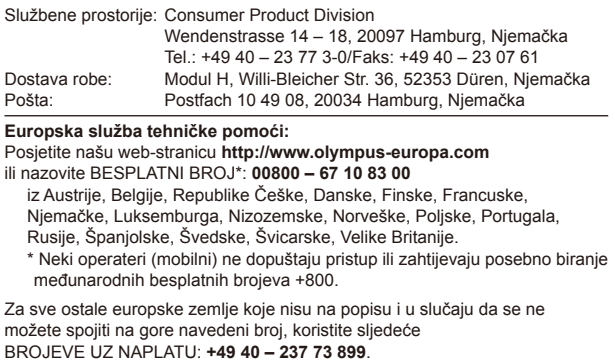